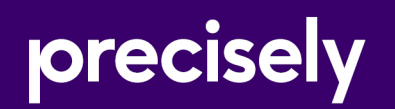

# Global Routing SDK

# User Guide

Version 2.0.12

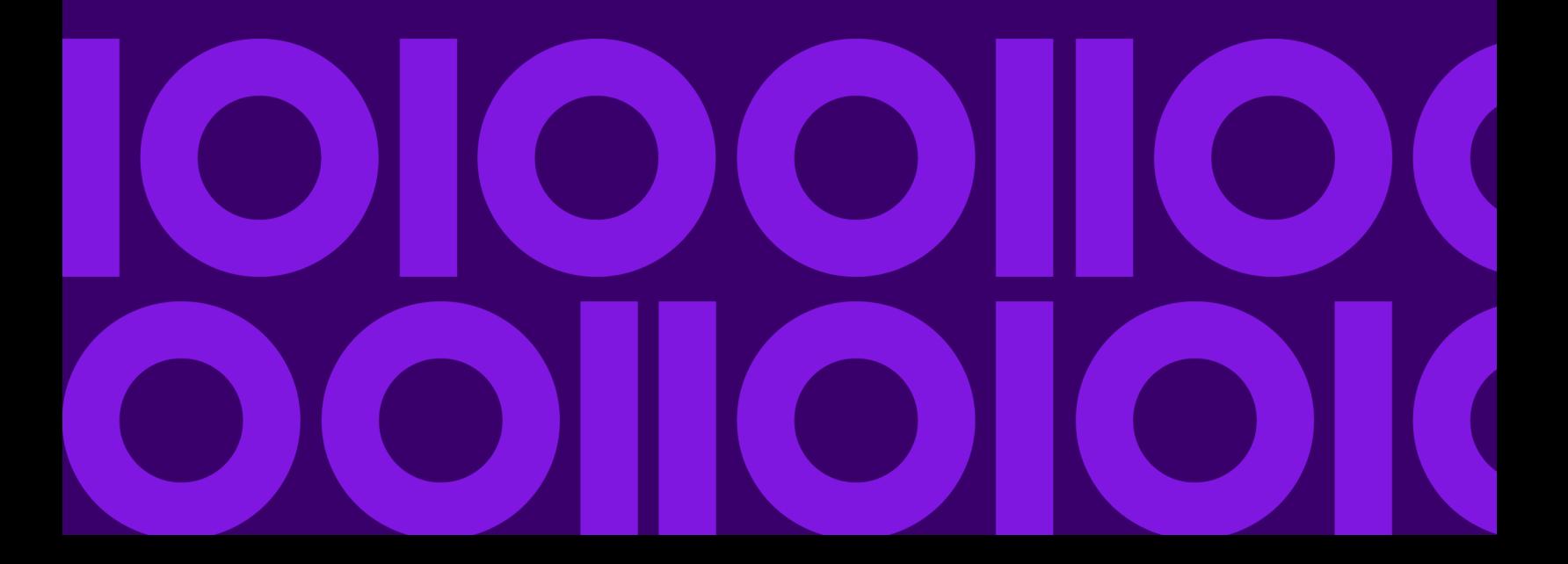

## Table of Contents

### [1 - Getting Started](#page-2-0)

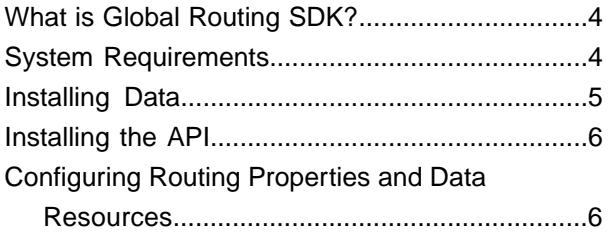

### [2 - Using Java API](#page-10-0)

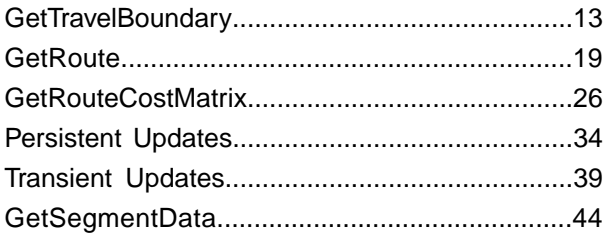

### [3 - Using REST API](#page-46-0)

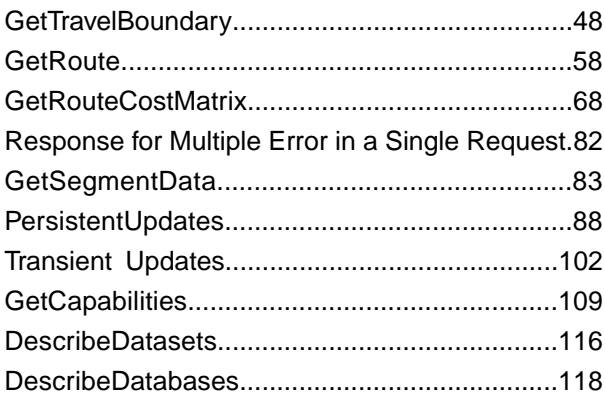

### [4 - Closest Arc Snapping](#page-120-0)

[What is a Restricted Arc....................................122](#page-121-0)

[Impact on Boundary Calculations.....................123](#page-122-0) [Impact on Route and Matrix Calculations ........124](#page-123-0)

### [5 - Local Roads Load Factor](#page-125-0)

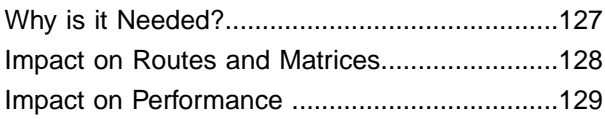

### [6 - Sample Applications](#page-129-0)

### [7 - Appendix](#page-130-0)

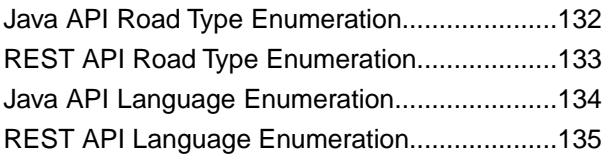

# <span id="page-2-0"></span>1 - Getting Started

This chapter lists all the prerequisites to get the GR SDK up and running.

### In this section

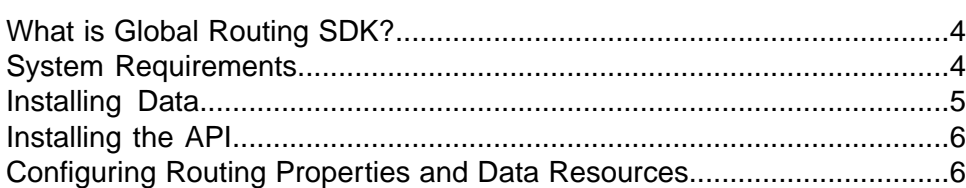

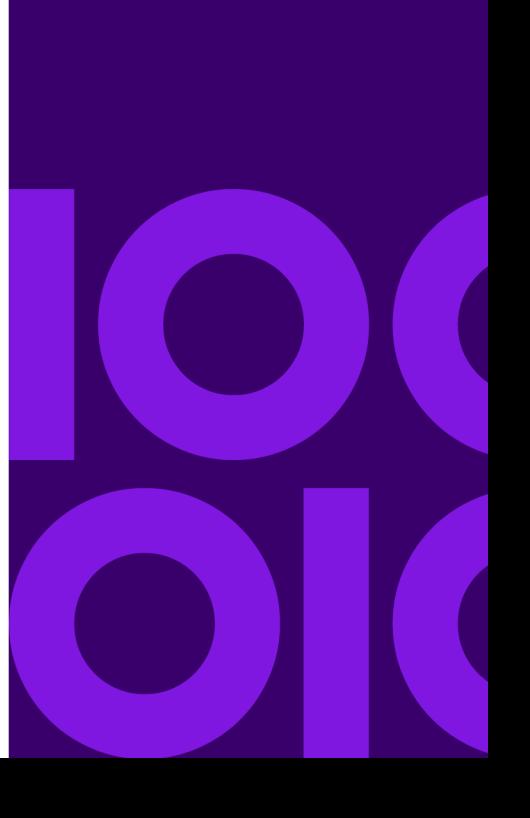

# <span id="page-3-0"></span>What is Global Routing SDK?

The Global Routing SDK (GR SDK) is a routing toolkit that allows access to core routing capabilities through an in-process and REST API. This allows certain core functions to be integrated into any solution and enables you to develop and deploy routing desktop, mobile, or web applications.These applications can provide the ability to obtain driving or walking directions, calculate drive time and drive distance, and identify locations within a certain time or distance from a starting point.

GR SDK includes the following:

- The API, a core set of jar files
- Samples to use as reference
- WAR file for REST API
- JavaDoc providing descriptions of the Java API
- User guide, describing core features and examples (Java, REST, and SOAP API). To access the HTML-based user guide, open index.html page in your web browser located in the  $dev\downarrow$ docs $\downarrow$ user Guide\ folder.

## <span id="page-3-1"></span>System Requirements

To install GR SDK, your computer must meet the following system requirements.

#### *Operating Systems*

#### **Windows**

- Windows Server 2008 R2
- Windows Server 2012 R1
- Windows Server 2012 R2

#### **Linux/Unix**

- AIX 6.1
- AIX 7.1
- Solaris 10 (SPARC only)
- Solaris 11 (SPARC only)
- CentOS 5
- CentOS 6
- CentOS 7
- Oracle Linux 6
- Oracle Linux 7
- Red Hat Enterprise Linux 5
- Red Hat Enterprise Linux 6
- Red Hat Enterprise Linux 7
- SUSE 10
- SUSE 11
- Ubuntu 12.04 LTS
- Ubuntu 14.04 LTS
- Ubuntu 16.04 LTS

#### *Web Server*

Apache Tomcat version 7 and above

#### *Disk Space*

300MB of disk space for a complete installation (without data)

#### *Java*

<span id="page-4-0"></span>JDK7 or higher

**Note:** You need to install Java 7 or above and set the environment variable JAVA\_HOME.

# Installing Data

GR SDK does not include routing data (only sample data is included with the sample applications). Applications built using GR SDK can use any routing data from Precisely. All data can be purchased separately.

Follow the install instructions that are included with your routing data to install the data on your system.

See the section **[Configuring Routing Properties and Data Resources](#page-5-1)** on page 6 for instructions on how to configure your data with the GR SDK.

# <span id="page-5-0"></span>Installing the API

GR SDK is provided as a zip file (gra-*version*.zip) for Windows and as a TAR file (gra-*version*.tar) for non-Windows.

Once installed, you will have the following folder structure:

- **lib:** Contains the required jars and dependencies
- **javadoc:** Contains Javadoc files
- **docs:** Contains user documentation
- **legal:** Contains clauses for 3rd party library distribution.
- **service:** Contains REST WAR file
- **samples:** Contains sample applications illustrating use cases for the GR SDK, Global Geocoding API (GGA), and Spectrum Spatial SDK (LI-SDK).

#### *Java API*

To install the Java API:

- 1. Choose the relevant file for your system, extract it to any location on the file system.
- 2. Add the lib directory to the classpath.

#### *REST API*

To install the REST API:

- 1. Choose the relevant file for your system, extract it to any location on the file system.
- 2. Locate the GRA WAR file in the install\_dir\service directory.
- 3. Deploy the WAR file in Apache Tomcat webapps directory:  $install\_dir\wedge\text{vebaps}.$
- 4. Configure the database. For Database configuration refer to **[Configuring Routing Properties](#page-5-1) [and Data Resources](#page-5-1)** on page 6.
- <span id="page-5-1"></span>5. Restart the Tomcat server.

# Configuring Routing Properties and Data Resources

There are two configuration files involved in GRA:

- routing.properties The routing properties file contains configuration parameters for the GR SDK instance.
- dbList.json The data resource file contains the datasets and database configurations used by the GR SDK.

**Note:** For the Java API, the two configuration files can have any filename as long as they are referenced appropriately. For the instructions in this document, we are going to refer to these configuration files as routing.properties, and dbList.json.

**Note:** For the REST API, only the dbList.json configuration file can have any filename as long as it is referenced appropriately.

#### *Routing Properties File*

The routing properties file controls the routing instance default values and configuration. There are example routing.properties files (Java and REST) included with the GR SDK installation. These can be found in the following locations:

- Java install\_dir\samples\resources
- REST after deploying the WAR file, tomcat\_install\_dir>\webapps\webApp-context\WEB-INF\classes

These files can be located anywhere on the file system. When creating routing applications, these property files a defined in the GRAInstanceImpl class to pass the routing parameters. For more information see, **[Using Java API](#page-10-0)** on page 11.

The routing.properties file has the following parameters:

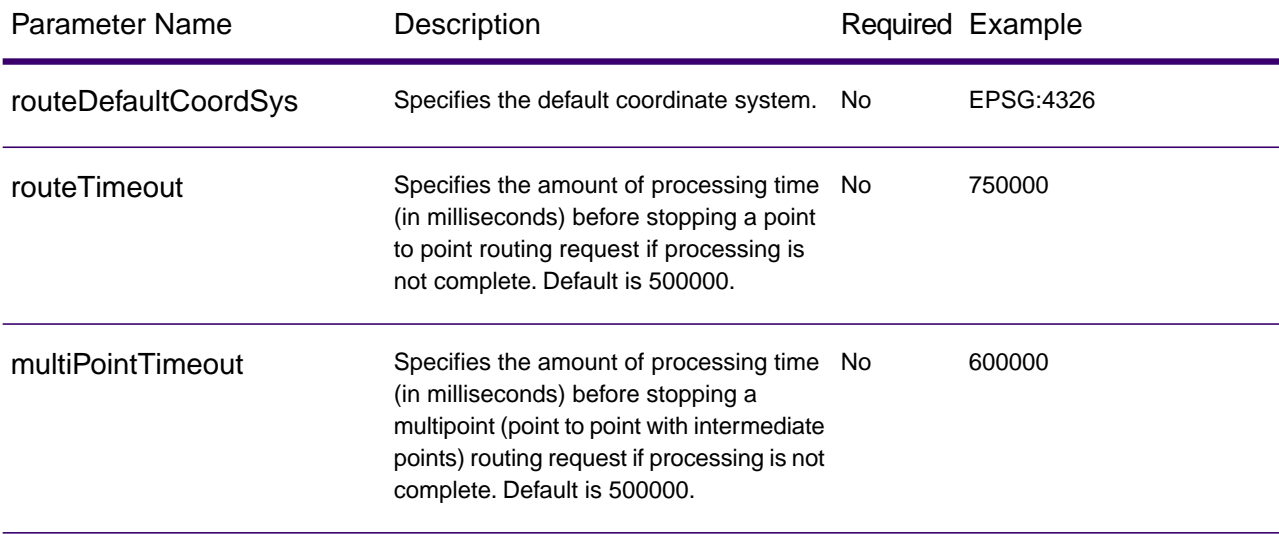

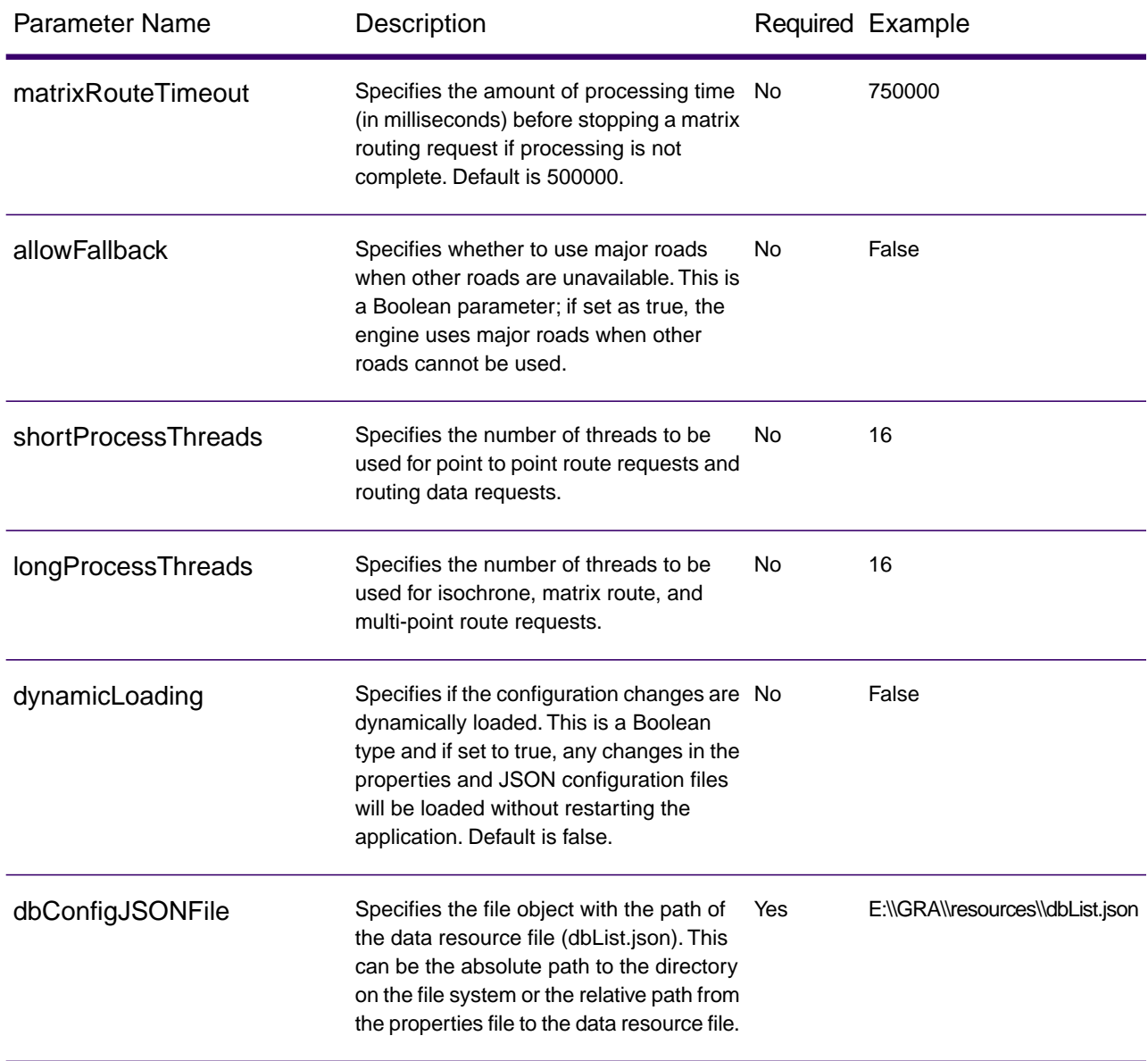

**Note:** All properties names in data routing.properties file are case sensitive.

#### *Data Resource File*

The data resource file contains all of the data resources that are accessible to the GR SDK, and defines the names of the databases used in the API.The file can be configured with multiple datasets and you can combine these datasets into the databases used by the API. There are example dbList.json files (Java and REST) included with the GR SDK installation. These can be found in the following locations:

• Java - See install\_dir\samples\resources

• REST - After deploying the WAR file, see

tomcat\_install\_dir>\webapps\webApp-context\WEB-INF\classes

Note: To execute the REST API sample, refer to the readme.txt file in the Install\_dir\samples directory. The dbList.json file inside the extracted WAR file must have a database with name DC configured with the path of the data in the install\_dir\resources\datasets directory.

There are three main sections to the file.

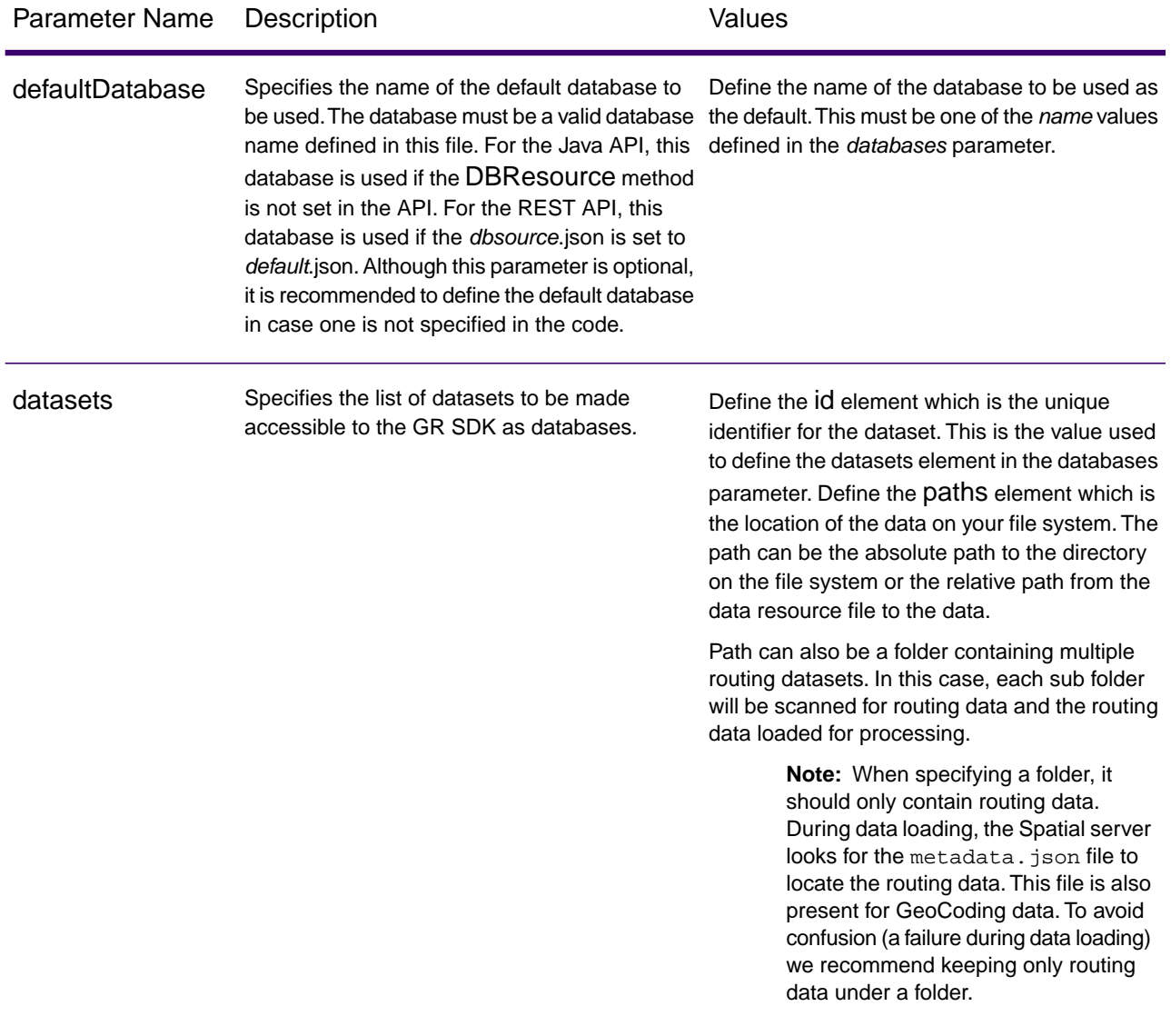

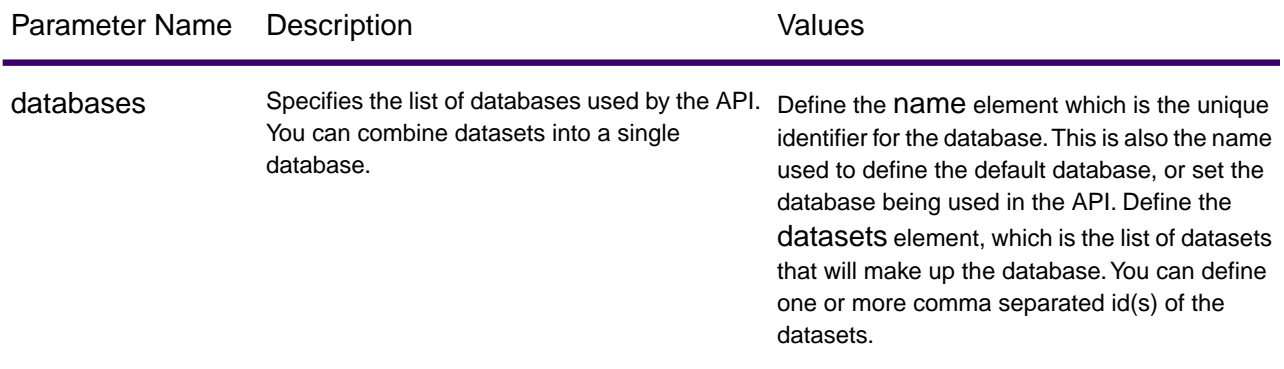

**Note:** If the DBResource method is not set in the API, the defaultDatabase parameter in the data resource file is used for calculations.

**Note:** All properties in data resource file are case sensitive.

Example data resource file, with one database (US) consisting of two datasets:

```
{
 "defaultDatabase": "US",
 "datasets": [{
    "id": "US NE dataset",
    "paths": 
["E:\\db\\ERM_Quarterly_MAR2015\\ERM-US\\2014.09\\driving\\northeast"]
   }, {
    "id": "US Central dataset",
    "paths": 
["E:\\db\\ERM_Quarterly_MAR2015\\ERM-US\\2014.09\\driving\\central"]
  }
 ],
 "databases": [{
    "name": "US",
    "datasets": ["US NE dataset", "US Central dataset"]
   }
 ]
}
```
# <span id="page-10-0"></span>2 - Using Java API

The main entry point for the Global Routing API is described by the IGRAInstance, which is implemented by the GRAInstanceImpl class.

GRAInstanceImpl class can be instantiated by providing an object of either of the following two classes:

- 1. **File:**The **File** object created with the path to the routing.properties file.
- 2. **Options:** The **Options** class where you can specify all of the same parameters as the File object, however define them inline.

The Options class has the following mandatory parameter:

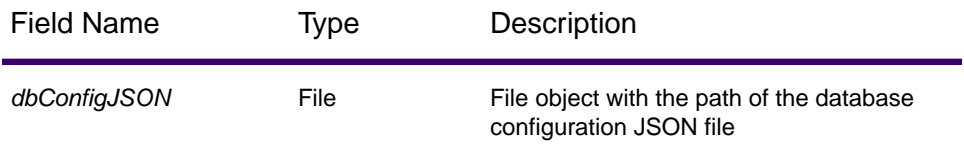

The Options class has the ability to specify the same optional parameters as defined in the routing.properties file. Descriptions for these properties can be found in **[Configuring Routing Properties and Data](#page-5-1) [Resources](#page-5-1)** on page 6.

You can instantiate the GRAInstanceImpl using one of the following ways:

```
IGRAInstance gra = 
IGRAInstanceFactory.getInstance(PROPERTY_FILE_OBJECT);
```
Where PROPERTY\_FILE\_OBJECT is the File object containing all the necessary configuration and location of dbList.json file containing database resources information.

or

```
IGRAInstance gra = 
IGRAInstanceFactory.getInstance(dbConfigJSON, options);
```
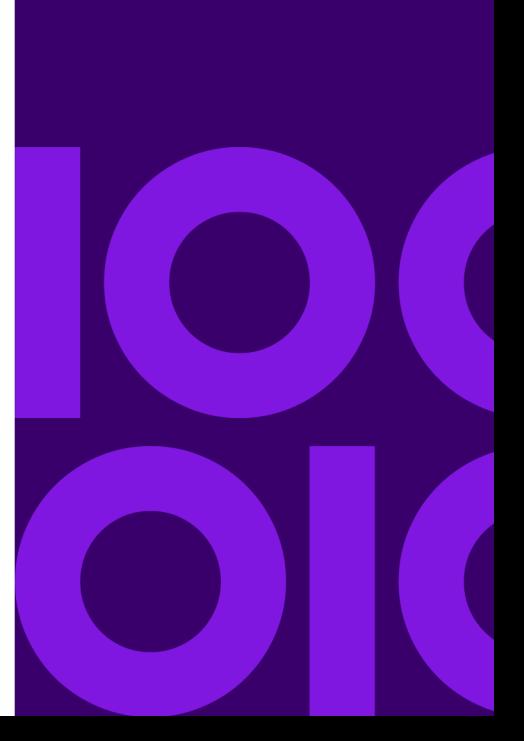

Where dbConfigJSON is the JSON file containing database resources information and options is the instance of Options class containing values for optional parameters.

```
IGRAInstance gra = IGRAInstanceFactory.getInstance(resourcesConfiguration, 
options);
```
Where resourcesConfiguration is the instance of DBResourcesConfiguration class containing database resources information and options is the instance of Options class containing values for optional parameters.

**Note:** The IGRAInstance is a heavy weight object and you should not create more than one instance in a single application. It is important to call the destroy method for the IGRAInstance once it is no longer required.

Once you get an instance of IGRAInstance, the routing capabilities methods can then be called.

### In this section

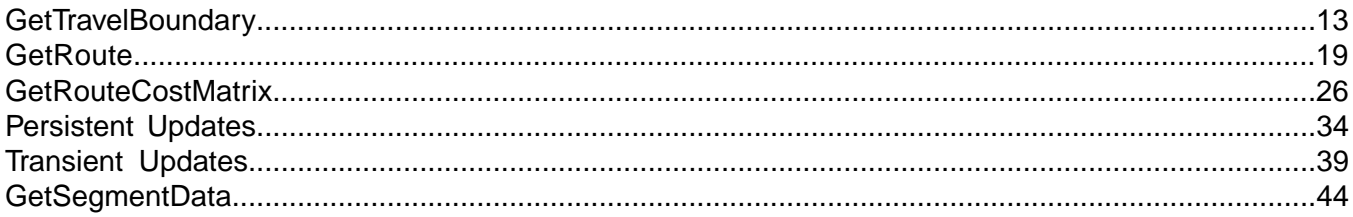

# <span id="page-12-0"></span>**GetTravelBoundary**

#### *Description*

GetTravelBoundary determines a drive or walk time or distance boundary from a location. This feature obtains polygons corresponding to an isochrone or isodistance calculation. An isochrone is a polygon or set of points representing an area that can be traversed in a network from a starting point in a given amount of time. An isodistance is a polygon or set of points representing the area that is a certain distance from the starting point. The GetTravelBoundary operation (also known as an iso definition) takes a starting point, a unit (linear or time), one or more costs as input and returns the resulting travel boundary. Costs refer to the amount of time or distance to be used in calculating an iso. Multiple costs can also be given as input. In case of multiple costs, costs can also be provided as a comma delimited string.

#### *Required Parameters*

The getTravelBoundary method under the IGRAInstance interface accepts an object of GetTravelBoundaryRequest class.The GetTravelBoundaryRequest constructor must have the following as parameters:

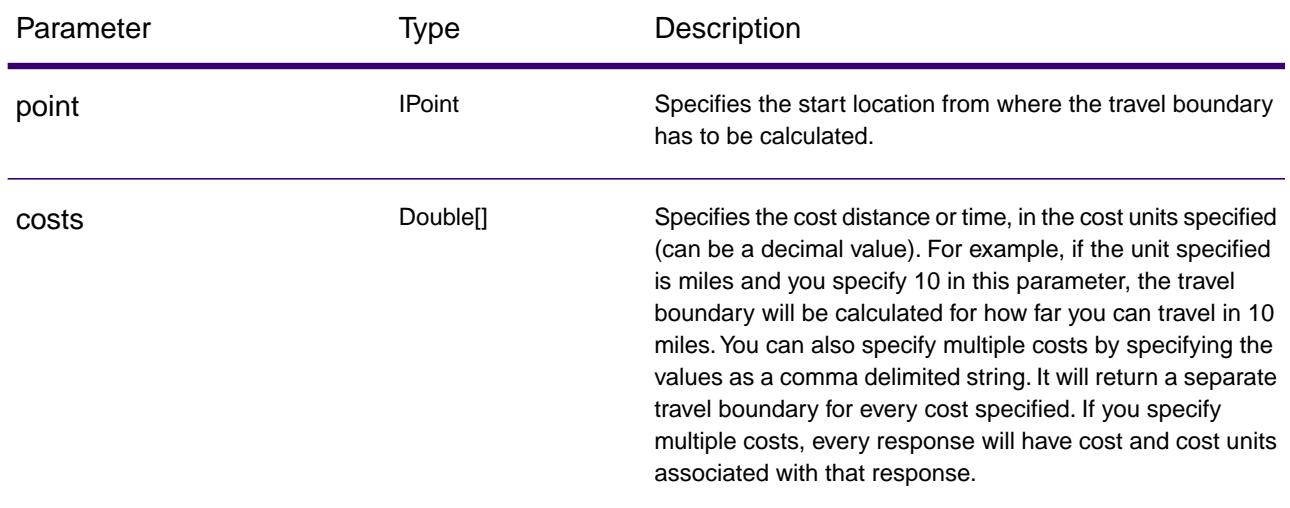

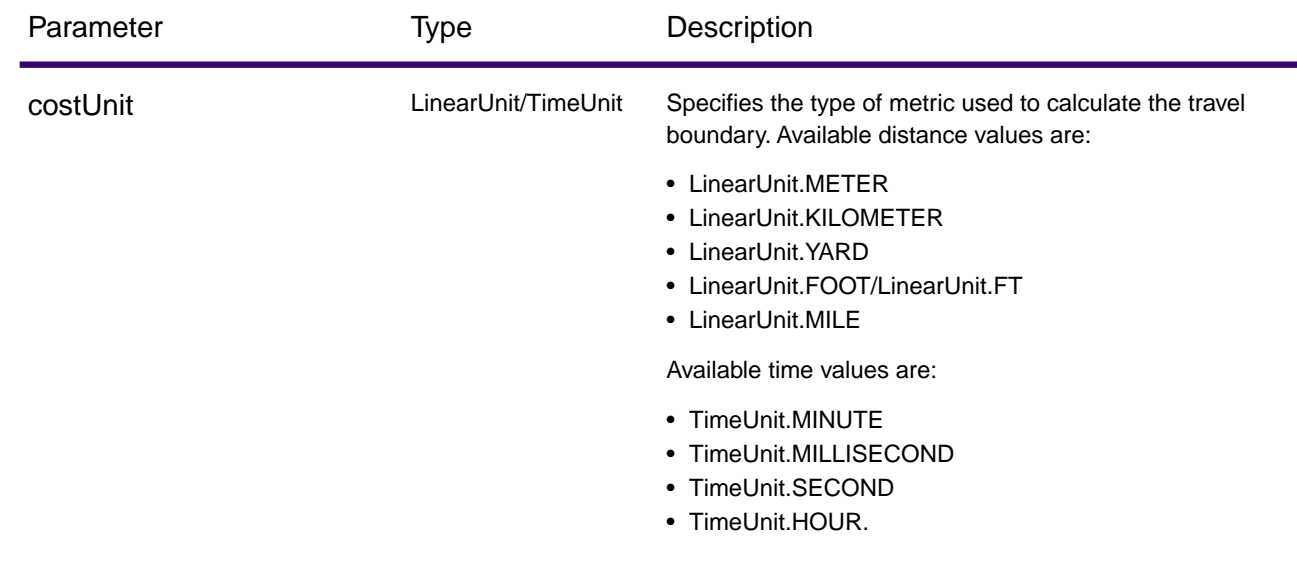

#### *Optional Parameters*

Optional parameters can be get or set in GetTravelBoundaryRequest object:

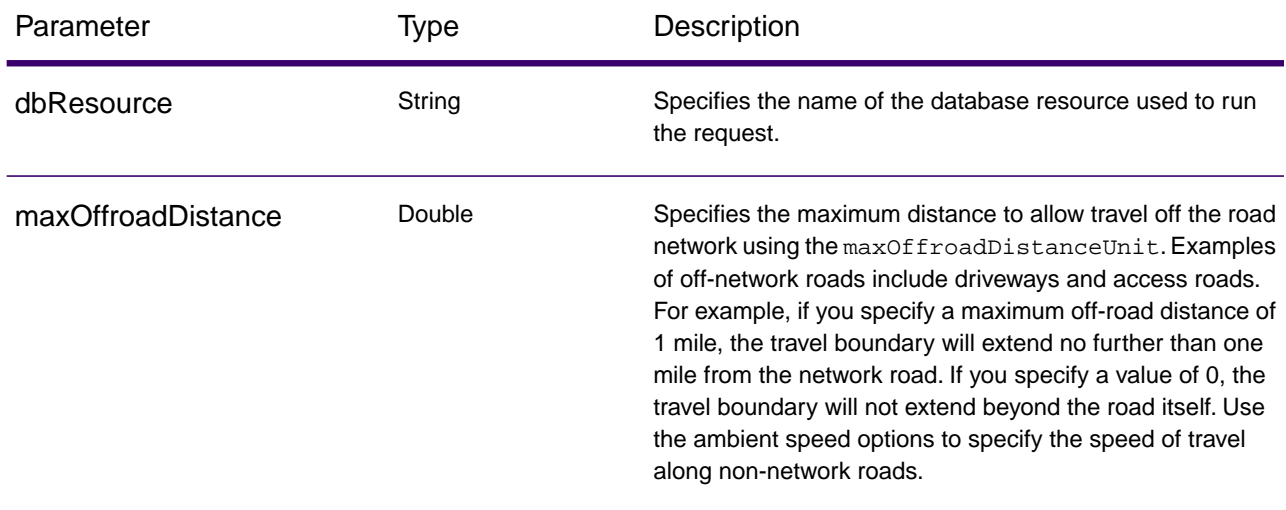

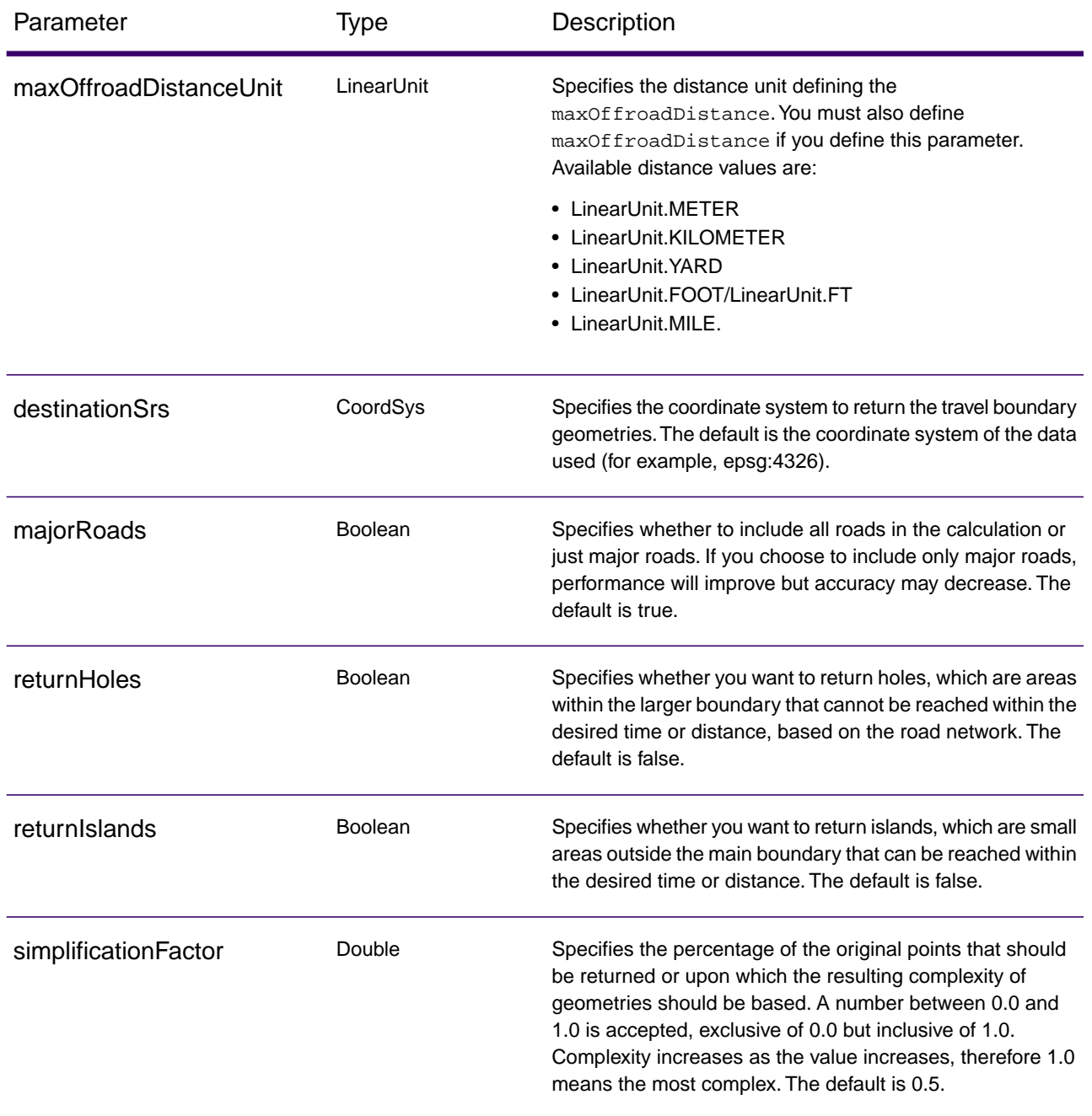

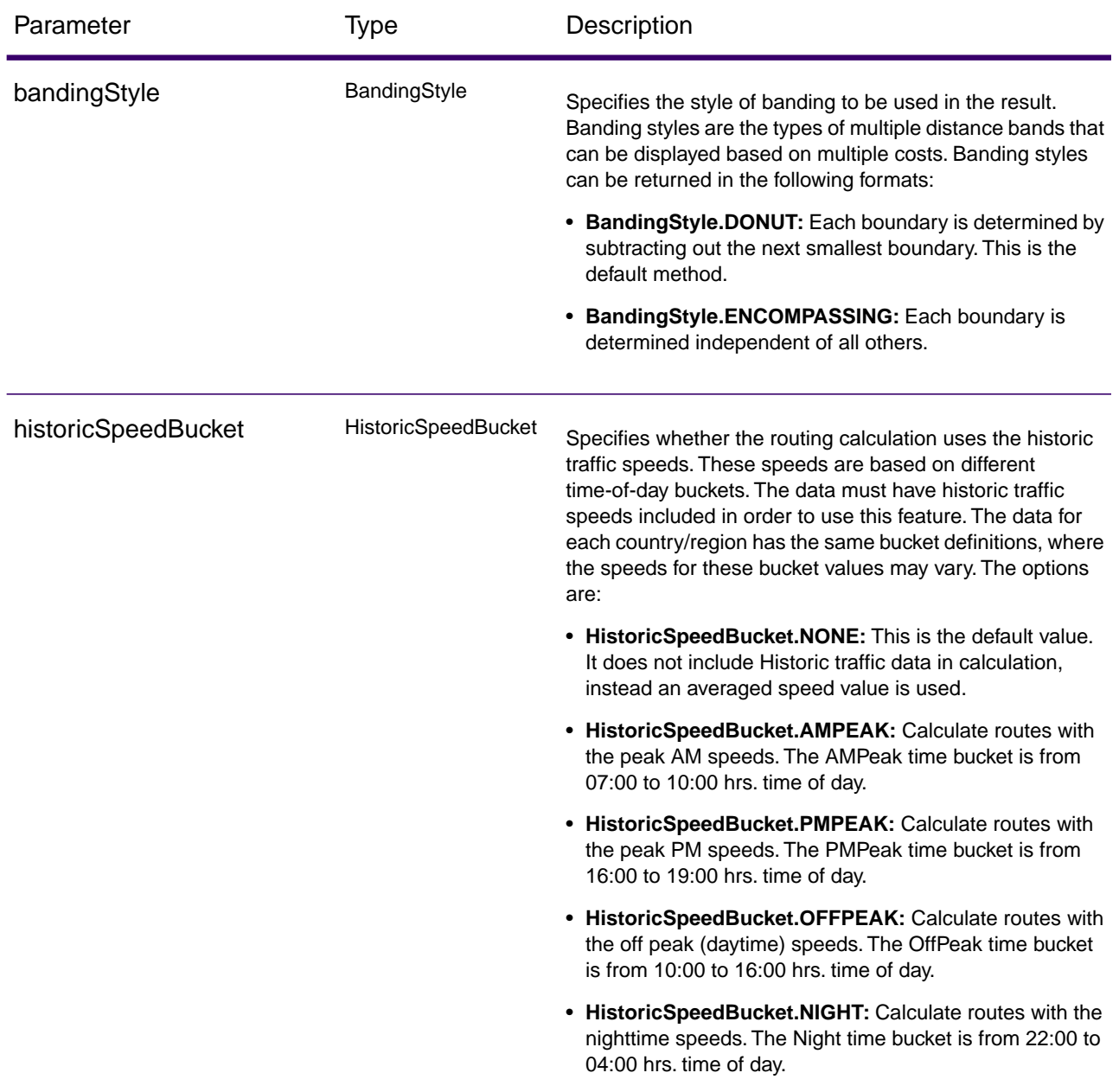

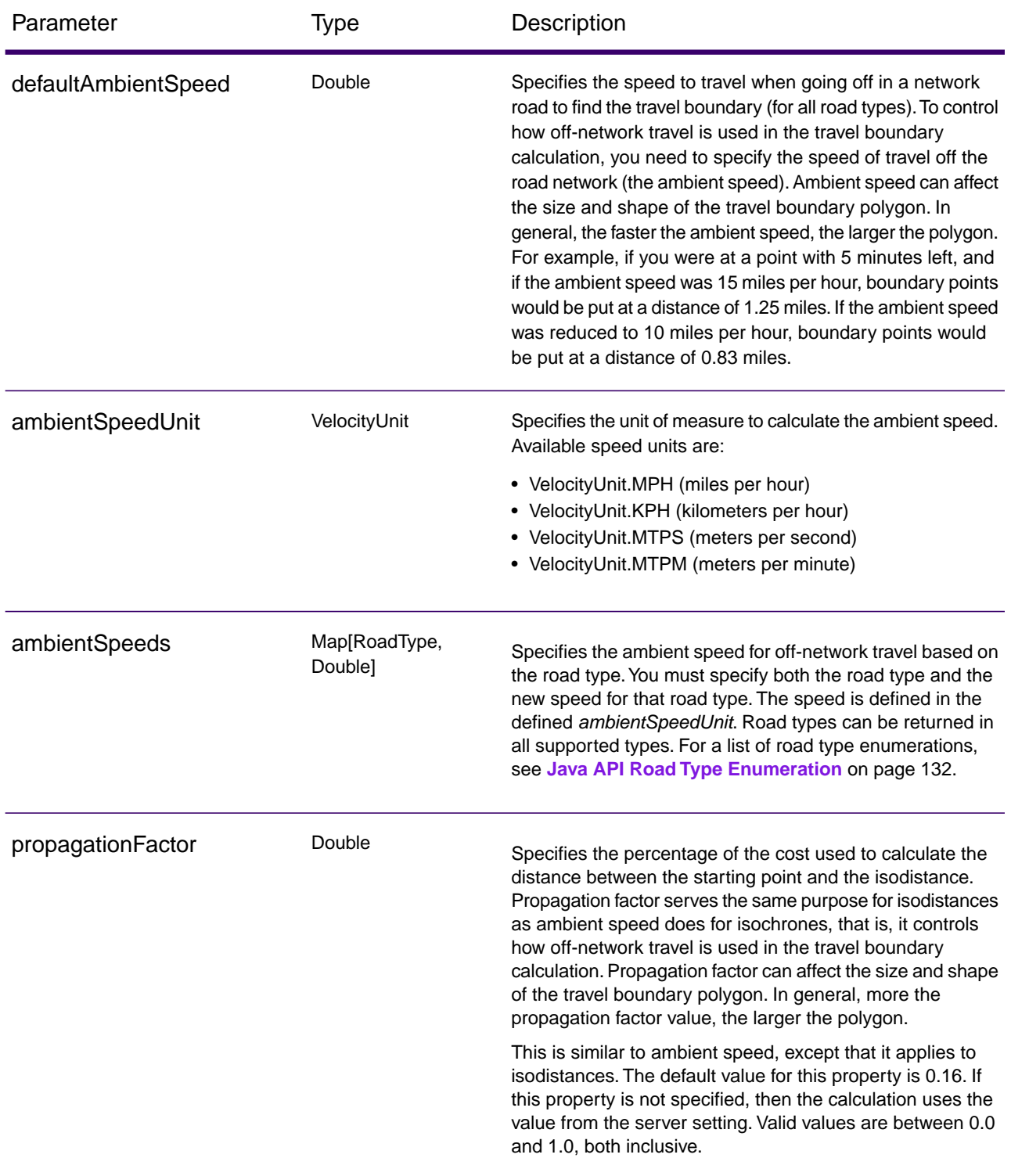

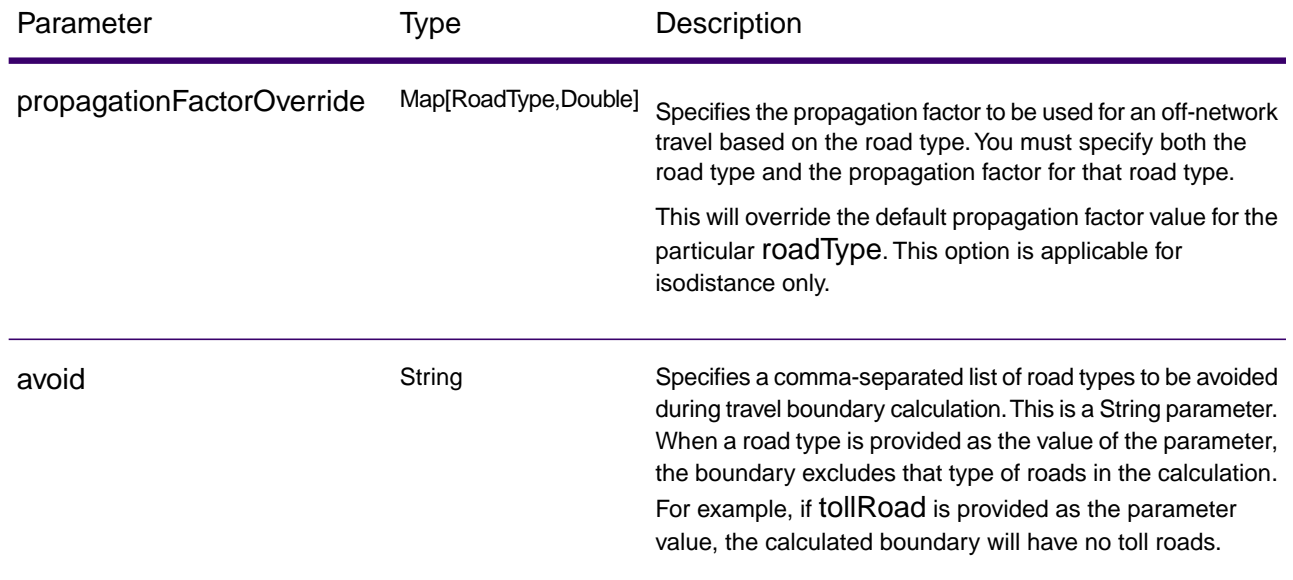

#### *Code Example*

Travel boundary with multiple costs

```
IGRAInstance gra = IGRAInstanceFactory.getInstance(PROPERTY_FILE_OBJECT);
IPoint point = new 
Point(SpatialInfo.create(CoordSysConstants.longLatWGS84), new 
DirectPosition(-73, 40));
GetTravelBoundaryRequest.Builder boundaryRequestBuilder = new 
GetTravelBoundaryRequest.Builder(point, new double[]\{5,10\},
TimeUnit.MINUTE);
GetTravelBoundaryRequest boundaryRequest = boundaryRequestBuilder . 
DBResource("US") .build();
GetTravelBoundaryResponse boundaryResponse = 
gra.getTravelBoundary(boundaryRequest);
```
**Note:** DBResource("US") is the name of the database resource to use in the request. This parameter is not required if defaultDatabase is configured in JSON configuration file.

# <span id="page-18-0"></span>**GetRoute**

#### *Description*

GetRoute returns routing information for a set of two distinct points or multiple points. It takes a starting location and an ending location with optional intermediate points as input, and returns the route that is either the fastest or the shortest.

#### *Required Parameters*

The getRoute method under IGRAInstance interface, accepts an object of GetRouteRequest class. The GetRouteRequest constructor must have the following as parameters:

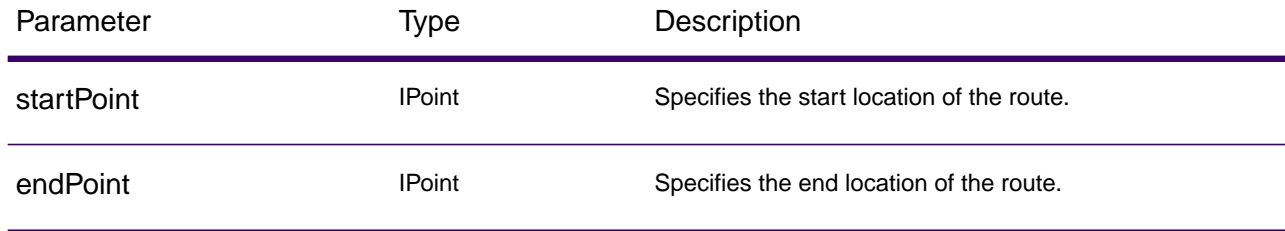

#### *Optional Parameters*

Following optional parameters can be get or set in GetRouteRequest object:

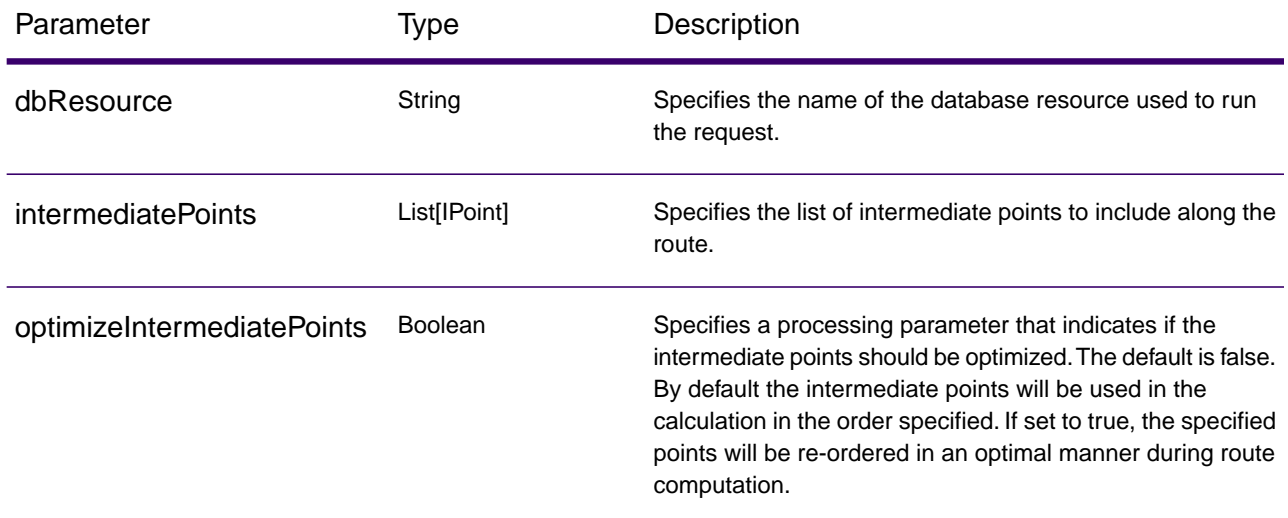

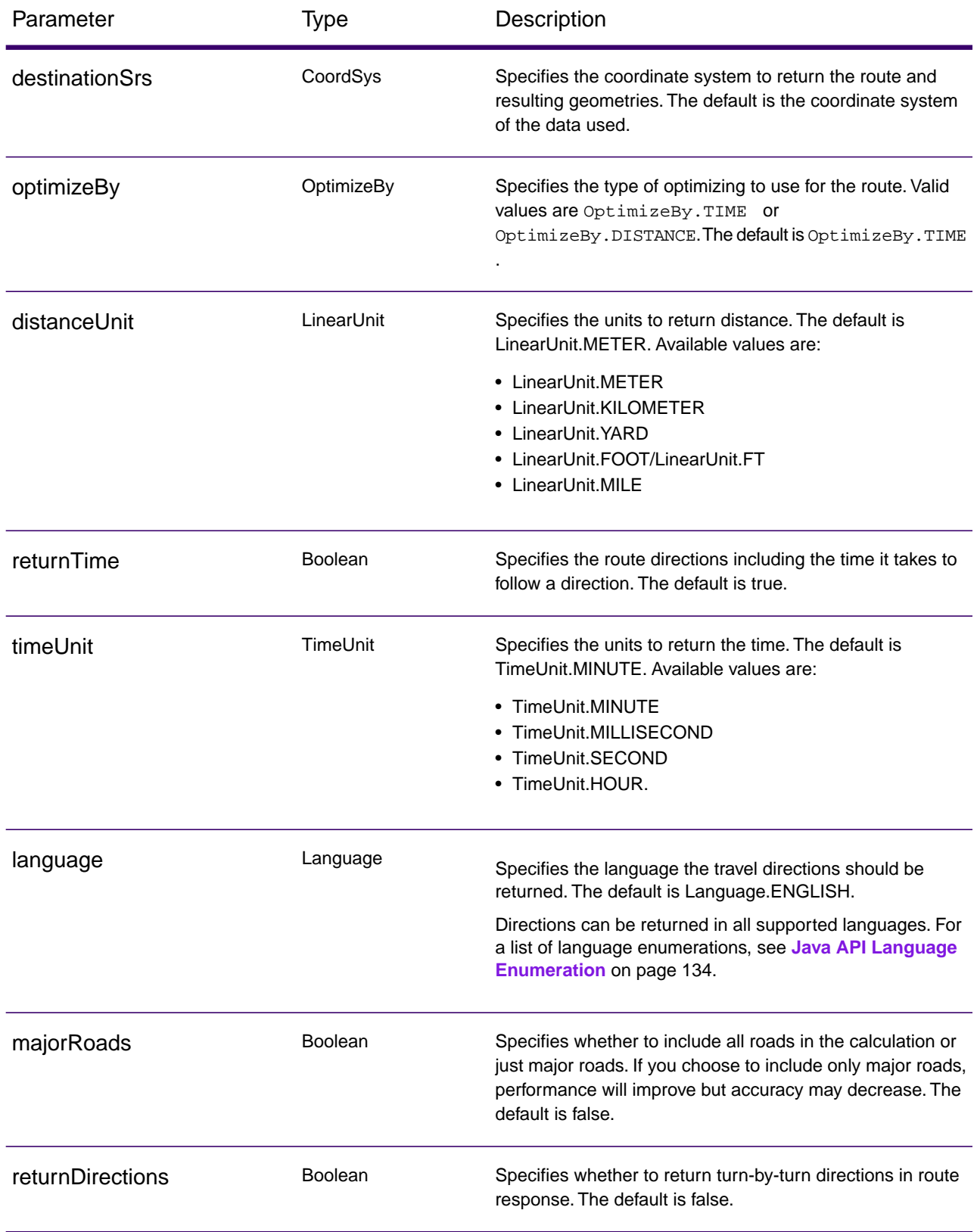

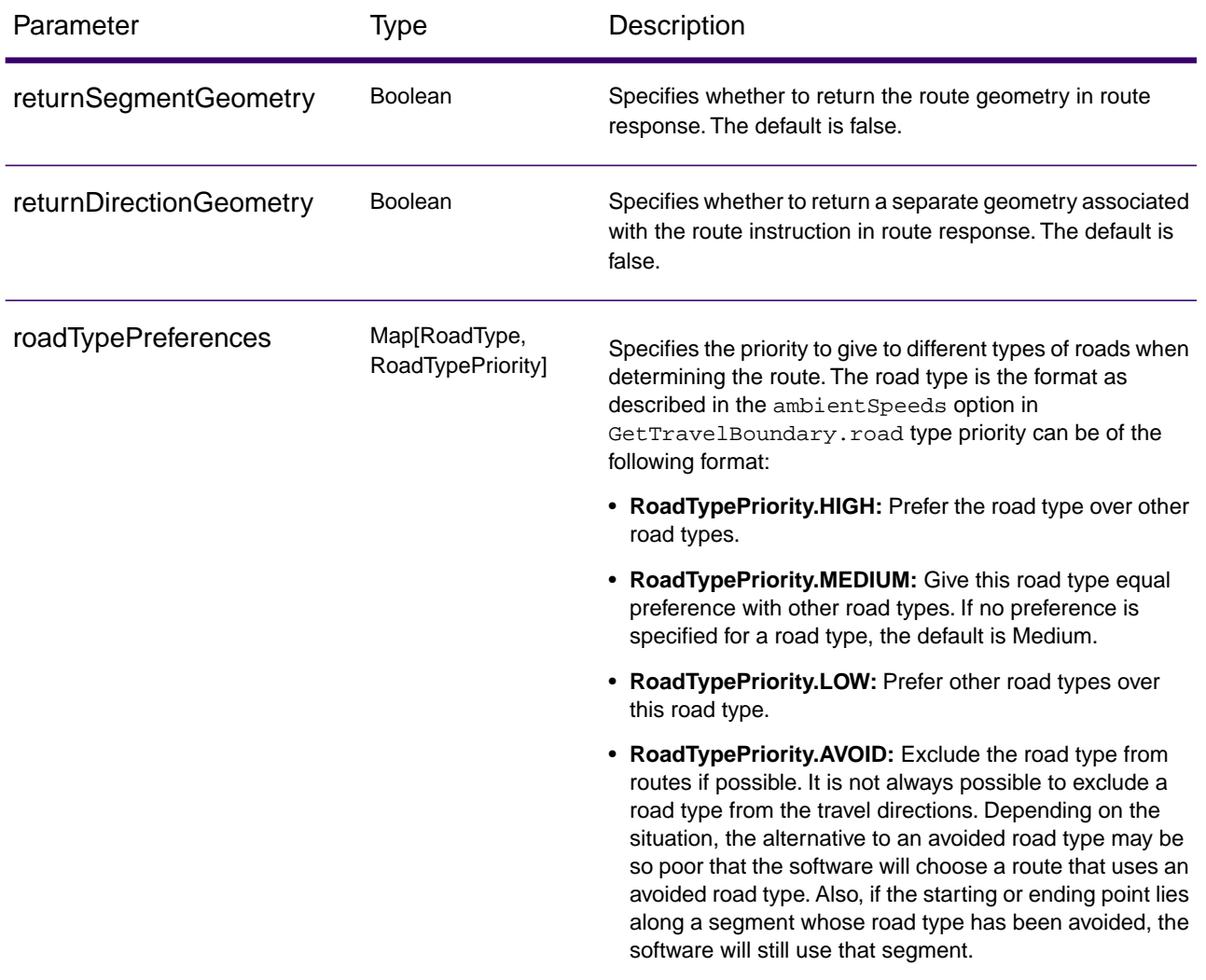

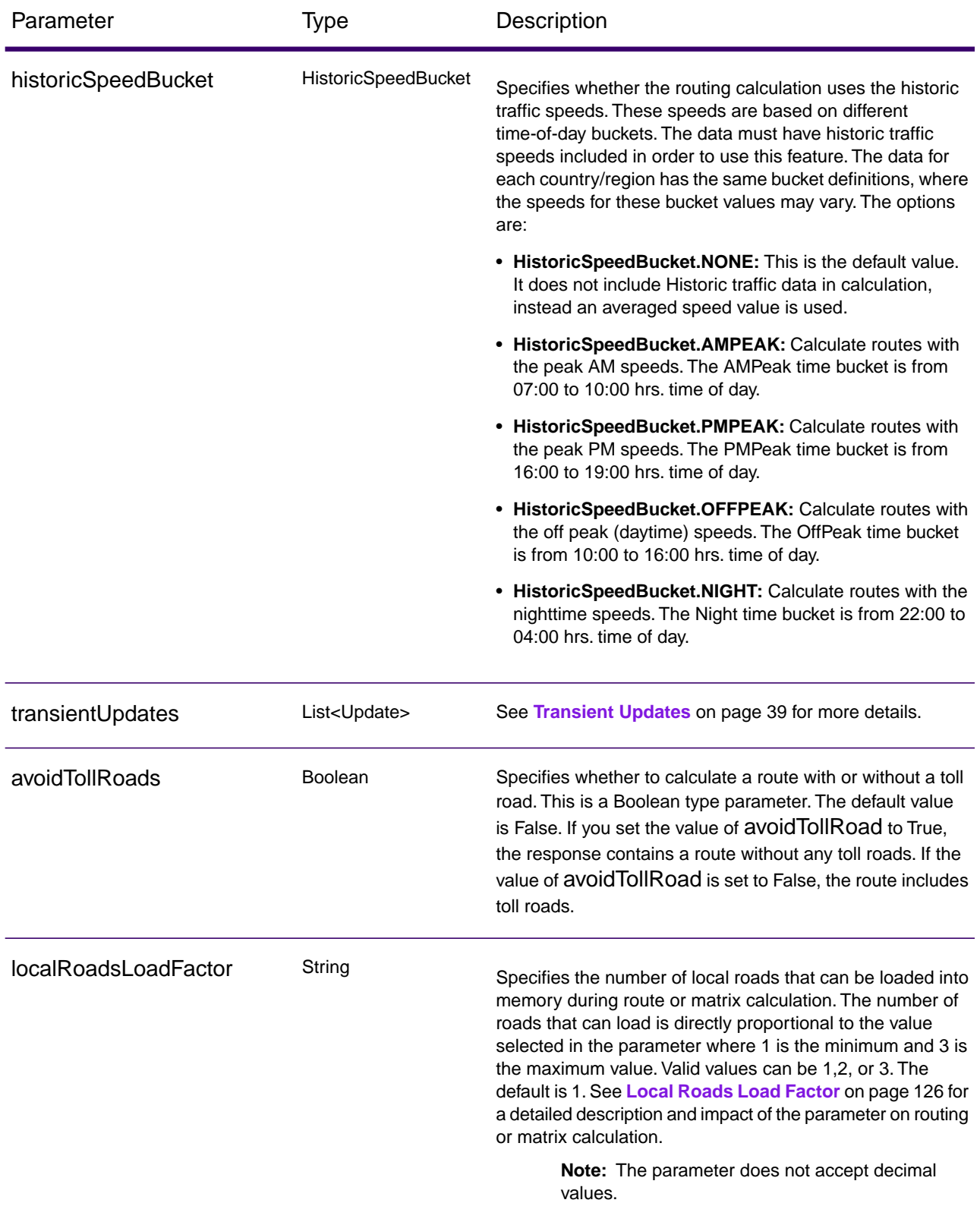

#### *Code Example*

Simple Route with start and end points.

```
IGRAInstance gra = IGRAInstanceFactory.getInstance(PROPERTY_FILE_OBJECT);
IPoint startPoint = new 
Point(SpatialInfo.create(CoordSysConstants.longLatWGS84), new 
DirectPosition(-73, 40));
IPoint endPoint = new 
Point(SpatialInfo.create(CoordSysConstants.longLatWGS84), new 
DirectPosition(-73, 41));
GetRouteRequest.Builder routeRequestBuilder = new 
GetRouteRequest.Builder(startPoint, endPoint); 
GetRouteRequest routeRequest = routeRequestBuilder . DBResource("US") 
.build();
GetRouteResponse routeResponse = gra.getRoute(routeRequest);
```
**Note:** DBResource("US") is the name of the database resource to use in the request. This parameter is not required if defaultDatabase is configured in JSON configuration file.

### Commercial Vehicle Restrictions

#### *Description*

Commercial Vehicle Restrictions (CVR) are composed of directives to the routing engine that guides the behavior and attributes of commercial vehicles making trips along the route. Depending upon vehicle attributes provided (such as height, width, length, weight) and the commercial vehicle restriction attributes present in the road network, the decision is made whether to allow for routing a particular vehicle over a segment or not. If there is no commercial vehicle restriction attribute present in the road network, input restriction parameters will not affect the resultant route.

#### *Optional Parameters*

Following optional parameters can be get/set in GetRouteRequest object:

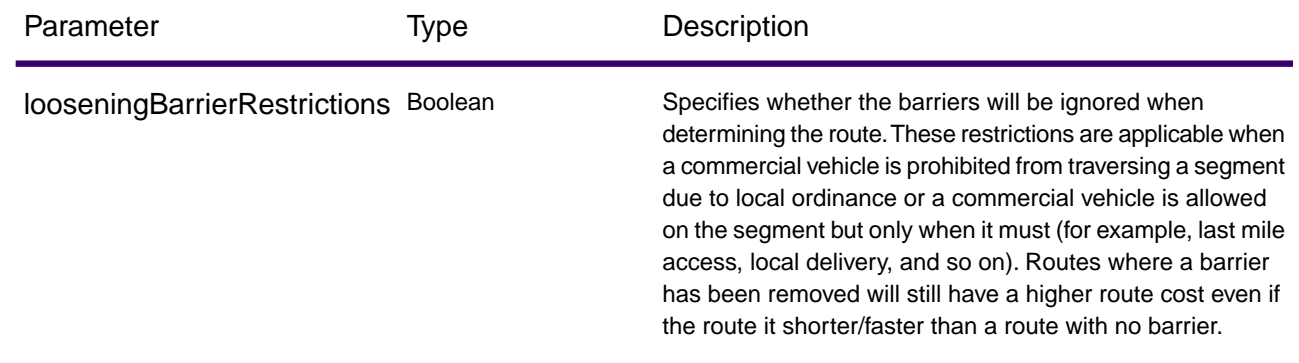

#### *Vehicle Attributes*

These attributes specify the details of the vehicle on which the restrictions are applied.The attributes can be vehicle type, height, weight, length, or width when determining the route. Commercial vehicles are divided into different types ranging from short trailers to long triples. The Commercial Vehicle Restrictions attribution is organized on a per-vehicle type basis.This means it is entirely possible for a segment to be preferred for one vehicle type and the same segment have a restriction for another type of vehicle. Use the following optional parameters to determine the vehicle's properties:

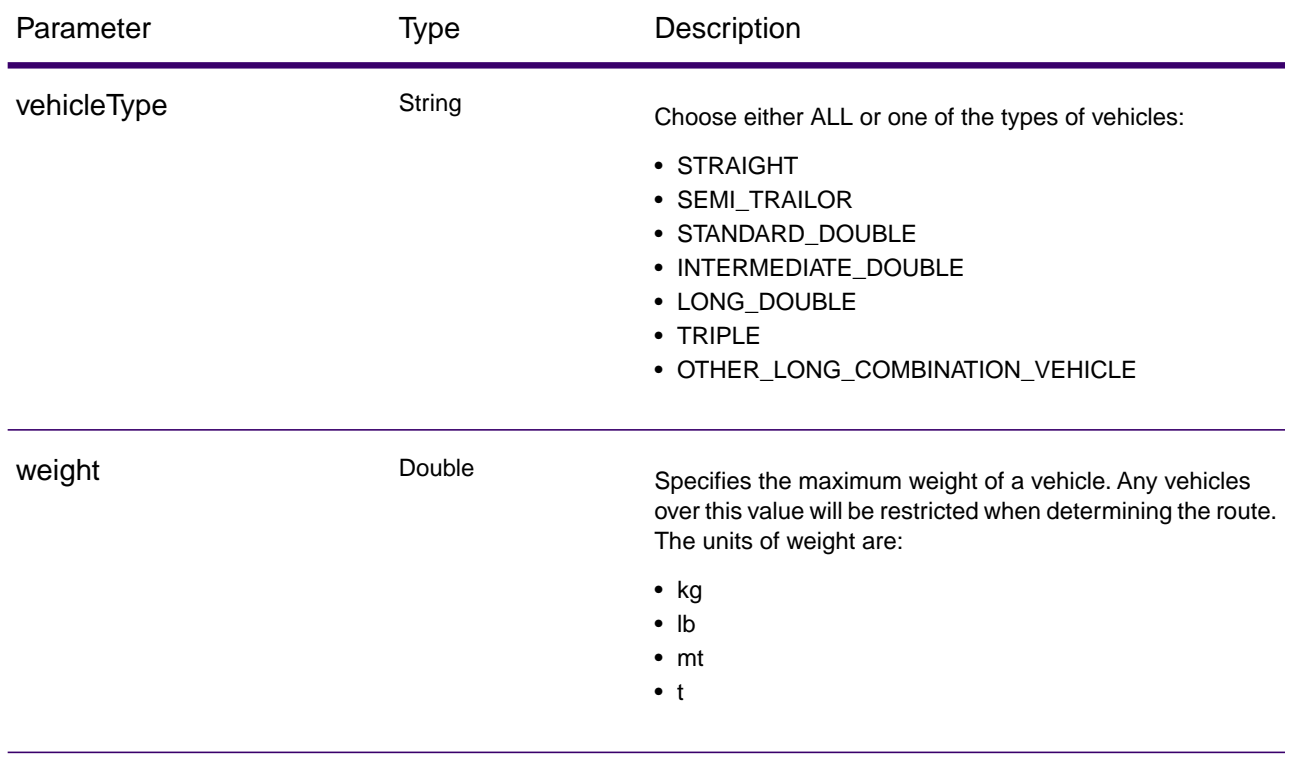

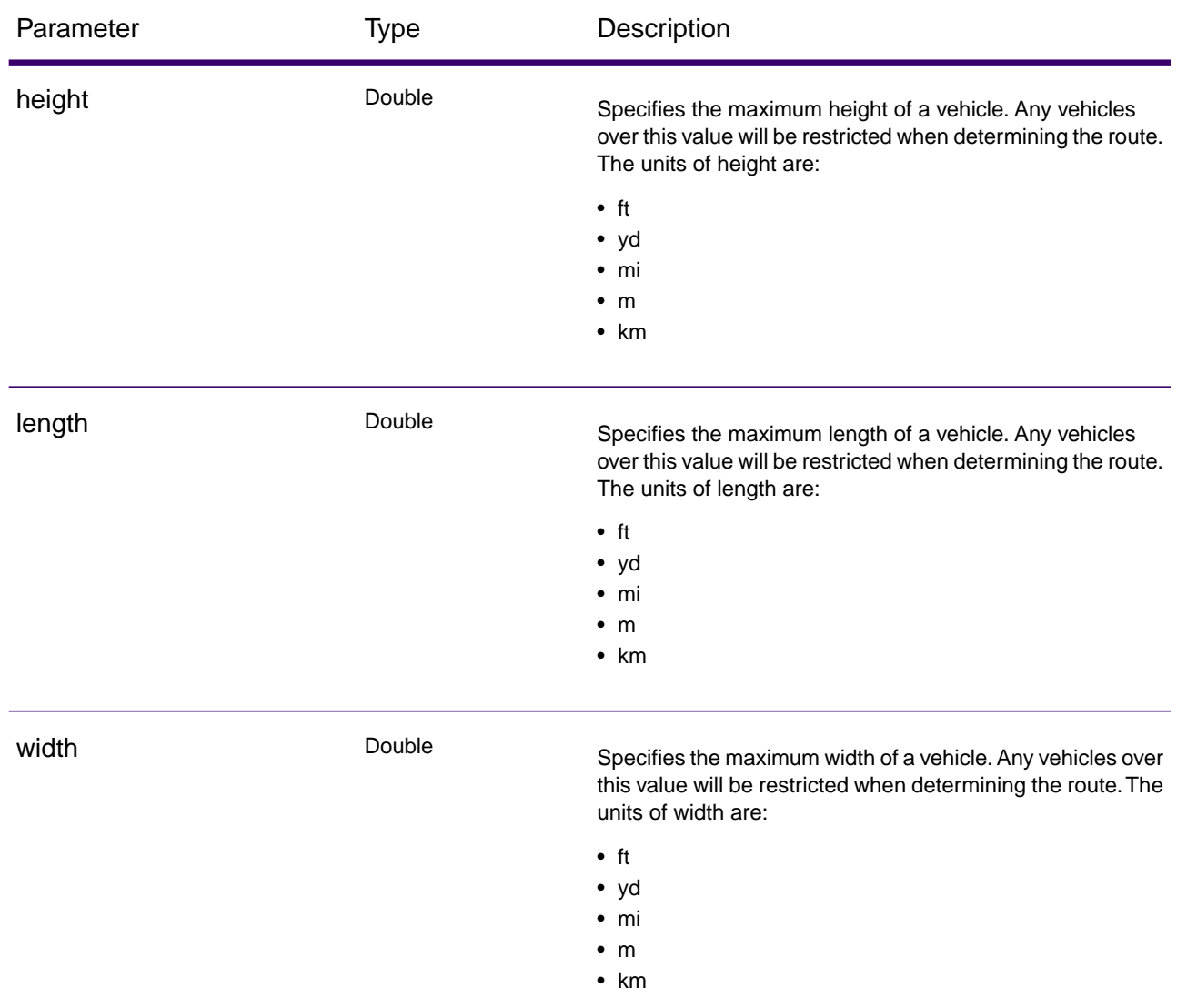

**Note:** You need to specify either weight/height or length/width along with its corresponding unit. Based on the attributes value you can see variation in time and distance value and in route cost also.

#### *Code Example*

Simple Route with start and end points.

```
IPoint startPoint = new 
Point(SpatialInfo.create(CoordSysConstants.longLatWGS84), new 
DirectPosition(-77.088217, 38.937072));
IPoint endPoint = new 
Point(SpatialInfo.create(CoordSysConstants.longLatWGS84), new
```

```
DirectPosition(-76.971986, 38.889853));
GetRouteRequest.Builder routeRequestBuilder = new 
GetRouteRequest.Builder(startPoint, endPoint);
VehicleAttributes attributes = new VehicleAttributes(VehicleType.ALL);
attributes.setLooseningBarrierRestrictions(false);
Length height = new Length(50.0, LinearUnit.METER);
attributes.setHeight(height);
Length length = new Length(50.0, LinearUnit.METER);
attributes.setLength(length);
Length width = new Length(50.0, LinearUnit.METER);
attributes.setWidth(width);
Weight wgt = new Weight(20000, WeightUnit.POUND);
attributes.setWeight(wgt);
routeRequestBuilder.vehicleAttr(attributes);
GetRouteRequest routeRequest = routeRequestBuilder
  .returnSegmentGeometry(true)
  .DBResource("DC")
 .build();
GetRouteResponse routeResponse = m_gra.getRoute(routeRequest);
```
## <span id="page-25-0"></span>**GetRouteCostMatrix**

#### *Description*

GetRouteCostMatrix calculates the travel time and distances between an array of start and end locations and returns the route that is either the fastest or the shortest. The result determines the total time and distance of the individual routes (the route costs). For example if you input four start points and four end points, a total of 16 routes will be calculated.

#### *Required Parameters*

The getRouteCostMatrix method under IGRAInstance interface, accepts an object of GetRouteCostMatrixRequest class. The GetRouteCostMatrixRequest constructor must have the following as parameters:

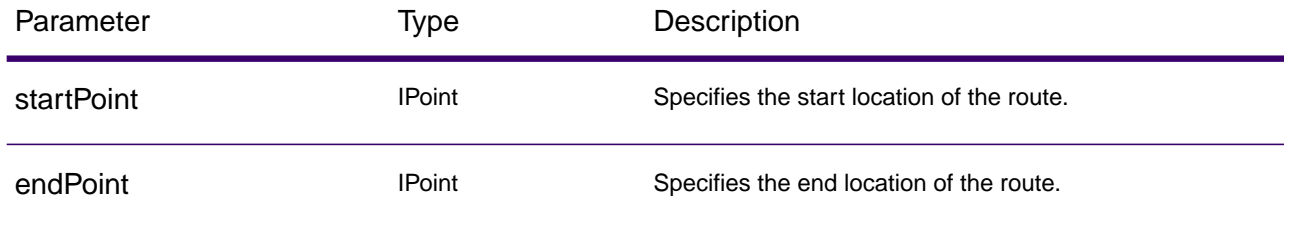

#### *Optional Parameters*

Following optional parameters can be get or set in GetRouteRequest object:

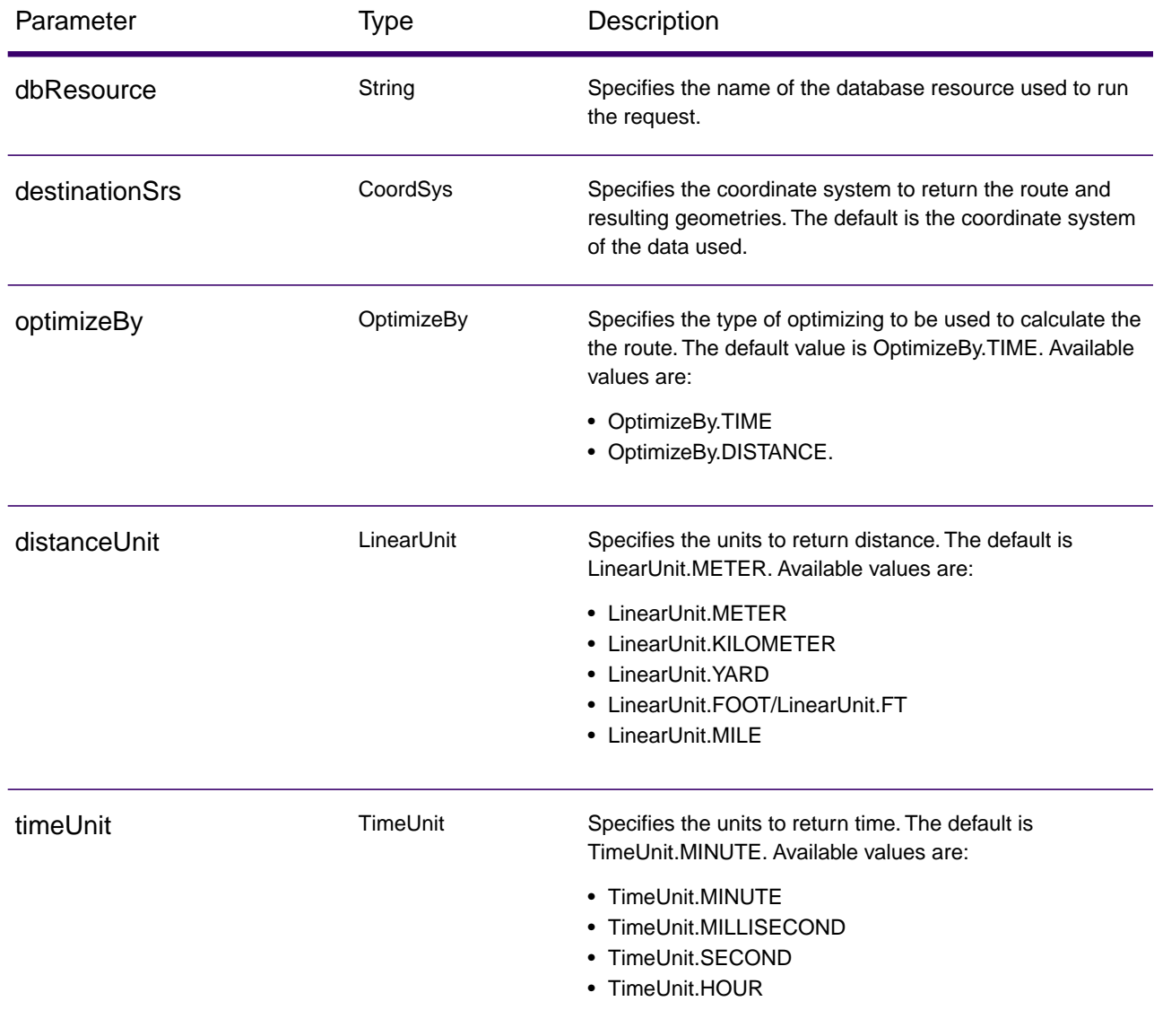

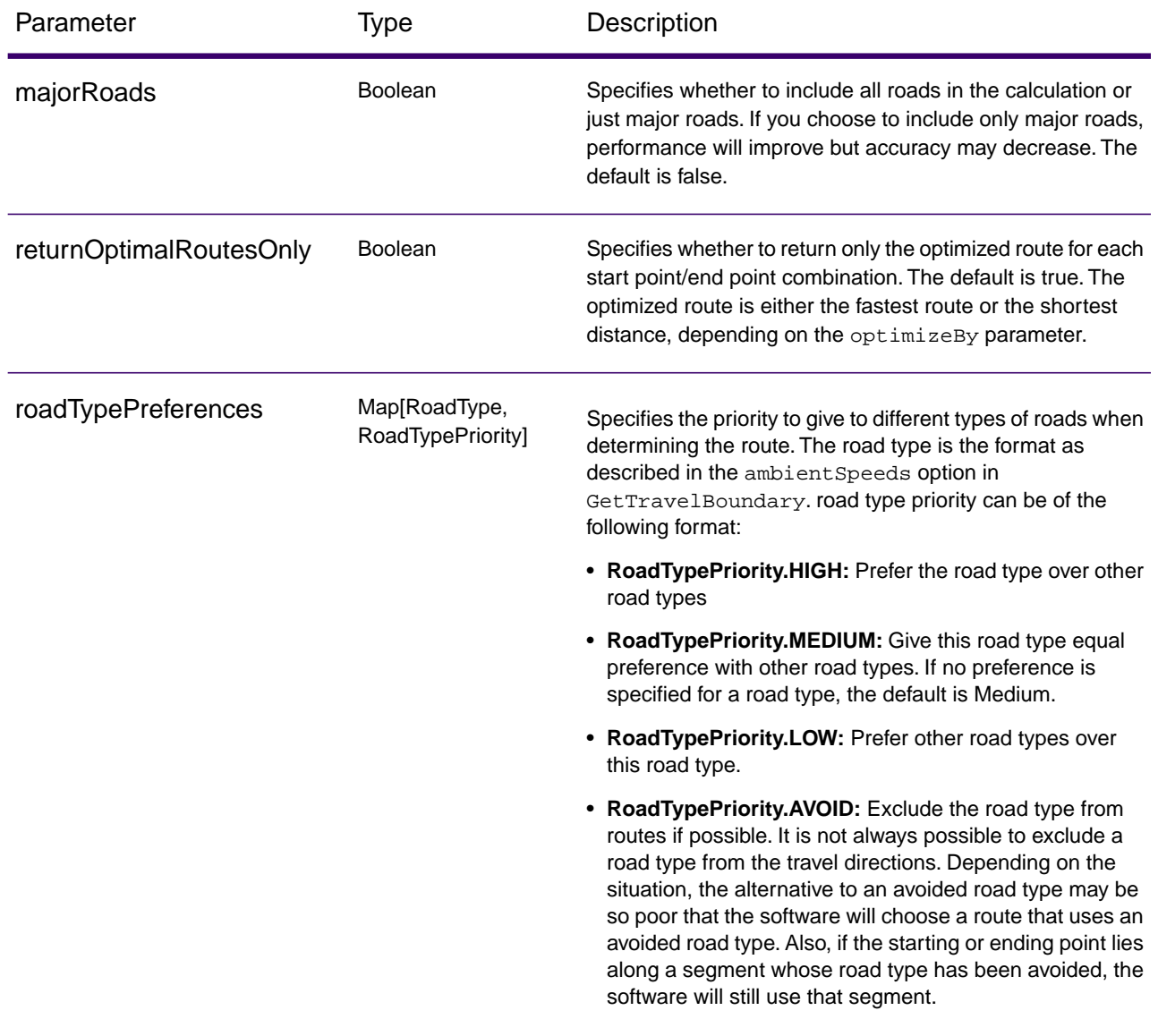

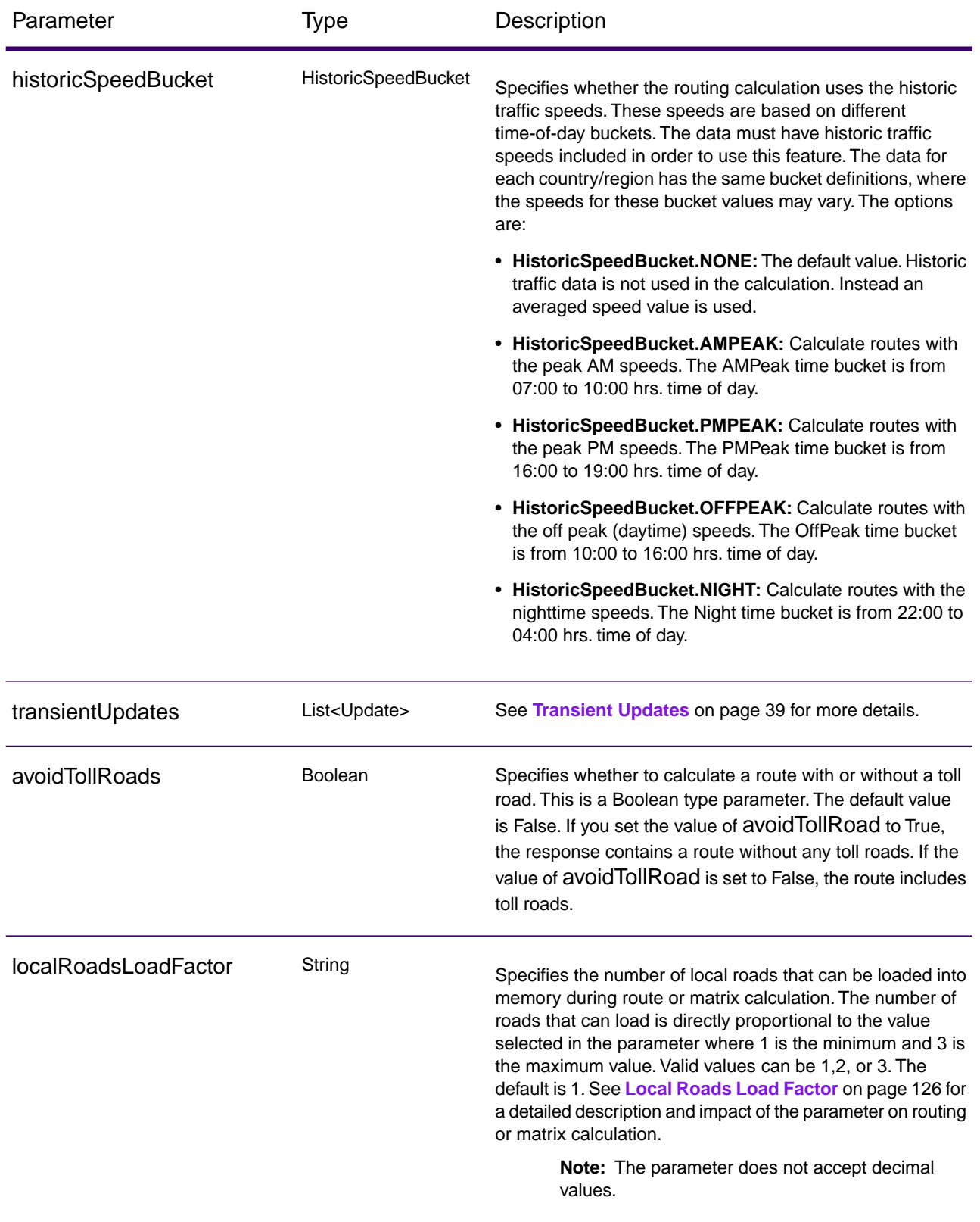

#### *Code Example*

Simple Route with start and end points.

```
IGRAInstance gra = IGRAInstanceFactory.getInstance(PROPERTY_FILE_OBJECT);
IPoint startPoint1 = new 
Point(SpatialInfo.create(CoordSysConstants.longLatWGS84), new 
DirectPosition(-73.994062, 40.76312));
IPoint startPoint2 = new 
Point(SpatialInfo.create(CoordSysConstants.longLatWGS84), new 
DirectPosition(-73.985124, 40.765067));
IPoint endPoint1 = new 
Point(SpatialInfo.create(CoordSysConstants.longLatWGS84), new 
DirectPosition(-74.005972, 40.714269));
IPoint endPoint2 = new 
Point(SpatialInfo.create(CoordSysConstants.longLatWGS84), new 
DirectPosition(-73.9978, 40.7509));
List<IPoint> startPoints = new ArrayList<>();
startPoints.add(startPoint1);
startPoints.add(startPoint2);
List<IPoint> endPoints = new ArrayList<>();
endPoints.add(endPoint1);
endPoints.add(endPoint2);
GetRouteCostMatrixRequest.Builder costMatrixRequestBuilder = new 
GetRouteCostMatrixRequest.Builder(startPoints, endPoints);
GetRouteCostMatrixRequest matrixRequest = 
costMatrixRequestBuilder.DBResource("US").build();
GetRouteCostMatrixResponse matrixResponse = 
gra.getRouteCostMatrix(matrixRequest);
```
**Note:** DBResource("US") is the name of the database resource to use in the request. This parameter is not required if defaultDatabase is configured in the JSON configuration file.

### Commercial Vehicle Restrictions

#### *Description*

Commercial Vehicle Restrictions (CVR) are composed of directives to the routing engine that guides the behavior and attributes of commercial vehicles making trips along the route. Depending upon vehicle attributes provided (such as height, width, length, weight) and the commercial vehicle restriction attributes present in the road network, decision is made whether to allow to route a particular vehicle over a segment or not. If there is no commercial vehicle restriction attribute present in road network, input restriction parameters will have no effect in the resultant route.

#### *Optional Parameters*

Following optional parameters can be get or set in GetRouteRequest object:

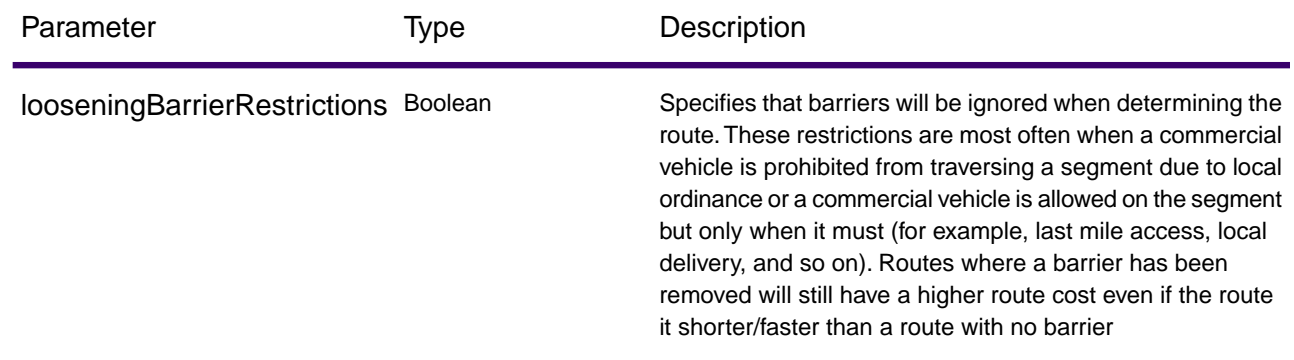

#### *Vehicle Attributes*

These attributes specify the details of the vehicle on which the restrictions are applied.The attributes can be vehicle type, height, weight, length, or width when determining the route. Commercial vehicles are divided into different types ranging from short trailers to long triples. The Commercial Vehicle Restrictions attribution is organized on a per-vehicle type basis.This means it is entirely possible for a segment to be preferred for one vehicle type and the same segment have a restriction for another type of vehicle. Use the following types of vehicle information. Use the following optional parameters to determine the vehicle's properties:

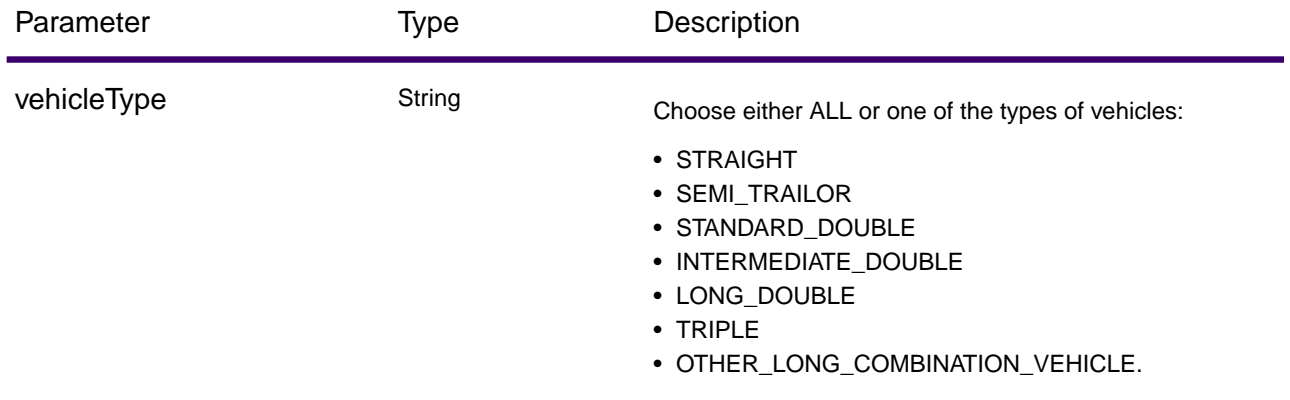

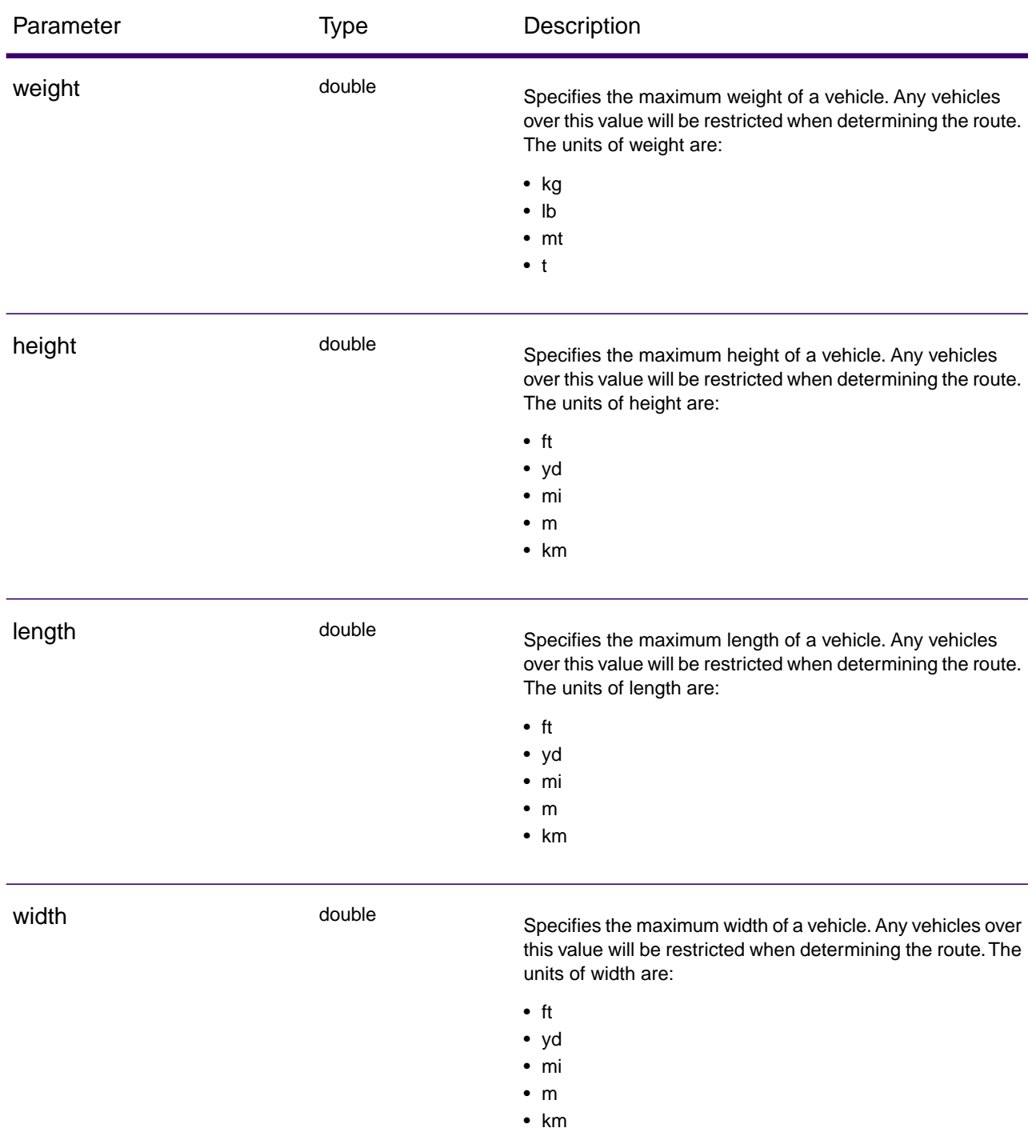

**Note:** You need to specify either weight/height or length/width along with its corresponding unit. Based on the attributes value you can see variation in time and distance value and in route cost also.

#### *Code Example*

Simple Route with start and end points.

```
IPoint startPoint1 = new 
Point(SpatialInfo.create(CoordSysConstants.longLatWGS84), new 
DirectPosition(-73.994062, 40.76312));
IPoint startPoint2 = new 
Point(SpatialInfo.create(CoordSysConstants.longLatWGS84), new 
DirectPosition(-73.985124, 40.765067));
IPoint endPoint1 = new 
Point(SpatialInfo.create(CoordSysConstants.longLatWGS84), new 
DirectPosition(-74.005972, 40.714269));
IPoint endPoint2 = new 
Point(SpatialInfo.create(CoordSysConstants.longLatWGS84), new 
DirectPosition(-73.9978, 40.7509));
List < IPoint > startPoints = new ArrayList < > ();
startPoints.add(startPoint1);
startPoints.add(startPoint2);
List < IPoint > endPoints = new ArrayList < > ();
endPoints.add(endPoint1);
endPoints.add(endPoint2);
boolean returnOptimalRoutes = true;
GetRouteCostMatrixRequest.Builder costMatrixRequestBuilder = new 
GetRouteCostMatrixRequest.Builder(startPoints, 
endPoints).returnOptimalRoutesOnly(returnOptimalRoutes).DBResource("US");
VehicleAttributes attributes = new VehicleAttributes(VehicleType.ALL);
attributes.setLooseningBarrierRestrictions(false);
Length height = new Length(50.0, LinearUnit.METER);
attributes.setHeight(height);
Length length = new Length(50.0, LinearUnit.METER);
attributes.setLength(length);
Length width = new Length(50.0, LinearUnit.METER);
attributes.setWidth(width);
Weight wgt = new Weight(20000, WeightUnit.POUND);
attributes.setWeight(wgt);
costMatrixRequestBuilder.vehicleAttr(attributes);
GetRouteCostMatrixRequest matrixRequest = 
costMatrixRequestBuilder.build();
matrixResponse = m_gra.getRouteCostMatrix(matrixRequest);
```
# <span id="page-33-0"></span>Persistent Updates

#### *Description*

The Persistent Update service allows a user to override aspects of the network. The overrides can be done on a per-road type, at a specific point, or at a specific segment. The persistent update is valid only for a specific data source and may not be valid after a data update.

Using persistent updates to make these types of modifications, you have the ability to:

- Exclude a point
- Exclude a segment
- Set the speed of a point, segment, or a road type
- Change (increase or decrease) the speed of a point, segment, or road type by a value
- Change (increase or decrease) the speed of a point, segment, or road type by a percentage

#### *Types of Persistent Updates*

The following is a description of the persistent update types:

#### **PointUpdate**

Point updates are changes applied to a corresponding point (X, Y). For a particular point, you can exclude the point, set the speed of the point, or change (increase or decrease) the speed of the point by a value or percentage. Use one of the following types of updates:

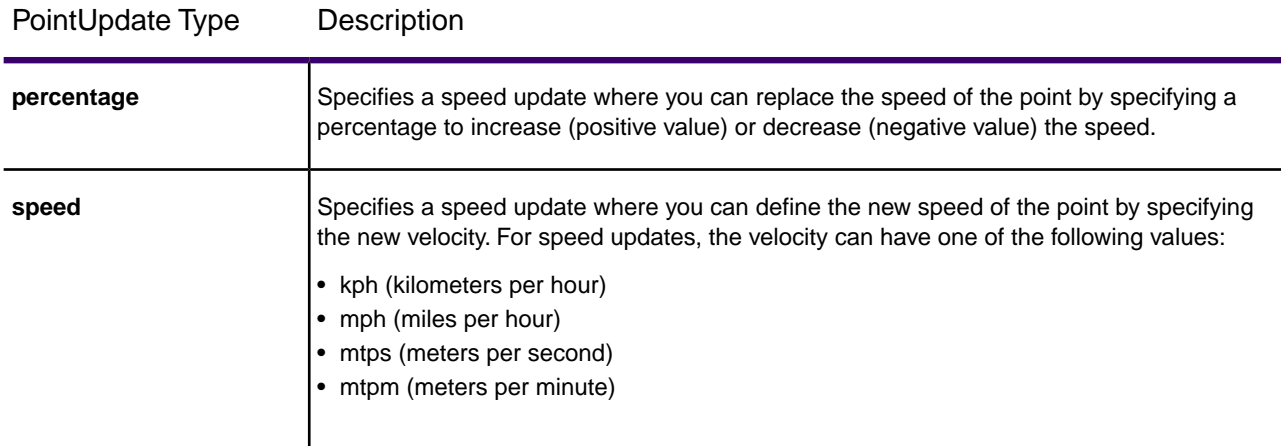

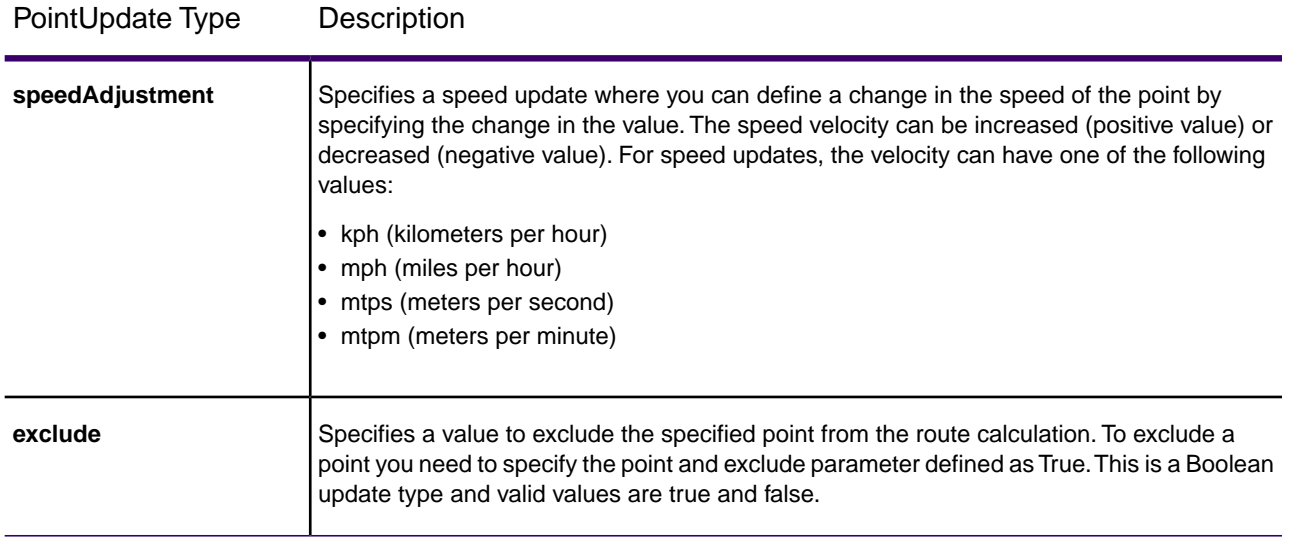

#### **SegmentUpdate**

SegmentUpdate Type Description

Segment updates are changes applied to a corresponding segment ID. For a particular segment, you can exclude the segment, set the speed of the segment, or change (increase or decrease) the speed of the segment by a value or percentage. Use one of the following types of updates:

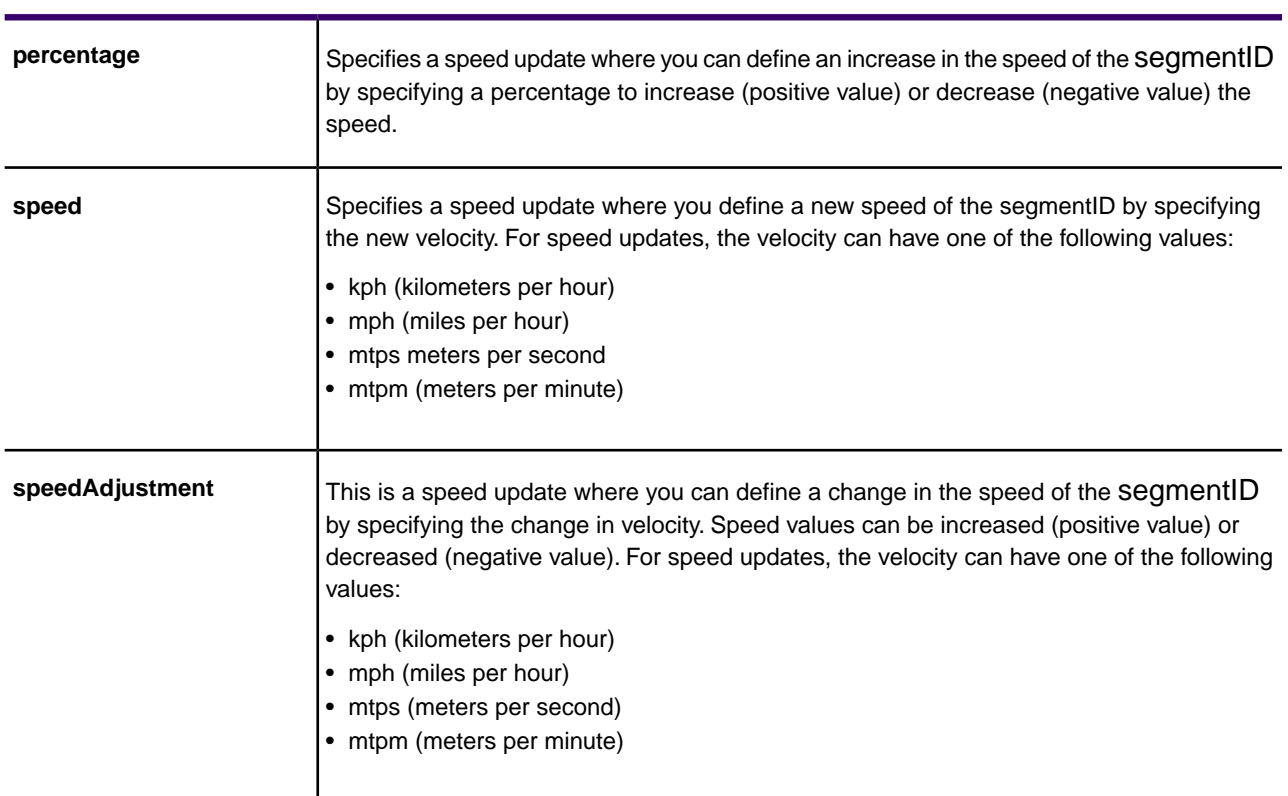

#### SegmentUpdate Type Description

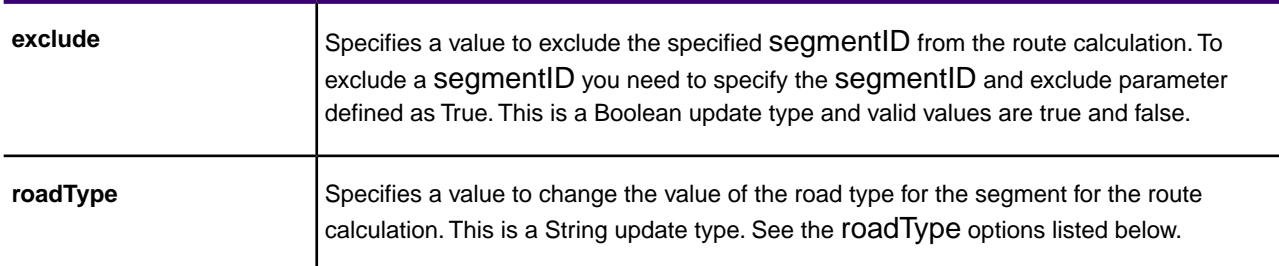

#### **RoadTypeUpdate**

Road type updates are changes applied to a corresponding road type. For a particular road type, you can set the speed of the roadtype or change (increase or decrease) the speed of the road type by a value or percentage. Use one of the following types of updates:

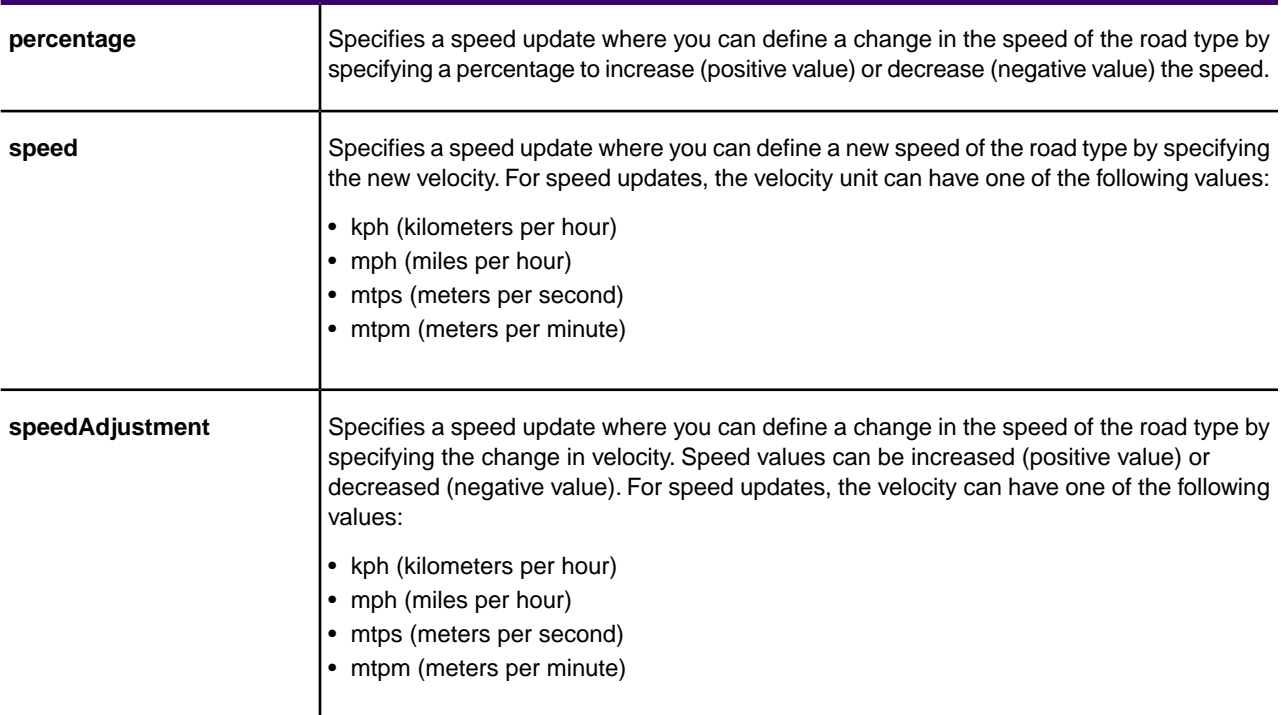

RoadTypeUpdate Type Description

The roadType can be one of the following:

- access way
- back road
- connector
- ferry
- footpath
- limited access dense urban
- limited access rural
- limited access suburban
- limited access urban
- local road dense urban
- local road rural
- local road suburban
- local road urban
- major local road dense urban
- major local road rural
- major local road suburban
- major local road urban
- major road dense urban
- major road rural
- major road suburban
- major road urban
- minor local road dense Urban
- minor local road rural
- minor local road suburban
- minor local road urban
- normal road dense urban
- normal road rural
- normal road rural
- normal road urban
- primary highway dense urban
- primary highway rural
- primary highway suburban
- primary highway urban
- ramp dense urban
- ramp limited access
- ramp major road
- ramp primary highway
- ramp rural
- ramp secondary highway
- ramp urban
- ramp suburban
- secondary highway dense urban
- secondary highway rural
- secondary highway suburban
- secondary highway urban

### *Code Examples*

### **Point Update**

```
IPoint point = new 
Point(SpatialInfo.create(CoordSysConstants.longLatWGS84), new 
DirectPosition(-73, 40));
Update pointUpdate = PointUpdate.buildPointSpeedUpdate(point, new 
Velocity(20, VelocityUnit.MPH));
List < Update > updates = new ArrayList < > ();
updates.add(pointUpdate);
IGRAInstance m_gra = 
IGRAInstanceFactory.getInstance(PROPERTY_FILE_OBJECT);
PersistentUpdateRequest updateReq = new PersistentUpdateRequest(updates);
PersistentUpdateResponse response = 
m gra.createPersistentUpdates(updateReq);
```
### **Segment Update**

```
String SEGMENT ID = "76ec2634:d0bfa";
Update segmentUpdate = SegmentUpdate.buildSegmentExclude(SEGMENT_ID, 
true);
List < Update > updates = new ArrayList < > ( );
updates.add(segmentUpdate);
IGRAInstance m_gra = 
IGRAInstanceFactory.getInstance(PROPERTY_FILE_OBJECT);
PersistentUpdateRequest updateReq = new PersistentUpdateRequest(updates);
```
### **RoadType Update**

```
Update roadTypeUpdate = 
RoadTypeUpdate.buildRoadTypeSpeedUpdate(RoadType.ACCESS_WAY, new 
Velocity(50, VelocityUnit.MPH));
List < Update > updates = new ArrayList < > ( );
updates.add(roadTypeUpdate);
IGRAInstance m_gra = 
IGRAInstanceFactory.getInstance(PROPERTY_FILE_OBJECT);
PersistentUpdateRequest updateReq = new PersistentUpdateRequest(updates);
PersistentUpdateResponse response = 
m_gra.createPersistentUpdates(updateReq);
```
**Note:** If you need to save persistent update at any location other than temp folder (which is the default location), then you can add the persistent update file path against routingUpdateFilePath property in resources/routing.properties file. To do this, you need to declare following property in the resources/routing.properties file:

• routingUpdateFilePath=<ROUTING\_UPDATE\_FILE\_PATH>

# Transient Updates

### *Description*

It allows you to set transient updates (point, segment, road type updates) for each request. For instance, you can request a server attempt to avoid all of the major road types. Each request can contain one or more updates. For speed updates, positive speed value is a speed increase and negative speed value is a speed decrease.

The Transient Updates service allows a user to override aspects of the network. The overrides can be done on a per-road type, at a specific point or at a specific segment. The Transient Update is valid only for a specific data source and may not be valid after a data update.

Using the Transient Updates, you can perform the following:

- Exclude a point
- Exclude a segment
- Set the speed of a point, segment, or road type
- Change (increase or decrease) the speed of a point, segment, or road type by a value
- Change (increase or decrease) the speed of a point, segment, or road type by a percentage

The following is a description of the transient update types:

### **PointUpdate**

Point updates are changes applied to a corresponding IPoint. For a particular point, you can: exclude the point, set the speed of the point or change (increase or decrease) the speed of the point by a value or percentage. Use one of the following types of updates:

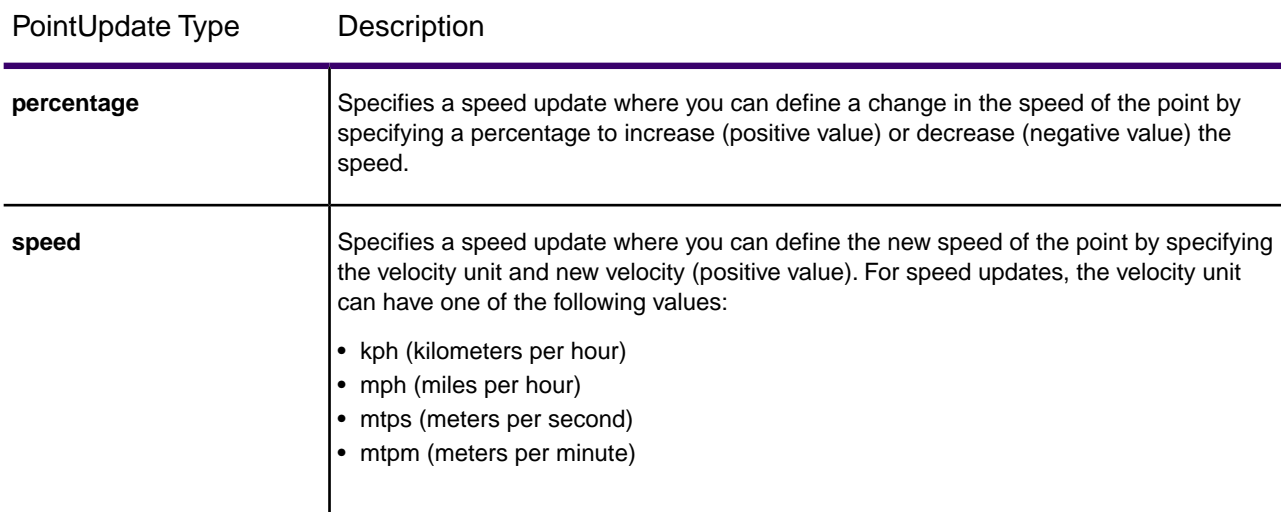

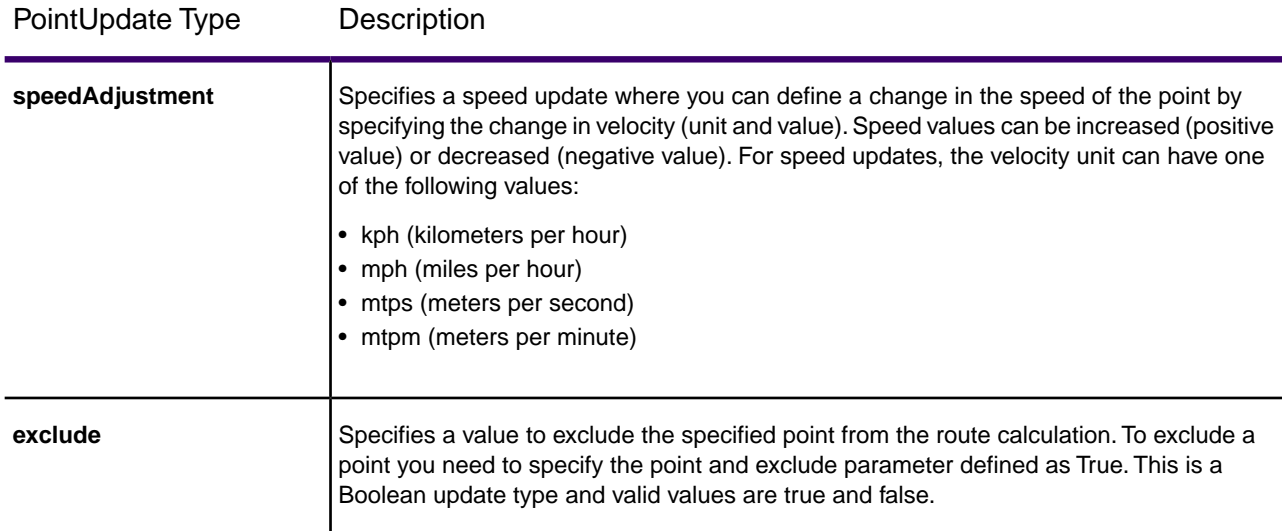

### **SegmentUpdate**

Segment updates are changes applied to a corresponding segment ID. For a particular segment, you can: exclude the segment, set the speed of the segment, change (increase or decrease) the speed of the segment by a value or percentage, or change the road type of the segment. Use one of the following types of updates:

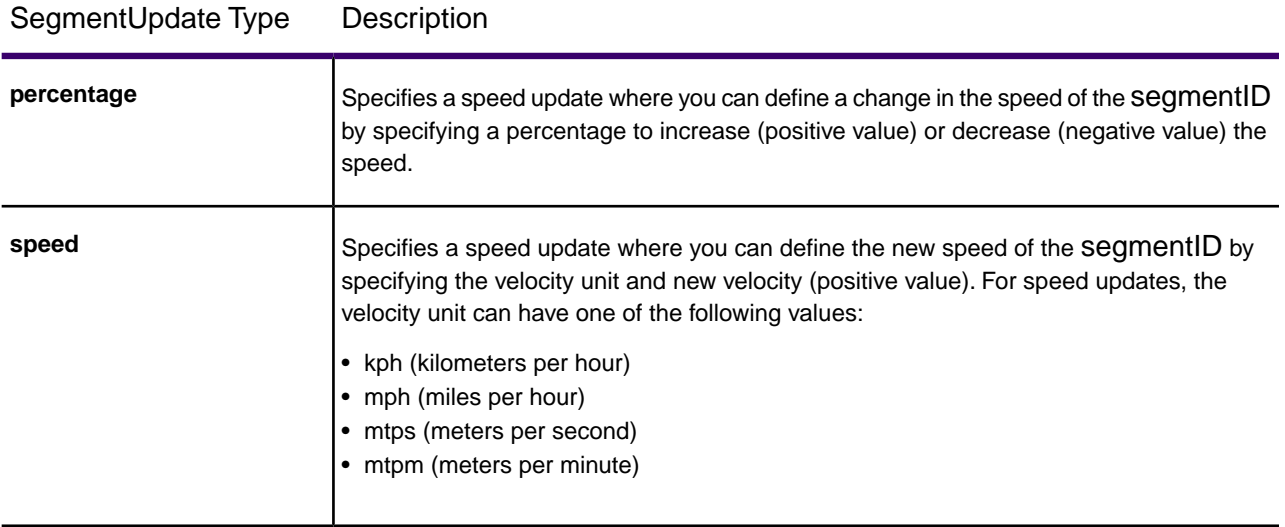

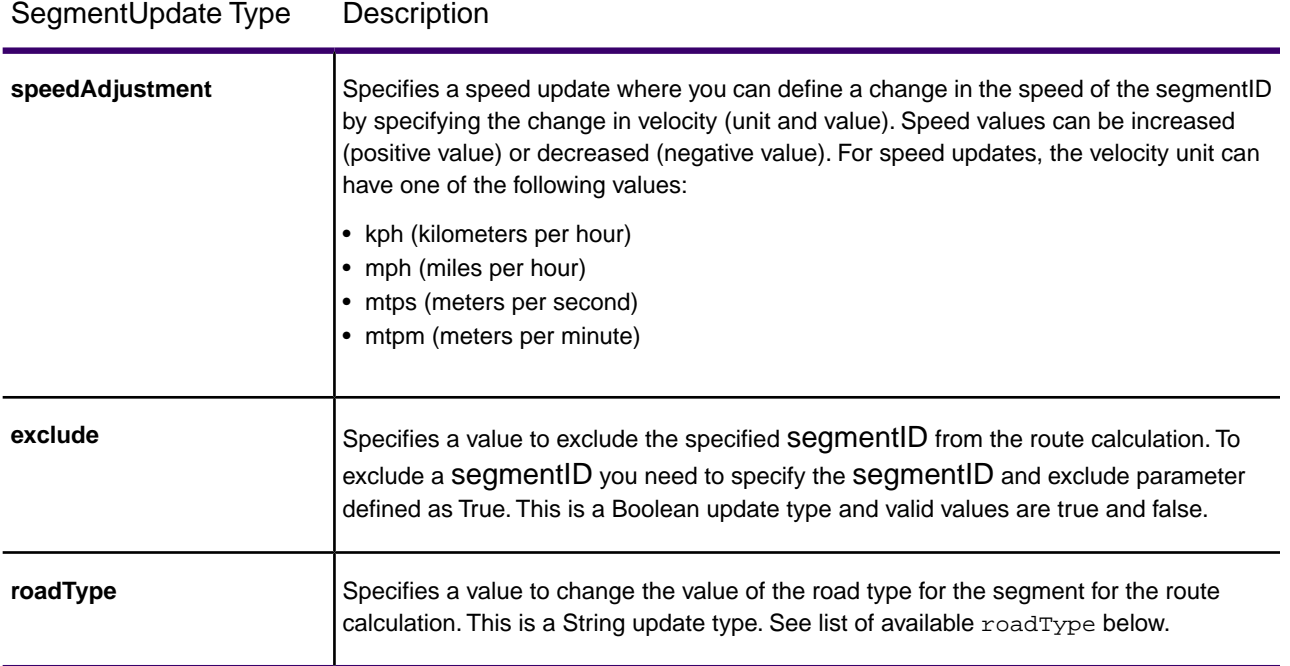

The roadType can be one of the following:

- LIMITED\_ACCESS\_DENSE\_URBAN
- LIMITED\_ACCESS\_URBAN
- LIMITED\_ACCESS\_SUBURBAN
- LIMITED\_ACCESS\_RURAL
- PRIMARY\_HIGHWAY\_DENSE\_URBAN
- PRIMARY\_HIGHWAY\_URBAN
- PRIMARY\_HIGHWAY\_SUBURBAN
- PRIMARY\_HIGHWAY\_RURAL
- SECONDARY\_HIGHWAY\_DENSE\_URBAN
- SECONDARY\_HIGHWAY\_URBAN
- SECONDARY\_HIGHWAY\_SUBURBAN
- SECONDARY\_HIGHWAY\_RURAL
- MAJOR\_ROAD\_DENSE\_URBAN
- MAJOR\_ROAD\_URBAN
- MAJOR\_ROAD\_SUBURBAN
- MAJOR ROAD RURAL
- NORMAL\_ROAD\_DENSE\_URBAN
- NORMAL\_ROAD\_URBAN
- NORMAL\_ROAD\_SUBURBAN
- NORMAL\_ROAD\_RURAL
- MAJOR\_LOCAL\_ROAD\_DENSE\_URBAN
- MAJOR\_LOCAL\_ROAD\_URBAN
- MAJOR\_LOCAL\_ROAD\_SUBURBAN
- MAJOR\_LOCAL\_ROAD\_RURAL
- LOCAL\_ROAD\_DENSE\_URBAN
- LOCAL\_ROAD\_URBAN
- LOCAL\_ROAD\_SUBURBAN
- LOCAL\_ROAD\_RURAL
- MINOR\_LOCAL\_ROAD\_DENSE\_URBAN
- MINOR\_LOCAL\_ROAD\_URBAN
- MINOR\_LOCAL\_ROAD\_SUBURBAN
- MINOR\_LOCAL\_ROAD\_RURAL
- RAMP\_DENSE\_URBAN
- RAMP\_URBAN
- RAMP\_SUBURBAN
- RAMP\_RURAL
- RAMP\_LIMITED\_ACCESS
- RAMP\_PRIMARY\_HIGHWAY
- RAMP\_SECONDARY\_HIGHWAY
- RAMP\_MAJOR\_ROAD
- FOOTPATH
- FERRY
- BACK\_ROAD
- ACCESS\_WAY
- CONNECTOR

### **RoadTypeUpdate**

Road type updates are changes applied to a corresponding road type. For a particular road type, you can: set the speed of the roadtype, or change (increase or decrease) the speed of the road type by a value or percentage. Use one of the following types of updates:

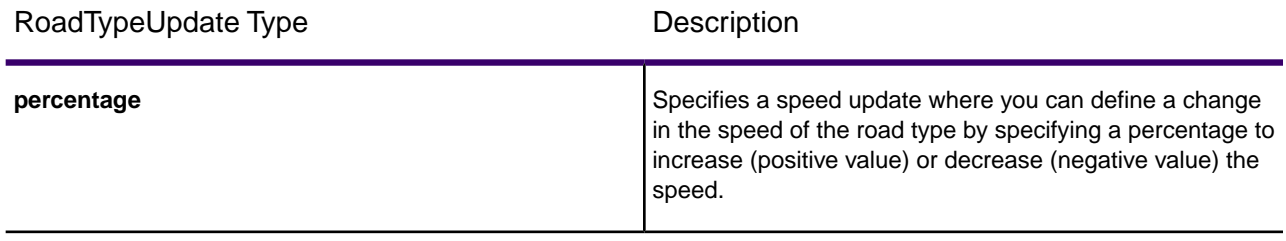

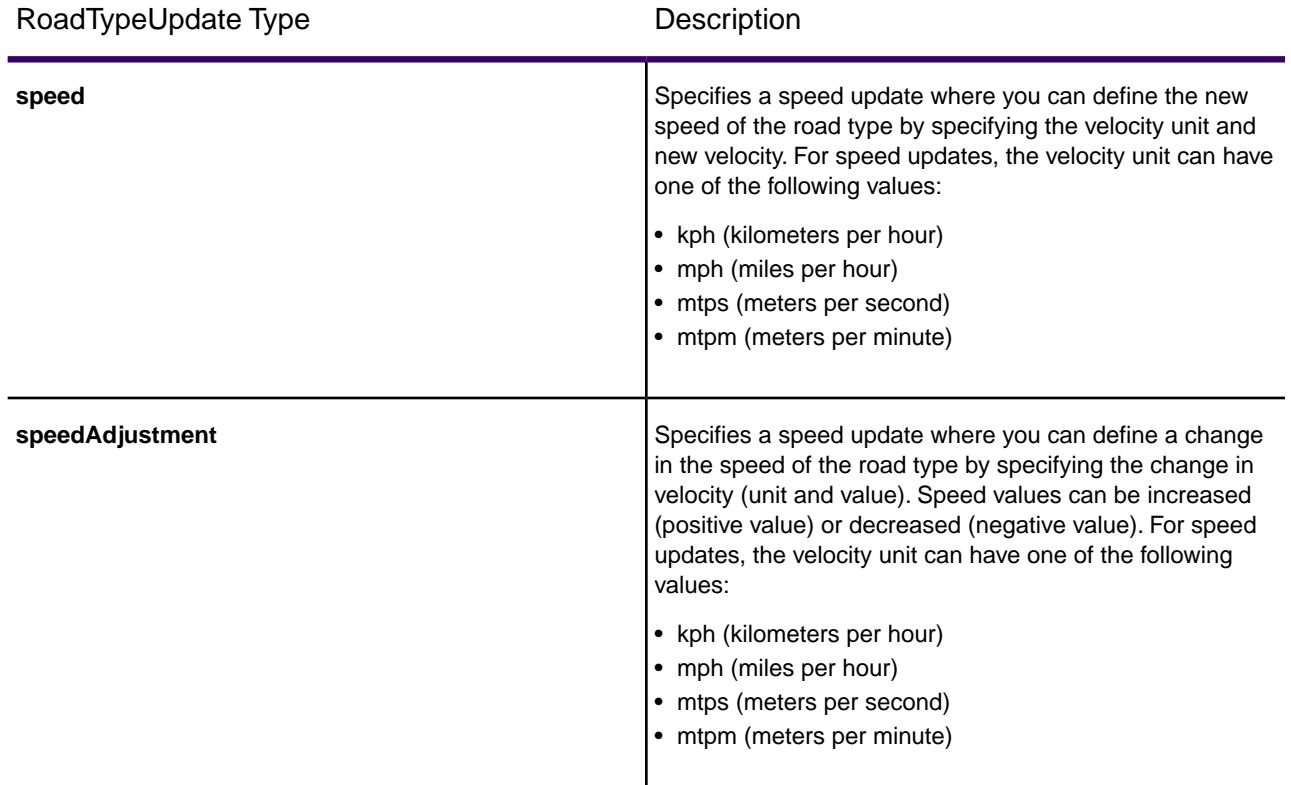

### **GetRoute with Point Update**

```
PointUpdate update = PointUpdate.buildPointExclude(new 
Point(m_spatialInfo, m_tustartPosition), true);
List<Update> updates = new ArrayList<>();
updates.add(update);
GetRouteRequest.Builder routeRequestBuilder = new 
GetRouteRequest.Builder(new Point(m_spatialInfo, m_tustartPosition), 
new Point(m_spatialInfo, m_tuendPosition)).updates(updates);
GetRouteResponse routeResponse = 
m_gra.getRoute(routeRequestBuilder.build());
```
### **GetRouteCostMatrix request with Segment Updates**

```
 SegmentUpdate update = 
SegmentUpdate.buildSegmentSpeedAdjustment("76ec2634:14f2b3", new 
Velocity(-11.0, VelocityUnit.MPH));
 List<Update> updates = new ArrayList<>();
 updates.add(update);
 GetRouteCostMatrixRequest.Builder costMatrixRequestBuilder = new 
GetRouteCostMatrixRequest.Builder(startPoints, 
endPoints).updates(updates);
 GetRouteCostMatrixResponse routeCostMatrixResponse =
```
m\_gra.getRouteCostMatrix(costMatrixRequestBuilder.build());

### **GetRouteCostMatrix request with RoadType Updates**

```
RoadTypeUpdate update = RoadTypeUpdate.buildRoadTypeSpeedPercentageUpdate
(RoadType.NORMAL_ROAD_DENSE_URBAN, 5);
List<Update> updates = new ArrayList<>();
updates.add(update);
GetRouteCostMatrixRequest.Builder costMatrixRequestBuilder = new 
GetRouteCostMatrixRequest.Builder(startPoints, 
endPoints).updates(updates);
GetRouteCostMatrixResponse routeCostMatrixTUResponse = 
m_gra.getRouteCostMatrix(costMatrixRequestBuilder.build());
```
# **GetSegmentData**

The GetSegmentData service returns segment information for a point or segment ID.When a point is specified, the closest route segments are returned. When a segment ID is specified, the route data for that specified route segment is returned.

### *Required Parameters*

The getSegmentData method under the IGRAInstance interface, accepts an object of GetSegmentDataRequest class. The builder class in GetSegmentDataRequest class has two constructors: one accepts a IPoint and the other accepts a segmentID.

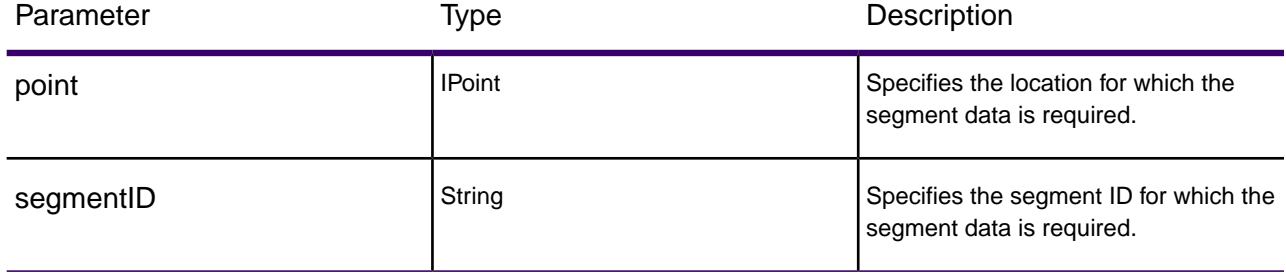

### *Optional Parameters*

Following optional parameters can be get or set in the GetSegmentDataRequest builder object:

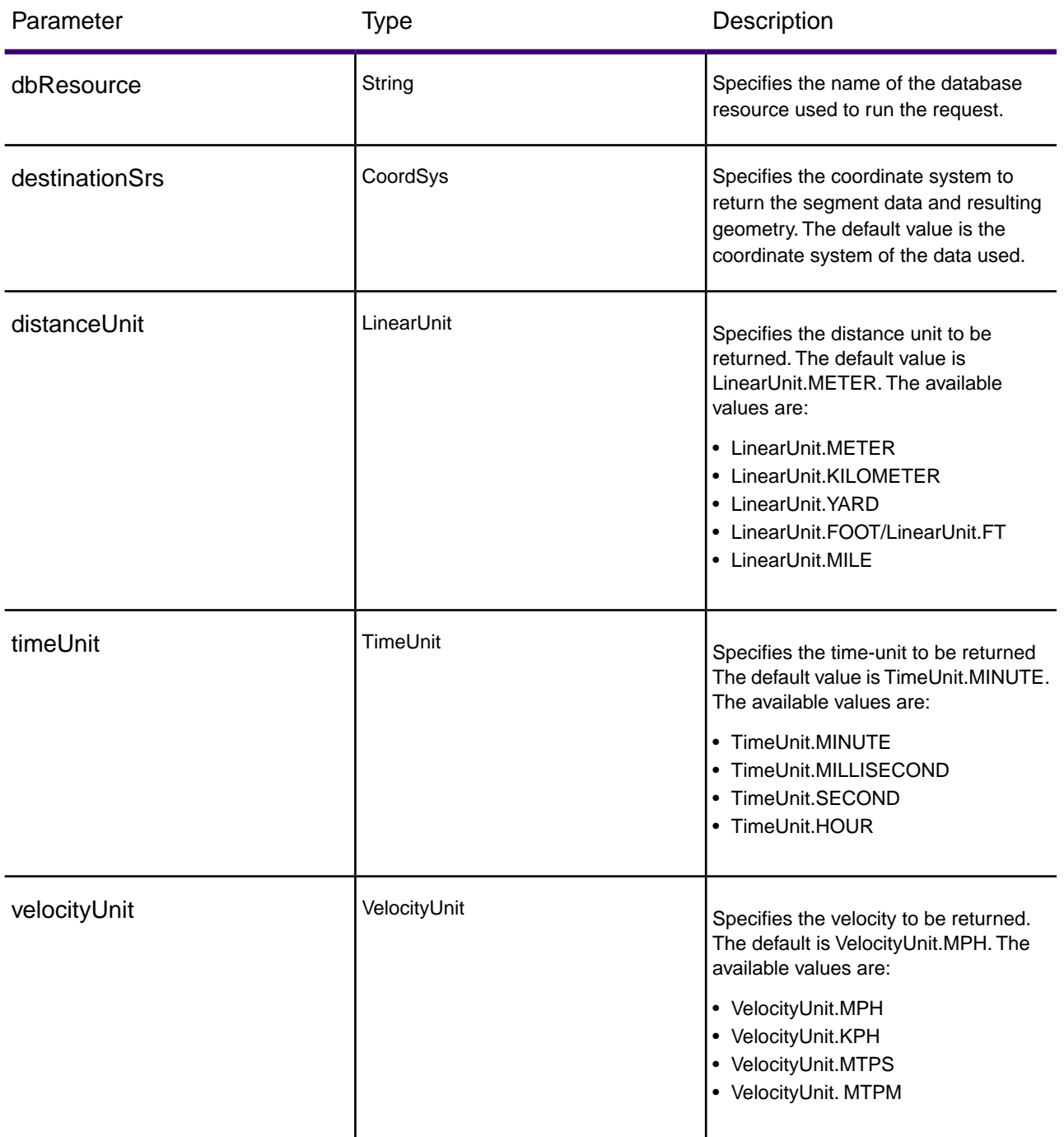

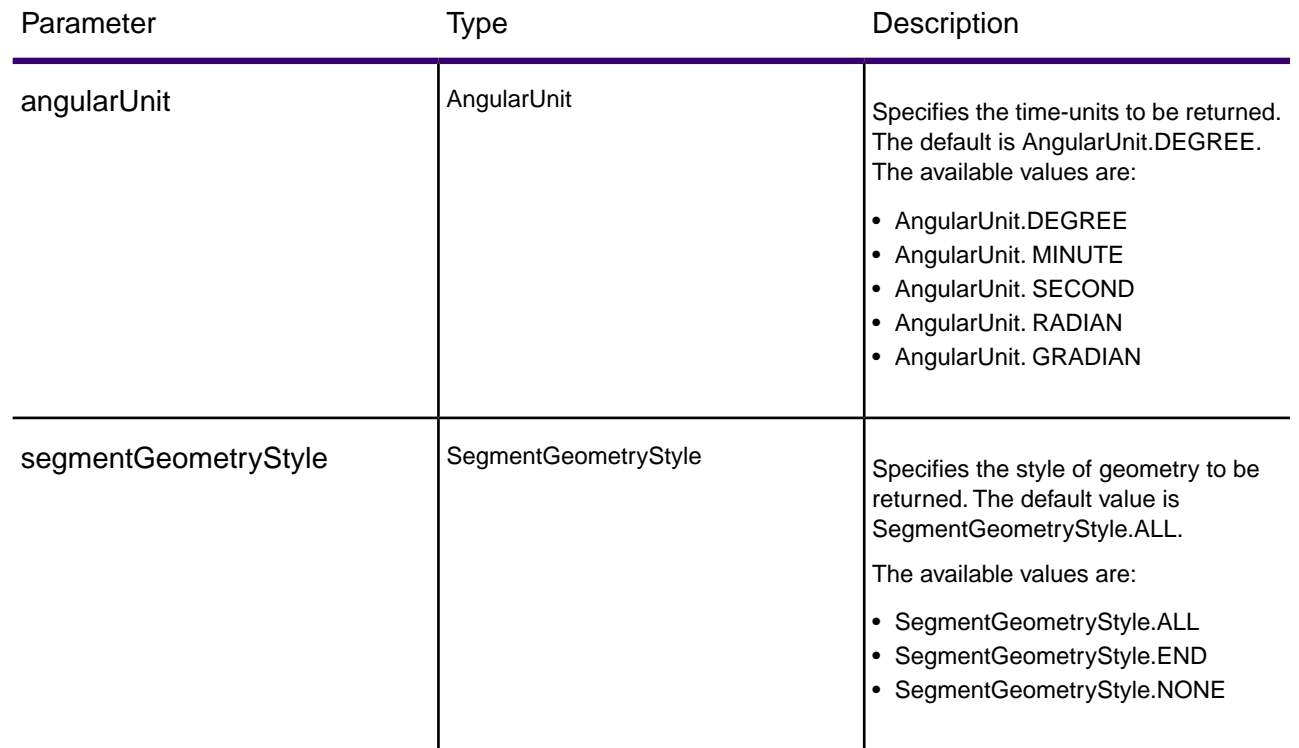

### *Example Code*

```
IGRAInstance gra = IGRAInstanceFactory.getInstance(PROPERTY_FILE_OBJECT);
IPoint point = new Point(SpatialInfo.create(CoordSysConstants.longLatWGS84),
 new DirectPosition(-73, 40));
GetSegmentDataRequest.Builder builder = new 
GetSegmentDataRequest.Builder(point);
GetSegmentDataRequest request = builder.dbResource("US").build();
GetSegmentDataResponse response = gra.getSegmentData(request);
```
**Note:** DBResource("US") is the name of the database resource to use in the request. This parameter is not required if the defaultDatabase is configured in the JSON configuration file.

# 3 - Using REST API

The GRA REST API consists of HTTP GET or POST requests for GetTravelBoundary, GetRoute, and GetRouteCostMatrix operations.

### In this section

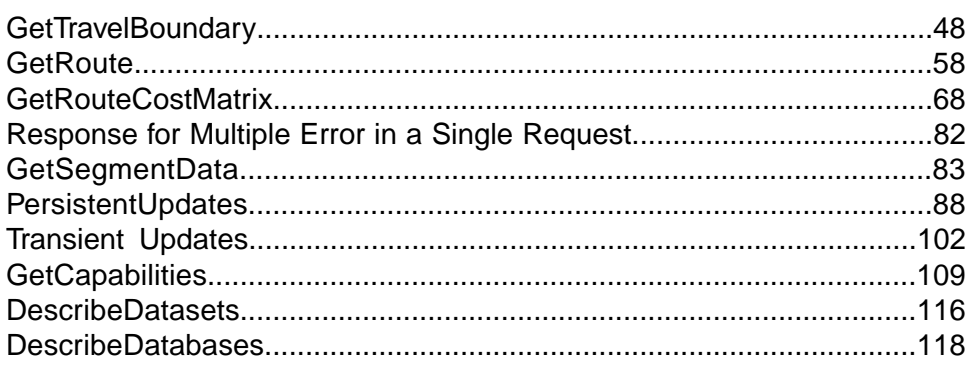

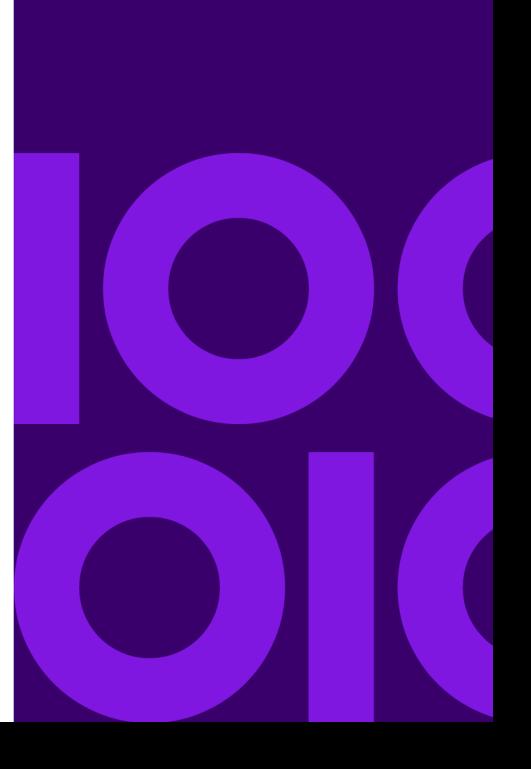

# <span id="page-47-0"></span>**GetTravelBoundary**

### *Description*

GetTravelBoundary determines a drive or walk time or distance of a boundary from a location. This feature obtains polygons corresponding to an isochrone or isodistance calculation. An isochrone is a polygon or set of points representing an area that can be traversed in a network from a starting point in a given amount of time. An isodistance is a polygon or set of points representing the area that is at a certain distance from the starting point.The GetTravelBoundary operation (also known as an iso definition) takes a starting point, a unit (linear or time), one or more costs as input and returns the resulting travel boundary. Costs refer to the amount of time or distance to use in calculating an iso. Multiple costs can also be given as input. In case of multiple costs, costs can also be provided as a comma delimited string.

**Note:** Response from REST service is not in JSON format.

### *HTTP GET URL Format*

The following format is used for HTTP GET requests. HTTP GET is used for all travel boundaries where no additional JSON payload is required (ambient speed changes).

```
HTTP GET 
/webApp-context/services/databases/dbsource.json?q=travelBoundary&query_parameters
```
Where: *dbsource* is the name of the database that contains the data to use for the route. Use the database name specified in the database resource file (dbList.json file). *webApp-context* is the endpoint to your web application or service. If you are using the default database specified in the database resource file, use default.json in the REST URL for *dbsource*.

### *HTTP POST URL Format*

The following format is used for HTTP POST requests:

```
HTTP POST:
```

```
/webApp-context/services/databases/dbsource.json?q=travelBoundary&query_parameters
POST BODY: Content-Type:application/json {Route Data}
```
Route Data is the POST JSON body (Content-Type: application/json) for the additional route information to be used in the calculation containing ambient speeds for road types. For information and examples on these options, see **[GetTravelBoundary HTTP POST Options](#page-54-0)** on page 55.

**Note:** The response from REST request is in JSON format and the geometries will be of GEOJSON format.

### <span id="page-48-0"></span>*Query Parameters*

This operation takes these query parameters.

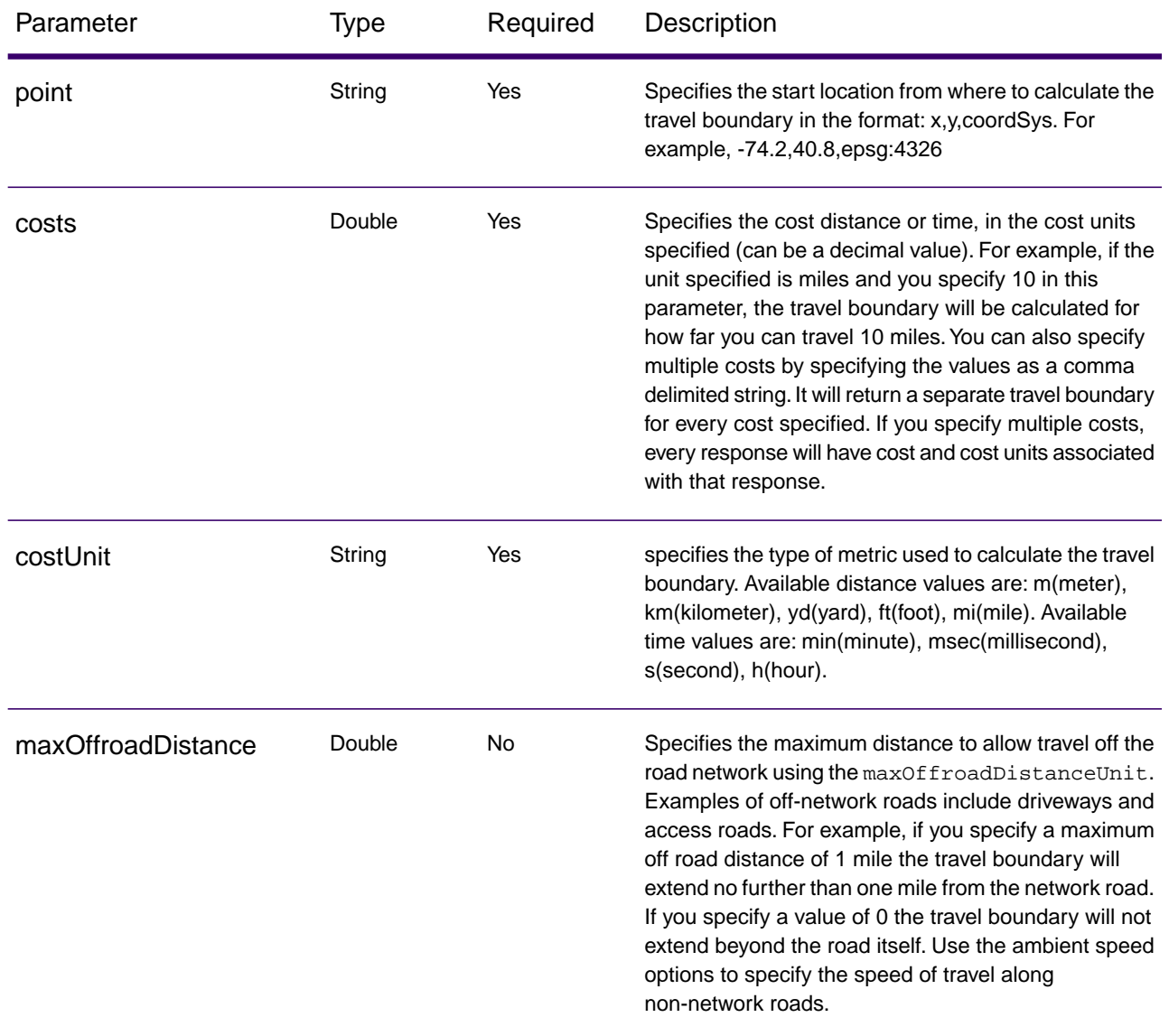

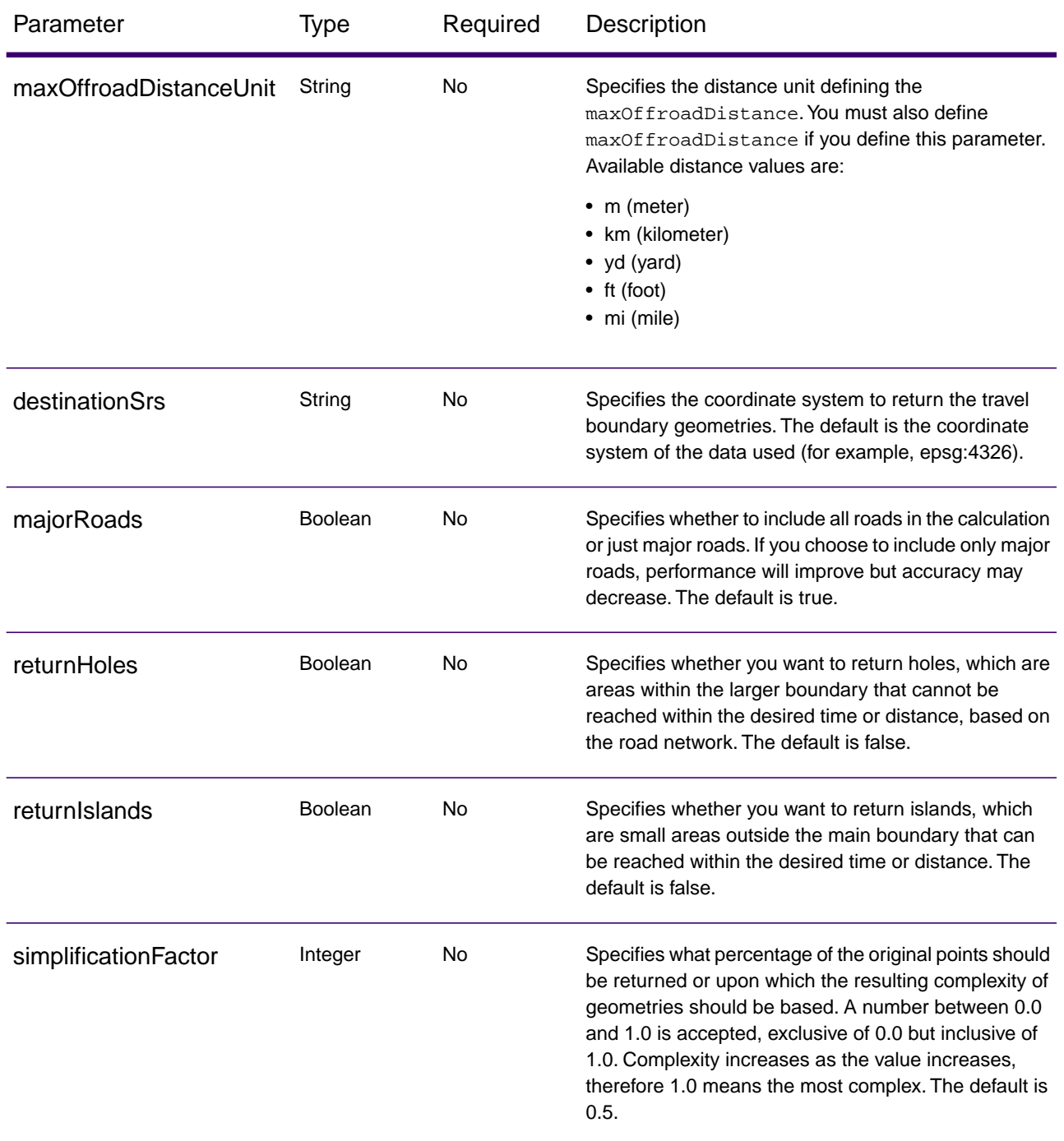

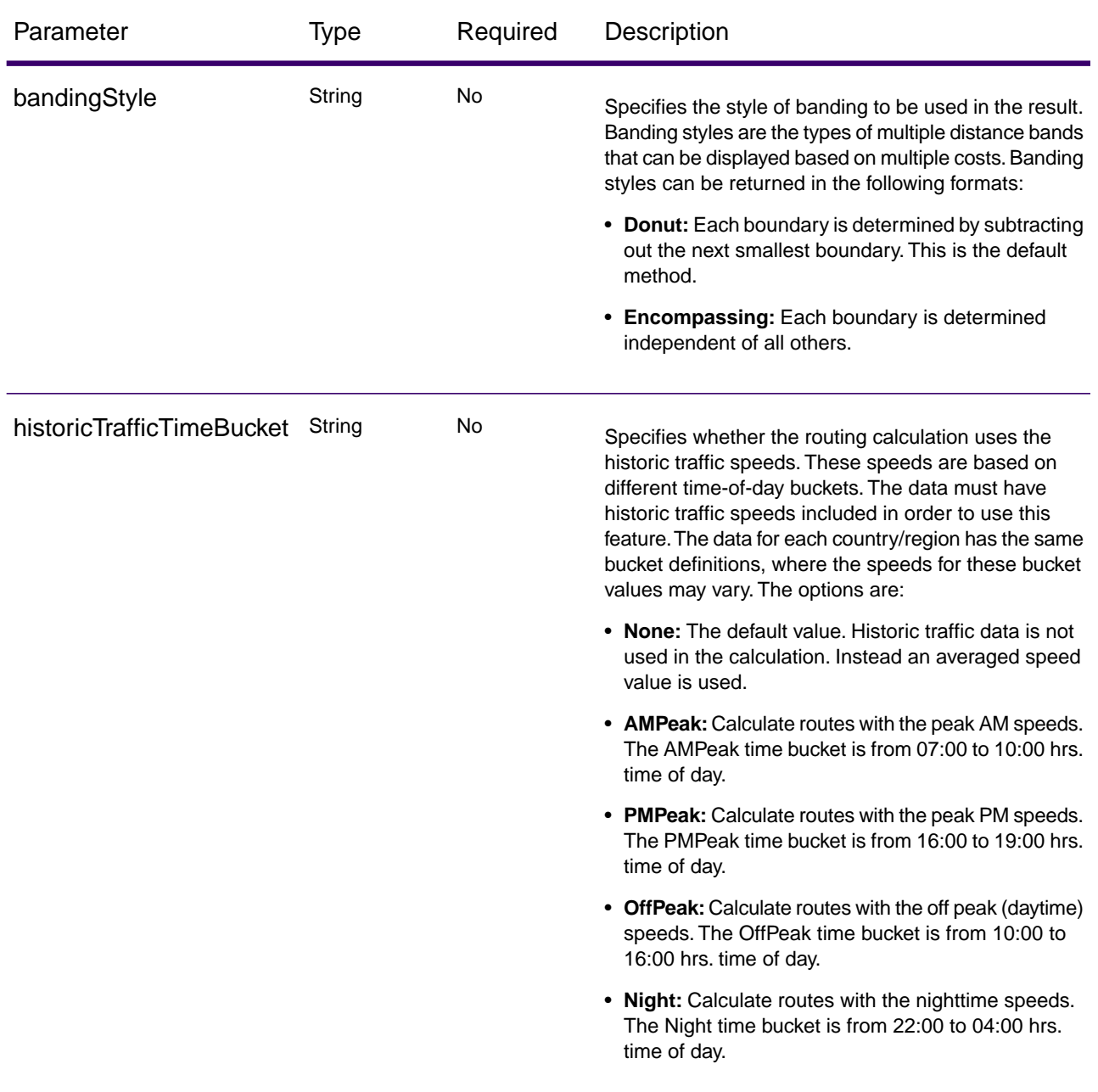

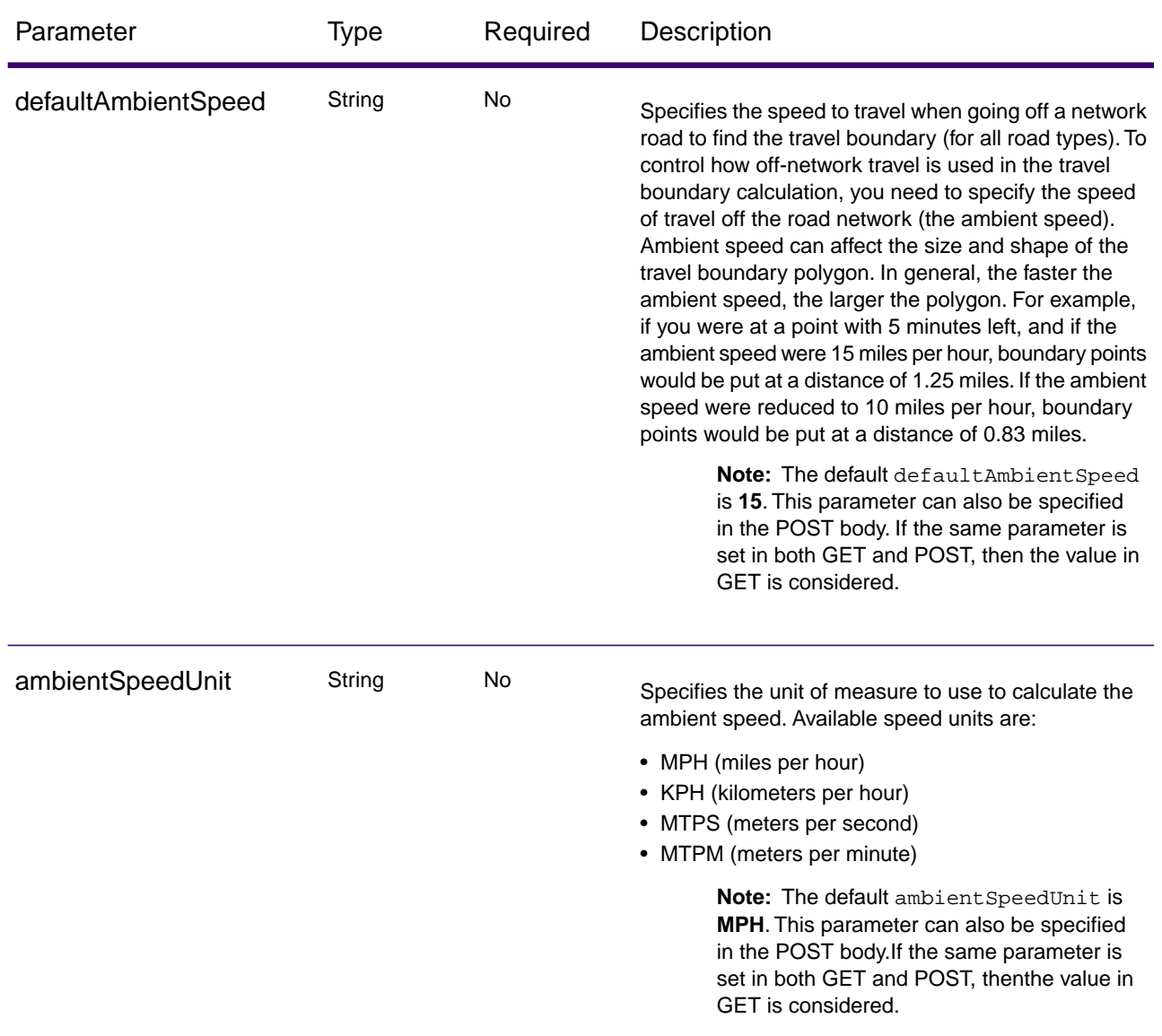

<span id="page-52-0"></span>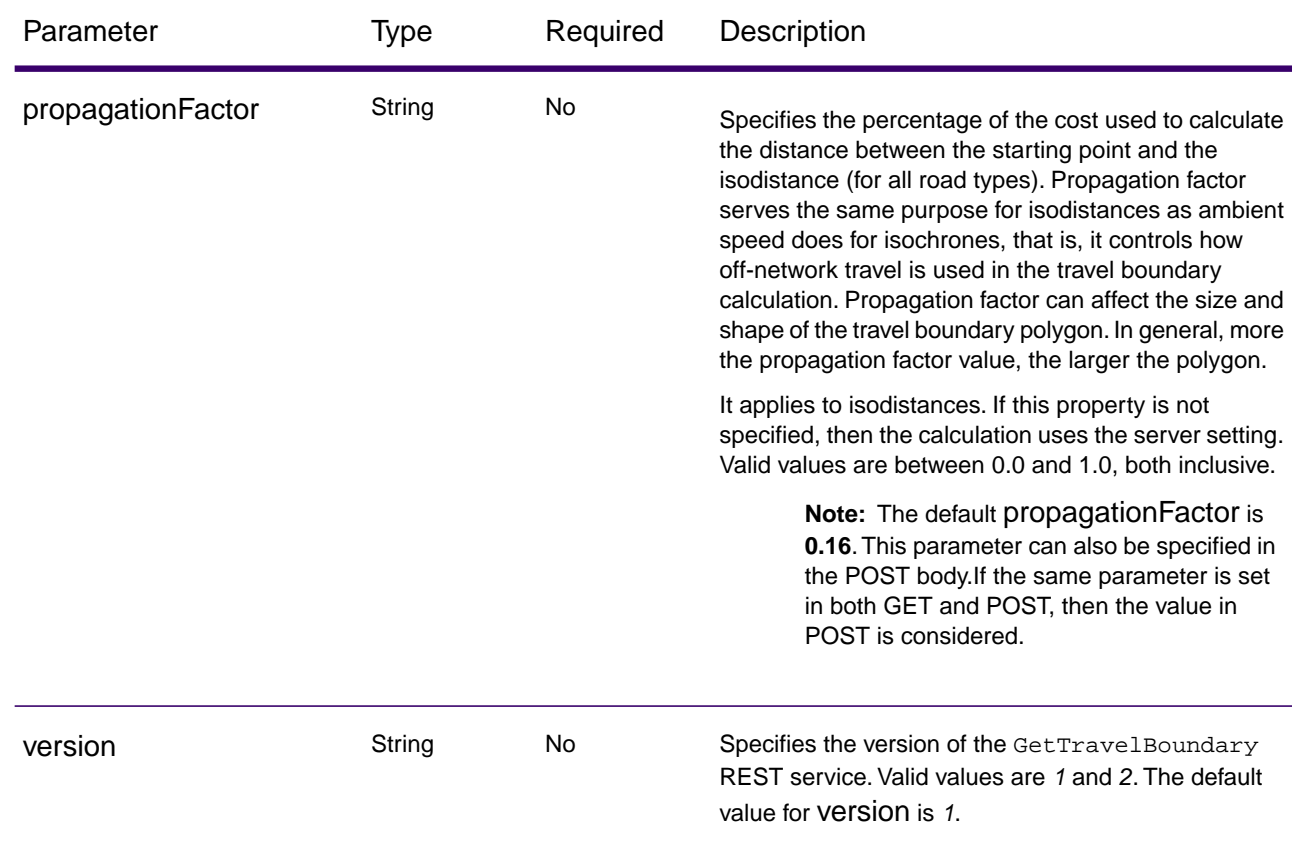

### *Examples*

Travel boundary with a single cost.

```
http://server:port/webApp-context/services/databases/usroutedatabase.json?
q = travelBoundary & point = -77.092609, 38.871256, epsg: 4326 &
costs = 5 & costUnit = m
```
Response

```
{
 "travelBoundary": {
  "costs": [{
    "cost": 5,
     "costUnit": "m",
     "geometry": {
      "type": "MultiPolygon",
 "crs": {
 "type": "name",
       "properties": {
        "name": "epsg: 4326"
       }
```

```
 },
         "coordinates": [
          [
           \Gamma ...
            ]
          ]
\sim \sim \sim \sim \sim \sim }
 }
   ]
  }
}
```
Travel boundary with multiple costs.

```
http: 
//server:port/webApp-context/services/databases/usroutedatabase.json?
q = travelBoundary & point = -77.092609, 38.871256, epsg: 4326 &
costs = 2, 5 & costUnit = m
```
Response

```
\{ "travelBoundary": {
   "costs": [{
     "cost": 2,
     "costUnit": "m",
     "geometry": "{" type ":" MultiPolygon "," crs ":{" type ":" name ","
properties ":\{" name ":" epsg: 4326 "}}," coordinates ":[[[...]]]"
    }, {
     "cost": 5,
     "costUnit": "m",
     "geometry": "{" type ":" MultiPolygon "," crs ":{" type ":" name ","
properties ":{\{\n \cdot\} name ":" epsg: 4326 "{\}\n," coordinates ":{\lbrack\n \cdot\rbrack}...]]]{\rbrack}"
 }
   ]
 }
}
```
#### *Version specific error response*

When you enter an invalid parameter value (for example, points falling outside of the boundaries) in a request, the error response you get depends on the version entered by you. When the version is 1, you get value and error whereas when the version is 2, the response only contains the error.

• Request when version is *1*:

```
http://server:port/webApp-context/services/databases/usroutedatabase.json?q=travelBoundary
&costs=5&costUnit=min&point=-14.321600,60.662859,epsg:4326&version=1
```
• Response:

```
{
   "value": "Point outside boundaries: (-14.3216,60.662859,0)",
   "errors": [
    \{ "errorCode": 5008,
       "userMessage": "Point outside boundaries: (-14.3216,60.662859,0)"
     }
   ]
}
```
• Request when version is *2*:

```
http://server:port/webApp-context/services/databases/usroutedatabase.json?q=travelBoundary
&costs=5&costUnit=min&point=-14.321600,60.662859,epsg:4326&version=2
```
• Response:

```
{
    "errors": [
\left\{\begin{array}{c} \end{array}\right\} "errorCode": 5008,
         "userMessage": "Point outside boundaries: (-14.3216,60.662859,0)"
      }
   ]
}
```
### <span id="page-54-0"></span>GetTravelBoundary HTTP POST Options

### *HTTP POST URL Format*

In addition to the regular HTTP GET parameters, you can add a HTTP POST payload option to your request that specifies ambient speed changes for road types. The content type must be set to application/json. The following format is used for HTTP POST requests:

```
HTTP POST: 
/webApp-context/services/databases/dbsource.json?q=travelBoundary&query_parameters
POST BODY: Content-Type:application/json {Route Data}
```
Route Data is the POST json body (Content-Type: application/json) for the additional route information to be used in the calculation containing ambient speeds for road types.

### *Ambient Speeds*

It allows you to set ambient speed updates for each request. An ambient speed is a change to the speed in the normal data to travel off a network road when finding the travel boundary. Examples of off-network travel include driveways and access roads. The following is a description of the ambient speed parameters:

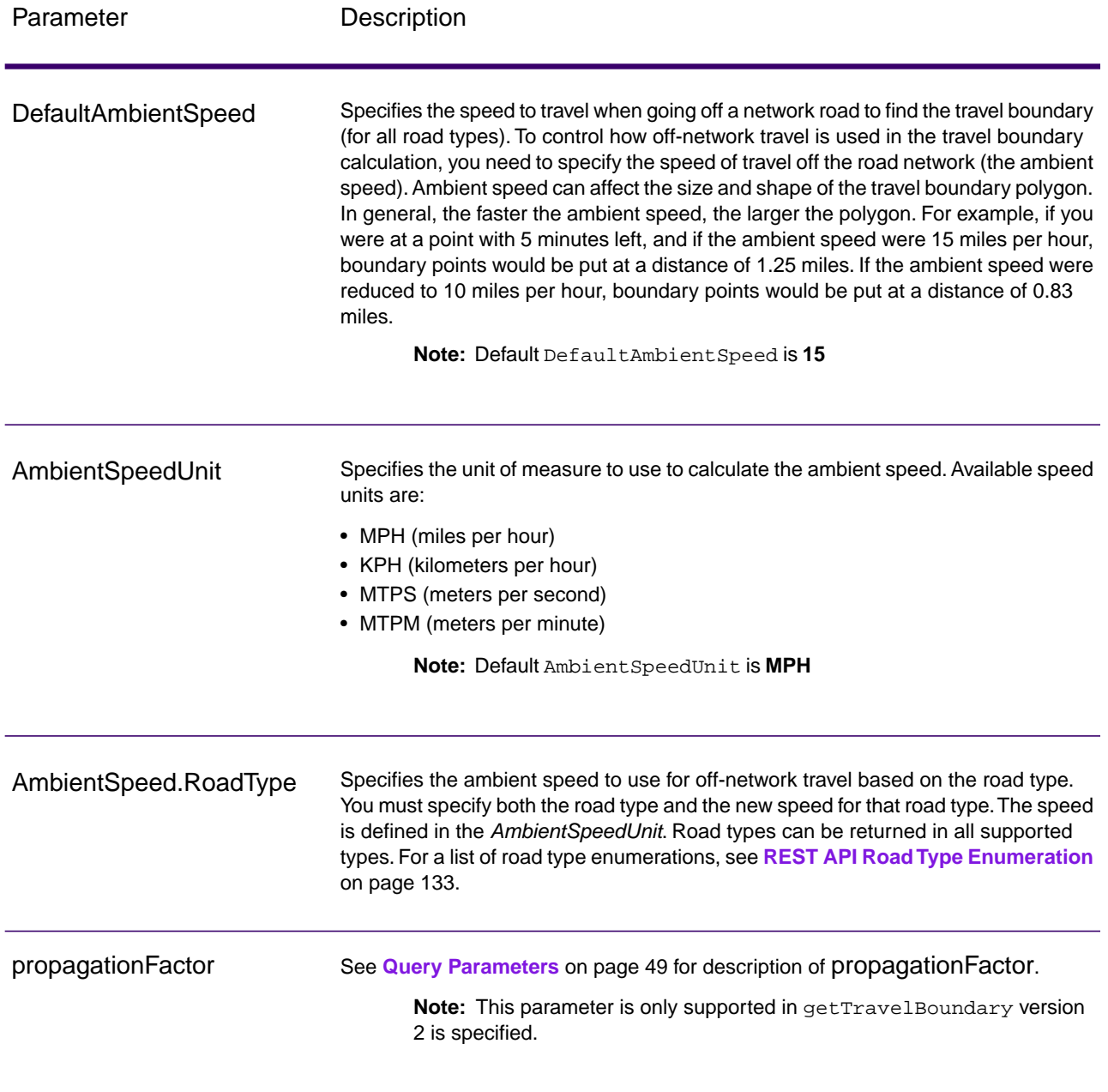

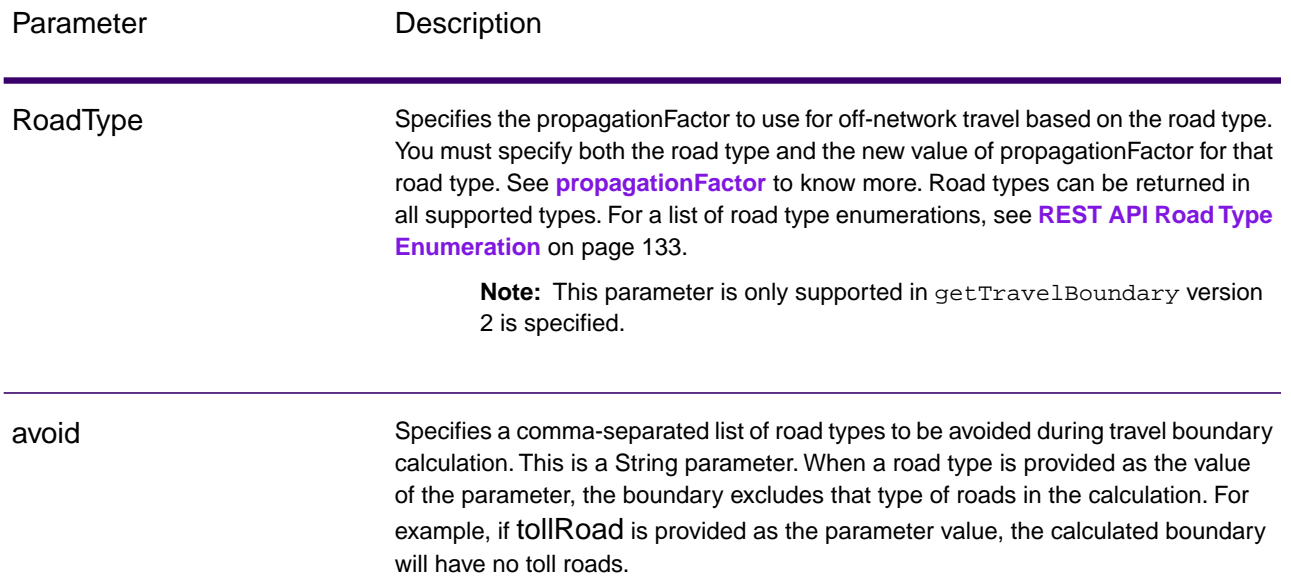

Example with ambient speed parameters in HTTP POST payload in gettravelboundary version 1.

```
\{ "DefaultAmbientSpeed": 45,
 "AmbientSpeedUnit": "MPH"
 "AmbientSpeed.RoadType.PrimaryHighwayUrban": 15,
 "AmbientSpeed.RoadType.SecondaryHighwayUrban": 10
}
```
Example with ambient speed and propagationFactor parameters in HTTP POST payload in gettravelboundary version 2.

```
{
 "ambientSpeeds": {
   "defaultAmbientSpeed": 24,
   "ambientSpeedUnit": "MPH",
   "ambientSpeedOverrides": {
    "Primary Highway Urban": ".51",
    "Secondary Highway Urban": ".1"
   }
 },
 "propagationFactors": {
   "propagationFactor": "1",
   "propagationFactorOverrides": {
    "Primary Highway Urban": ".51",
    "Secondary Highway Urban": ".1"
   }
 }
}
```

```
{
  "ambientSpeeds": {
   "ambientSpeedOverrides": {
    "Primary Highway Urban": 25,
    "Secondary Highway Urban": 10
   }
  },
  "propagationFactors": {
   "propagationFactor": "0.2",
   "propagationFactorOverrides": {
    "Primary Highway Urban": "0.51",
    "Secondary Highway Urban": "0.1"
   }
 }
}
```
**Note:** The response from REST request will be in JSON format and the geometries will be of GEOJSON format.

# <span id="page-57-0"></span>**GetRoute**

### *Description*

The GetRoute service returns routing information for a set of two distinct points or multiple points. It takes a starting location and an ending location with optional intermediate points as input, and returns the route that is either the fastest or the shortest.

**Note:** Response from REST service will be in JSON format and the geometry returned will be in GeoJSON format

### *HTTP GET URL Format*

The following format is used for HTTP GET requests. HTTP GET is used for simple routes where no additional JSON payload is required. Intermediate points can also be added to the HTTP GET request.

```
HTTP GET 
/webApp-context/services/databases/dbsource.json?q=route&query_parameters
```
Where: *dbsource* is the name of the database that contains the data to use for the route. Use the database name specified in the database resource file (dbList.json file). *webApp-context* is the

endpoint to your web application or service. If you are using the default database specified in the database resource file, use default.json in the REST URL for *dbsource*.

### *HTTP POST URL Format*

The following format is used for HTTP POST requests:

```
HTTP POST: 
/webApp-context/services/databases/dbsource.json?q=route&query_parameters
POST BODY: Content-Type:application/json {Route Data}
```
Route Data is the POST json body (Content-Type: application/json) for the additional route information to be used in the calculation containing intermediate points or priority for road types. For information and examples on these options, see **[GetRoute HTTP POST Options](#page-65-0)** on page 66.

### *Query Parameters*

This operation takes the following query parameters.

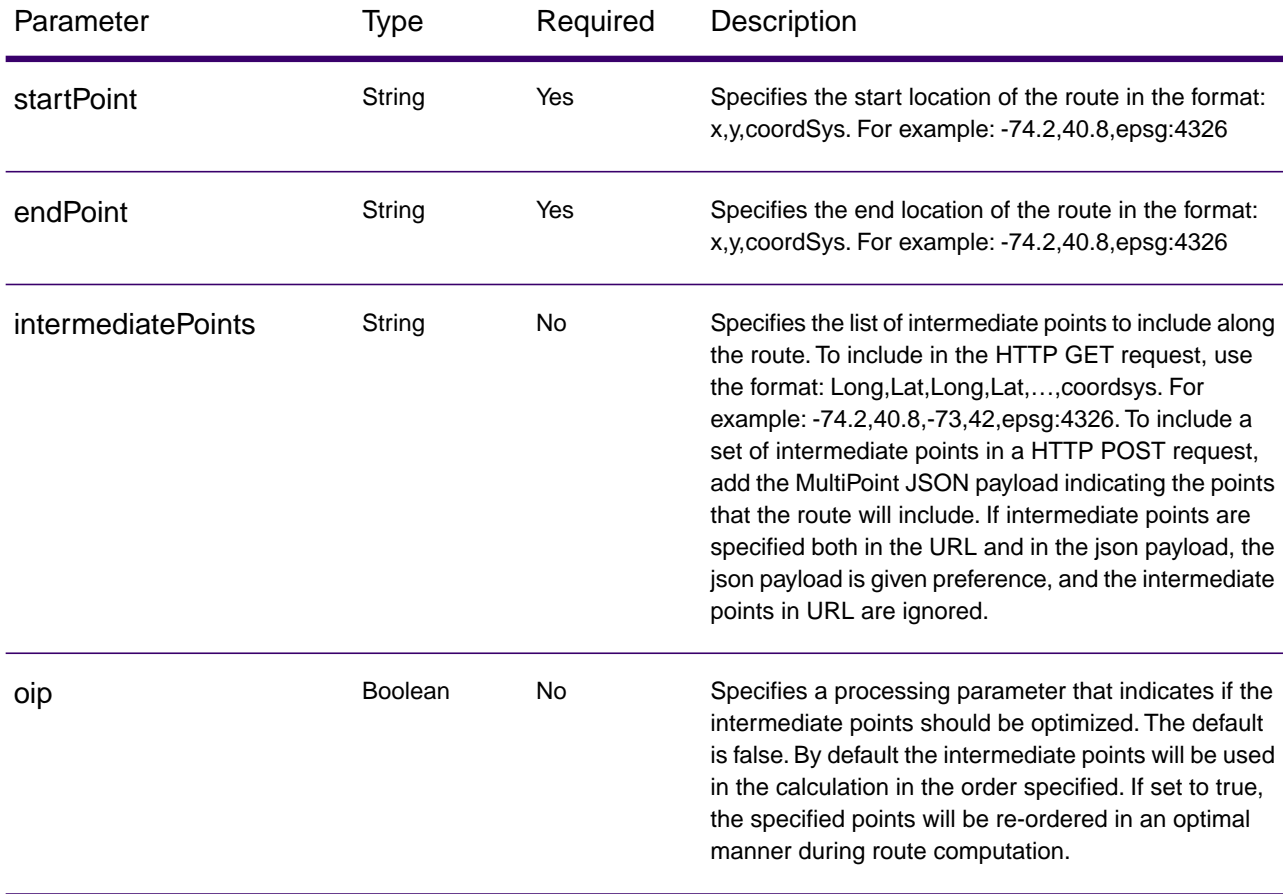

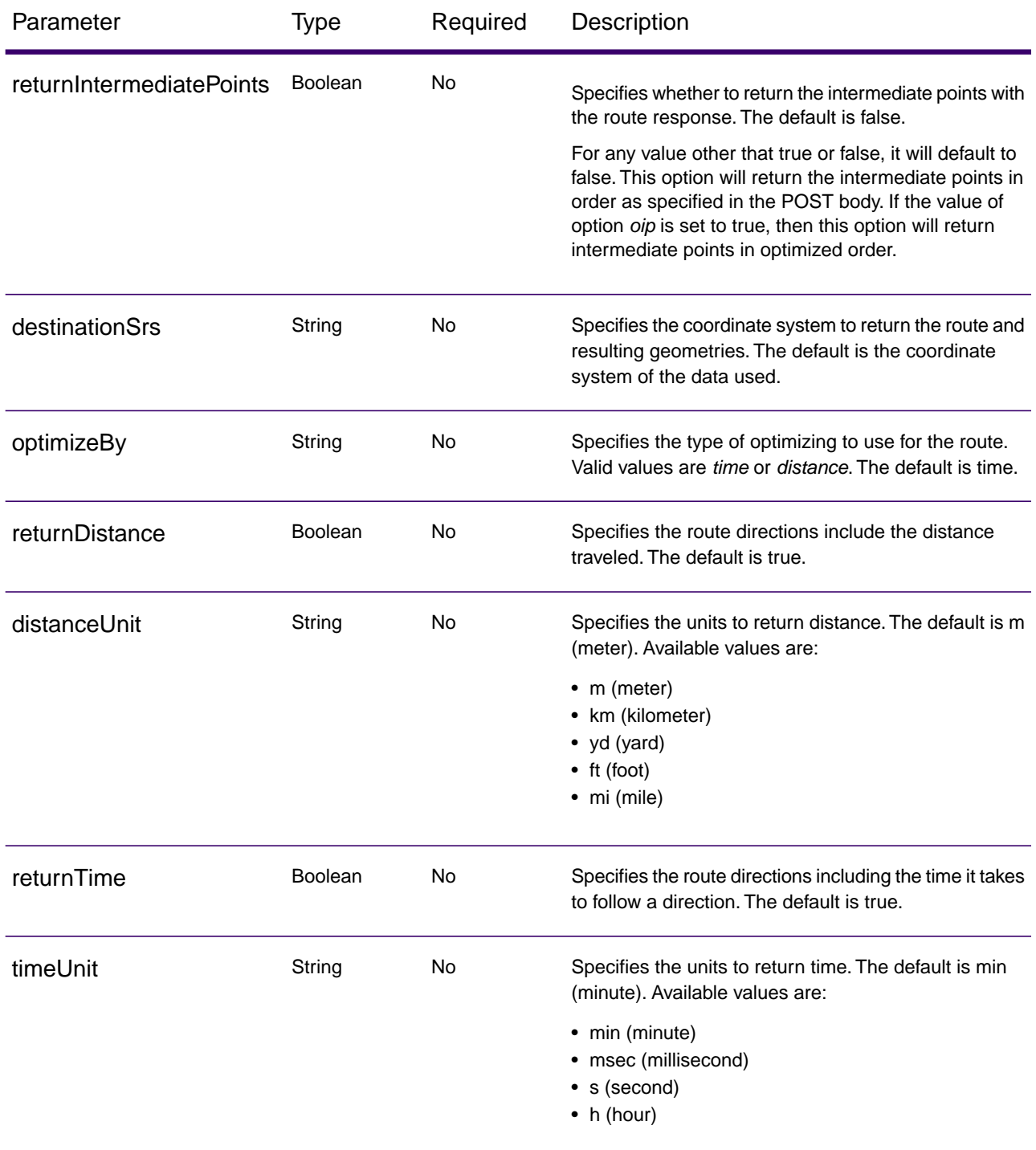

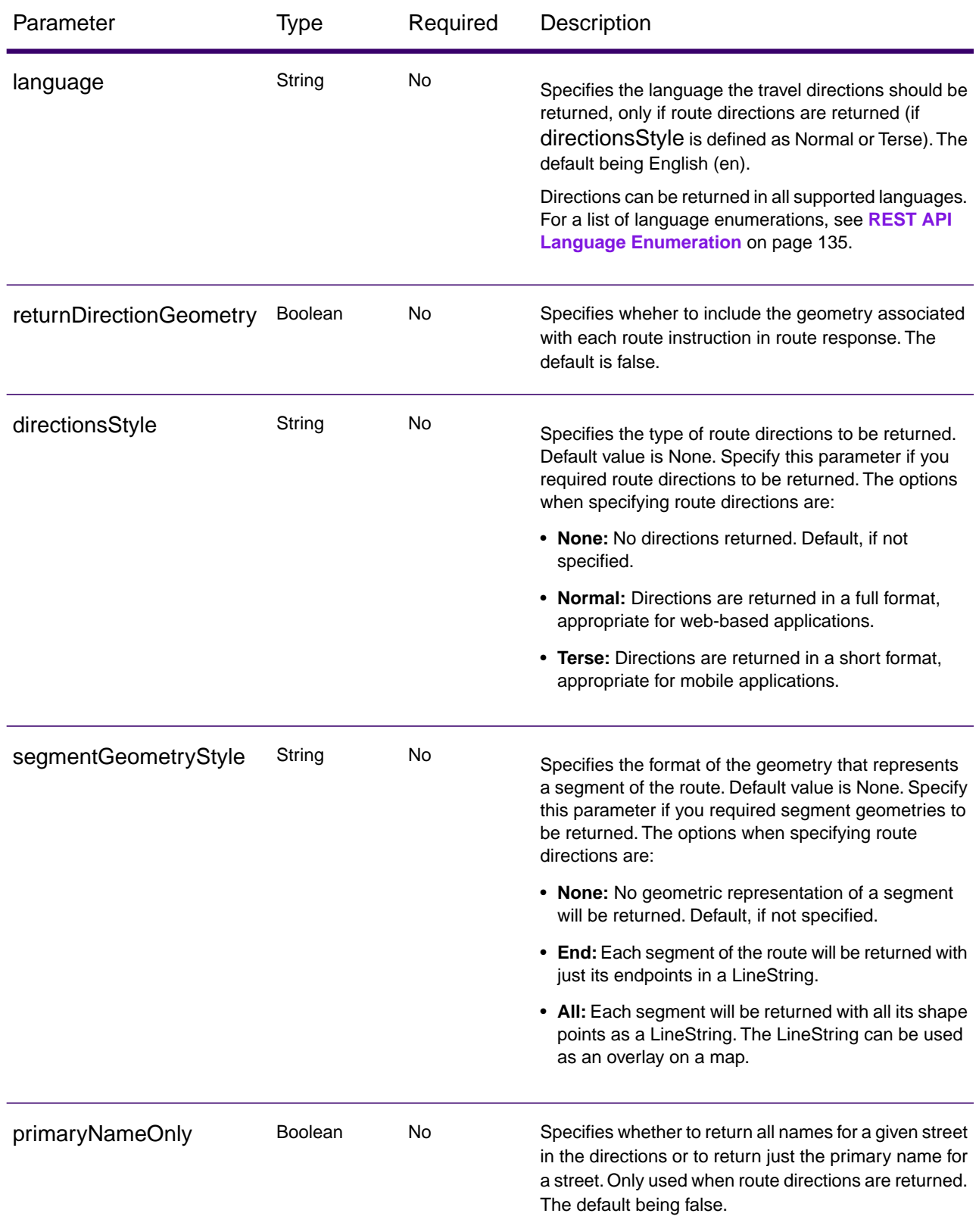

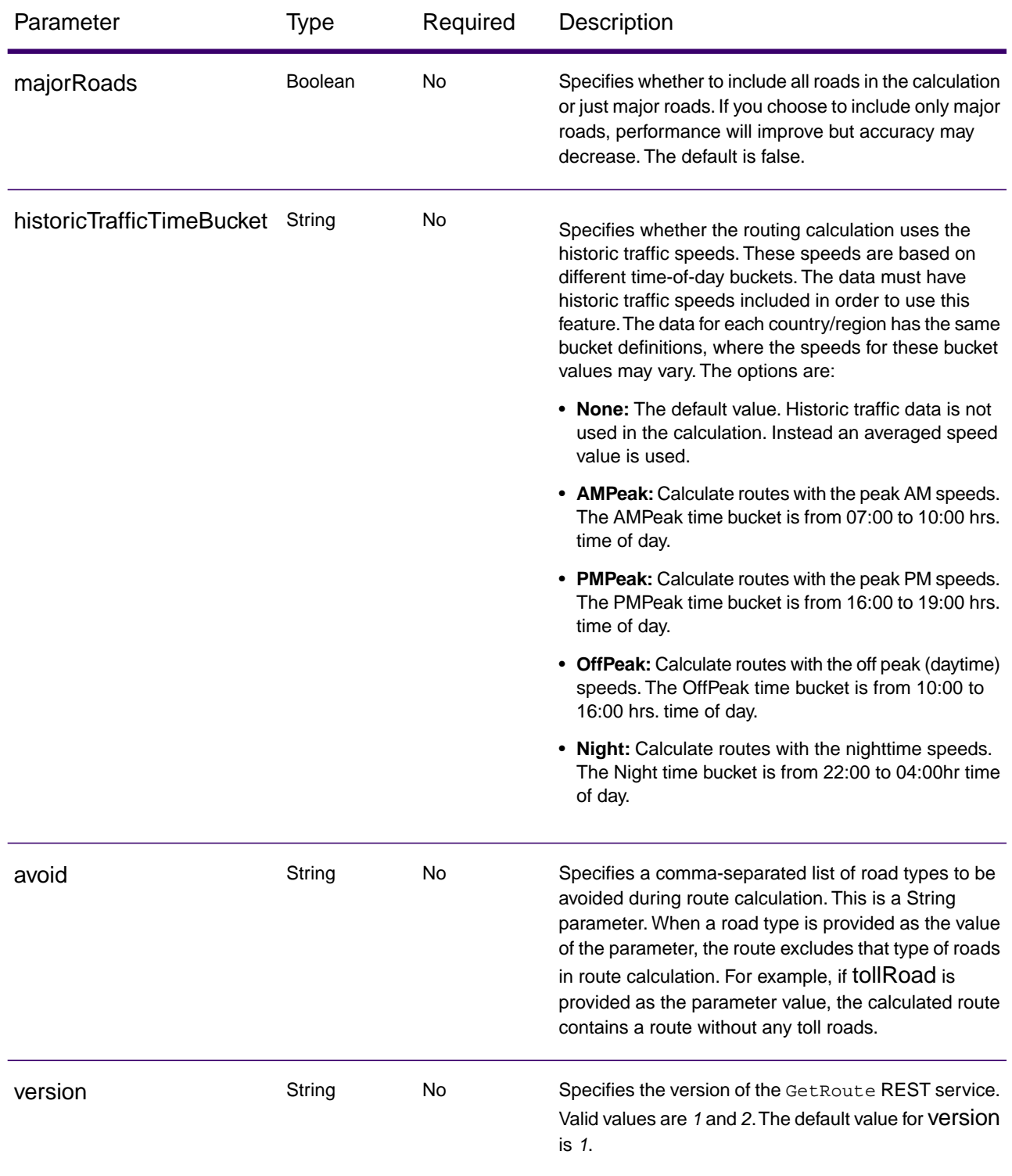

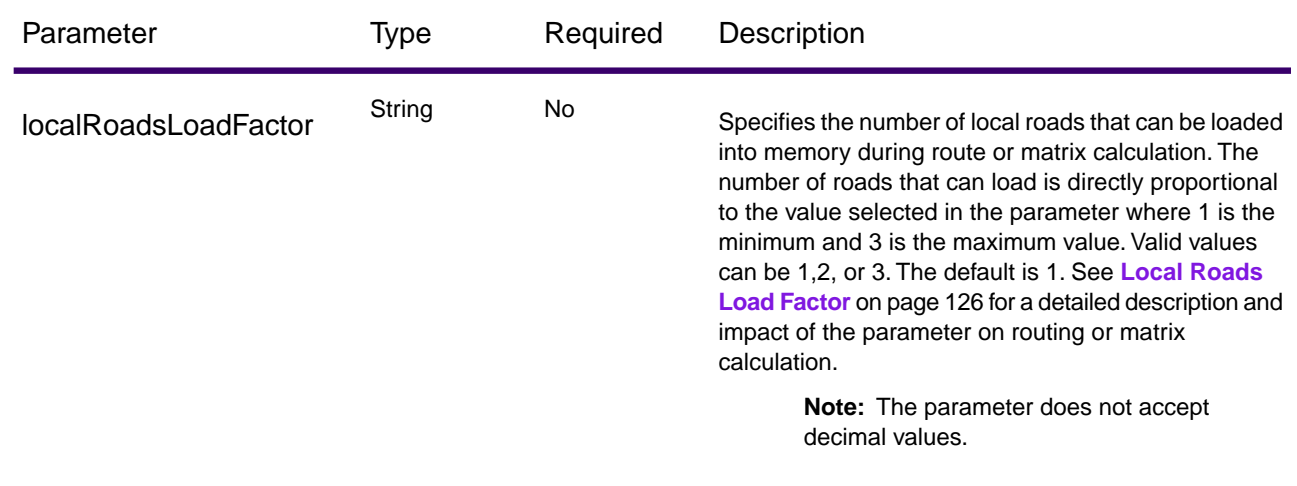

### *Examples*

Simple Route with start and end points.

http://server:port/webApp-context/services/databases/usroutedatabase.json?q=route&startPoint=-73.97,40.79,epsg:4326&endPoint=-73.98,40.74,epsg:4326

### Response

```
{
  "time": 7.67,
  "timeUnit": "min",
  "distance": 8865,
  "distanceUnit": "m"
}
```
Route with intermediate points.

```
http: 
//server:port/webApp-context/services/databases/usroutedatabase.json?
q = route & startPoint = -73.970257, 40.794045, epsg: 4326 & endPoint =
 -73.972103, 40.786605,
epsg: 4326 & intermediatePoints = -73.976266, 40.788717, -73.973562, 
40.792193, -73.971802, 40.794630,
epsg: 4326 & oip = true & returnIntermediatePoints = true
```
Response

```
"intermediatePoints": {
 "type": "MultiPoint",
 "coordinates": [
  [-73.971802,
   40.79463
   ],
```

```
 [-73.973562,
    40.792193
  \,], \, [-73.976266,
    40.788717
   ]
  ]
}
```
Route with directions enabled.

```
http: 
//server:port/webApp-context/services/databases/usroutedatabase.json?
q = route & startPoint = -73.97, 40.79, epsg: 4326 & endPoint = -73.98,
 40.74,
epsg: 4326 & language = en & directionsStyle = Normal & 
returnDirectionGeometry = true
```
Response

```
{
   "time": 10.58,
   "timeUnit": "min",
   "distance": 9035,
   "distanceUnit": "m",
   "language": "en",
   "directionsStyle": "Normal",
   "routeDirections": [
  \{ "time": 0.03,
    "timeUnit": "min",
    "distance": 25,
    "distanceUnit": "m",
    "instruction": "",
    "directionGeometry":
\left\{\begin{array}{c} \end{array}\right\} "type": "LineString",
     "coordinates": [[[...]]]
    }
   },
\{ "time": 0.7,
    "timeUnit": "min",
    "distance": 394,
    "distanceUnit": "m",
    "instruction": "Turn right on W 91st St and travel West 394.0 m
    (0.7 min).",
    "directionGeometry":
\left\{\begin{array}{c} \end{array}\right\} "type": "LineString",
```

```
 "coordinates": [[[...]]]
 ]
    }
 },
\{ "time": 0.37,
    "timeUnit": "min",
    "distance": 352,
    "distanceUnit": "m",
    "instruction": "Turn left on Broadway and travel Southwest 352.0
    m (0.4 min).",
    "directionGeometry":
   \left\{ \right. "type": "LineString",
     "coordinates": [[[...]]]
 }
   }
 ]
}
```
### *Version specific error response*

When you enter an invalid parameter value (for example, points falling outside of the boundaries) in a request, the error response you get depends on the version entered by you. When the version is 1, you get value and error whereas when the version is 2, the response only contains the error.

• Request when version is *1*:

```
http://server:port/webApp-context/services/databases/usroutedatabase.json?
&q=route&startPoint=-14.321600,60.662859,epsg:4326&endPoint=-74.035208,40.695624,
epsg:4326&distanceUnit=km&version=1
```
• Response:

```
{
   "value": "Point outside boundaries: (-14.3216,60.662859,0)",
   "errors": [
    \{ "errorCode": 5008,
       "userMessage": "Point outside boundaries: (-14.3216,60.662859,0)"
     }
   ]
}
```
• Request when version is *2*:

```
http://server:port/webApp-context/services/databases/usroutedatabase.json?
&q=route&startPoint=-14.321600,60.662859,epsg:4326&endPoint=-74.035208,40.695624,
epsg:4326&distanceUnit=km&version=2
```
• Response:

```
{
   "errors": [
    \{ "errorCode": 5008,
       "userMessage": "Point outside boundaries: (-14.3216,60.662859,0)"
     }
   ]
}
```
### <span id="page-65-0"></span>GetRoute HTTP POST Options

### *HTTP POST URL Format*

In addition to the regular HTTP GET parameters, you can add HTTP POST payload options to your request that specify intermediate points and priority for road types. The content type must be set to application/json. The following format is used for HTTP POST requests:

```
HTTP POST: /webApp-context/services/databases/dbsource.json?q=route&
query_parameters
POST BODY: Content-Type:application/json {Route Data}
```
Route Data is the POST json body (Content-Type: application/json) for the additional route information to be used in the calculation containing ambient speeds for road types.

### *Intermediate Points*

A list of intermediate points to include along the route. To include a set of intermediate points in a HTTP POST request, add the MultiPoint JSON payload indicating the points that the route will include. If intermediate points are specified both in the URL and in the json payload, the json payload is given preference, and the intermediate points in URL are ignored.

Example intermediate points HTTP POST payload.

```
{
  "intermediatePoints": {
   "type": "MultiPoint",
```

```
 "crs": {
 "type": "name",
    "properties": {
     "name": "epsg:4326"
    }
   },
   "coordinates": [[-73.976266, 40.788717], [-73.973562, 40.792193], 
[-73.971802, 40.794630]]
 }
}
```
### *Transient Updates*

See **[Transient Updates](#page-101-0)** on page 102 for details.

### *Road Type Priority*

It specifies the priority to be given to different types of roads when determining the route.The following is a description of the road type priority options:

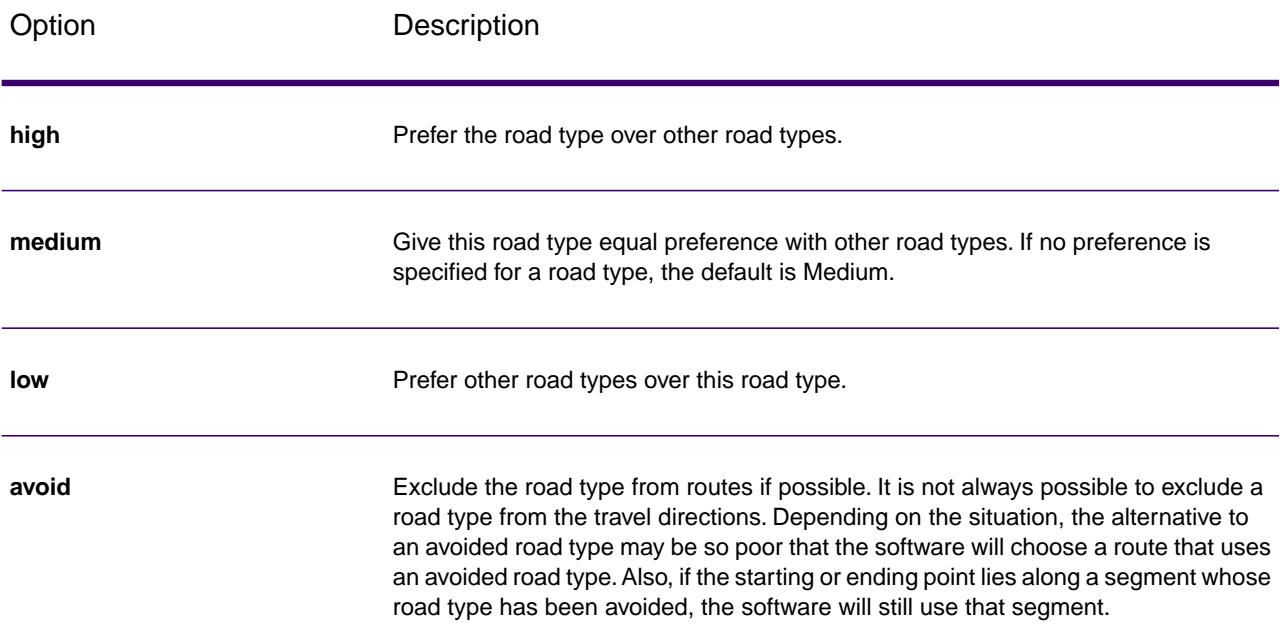

Example road type priority HTTP POST payload.

```
\{ " roadTypesPriority ": {
  "RoadType.MajorRoadDenseUrban": "High",
   "RoadType.LimitedAccessDenseUrban": "Low",
```

```
 "RoadType.LimitedAccessRural": "Medium",
   "RoadType.PrimaryHighwayUrban": "Avoid"
 }
}
```
# <span id="page-67-0"></span>**GetRouteCostMatrix**

### *Description*

The GetRouteCostMatrix service calculates the travel time and distances between an array of start and end locations and returns the route that is either the fastest or the shortest. The result determines the total time and distance of the individual routes (the route costs). For example if you input four start points and four end points, a total of 16 routes will be calculated.

**Note:** Response from REST service will be in JSON format and the geometry returned will be in GeoJSON format

### *HTTP GET URL Format*

The following format is used for HTTP GET requests. HTTP GET is used for simple cost calculations where no additional JSON payload is required.

```
HTTP GET 
/webApp-context/services/databases/dbsource.json?q=routeCostMatrix&query_parameters
```
Where: *dbsource* is the name of the database that contains the data to use for the route. Use the database name specified in the database resource file (dbList.json file). *webApp-context* is the endpoint to your web application or service. If you are using the default database specified in the database resource file, use default.json in the REST URL for *dbsource*.

### *HTTP POST URL Format*

The following format is used for HTTP POST requests:

```
HTTP POST: 
/webApp-context/services/databases/dbsource.json?q=routeCostMatrix&query_parameters
POST BODY: Content-Type:application/json {Route Data}
```
Route Data is the POST json body (Content-Type: application/json) for the additional route information to be used in the calculation if the list of input points exceeds the limits of the caller's URL buffer, as well as including priority for road-types.

### *Query Parameters*

This operation takes the following query parameters:

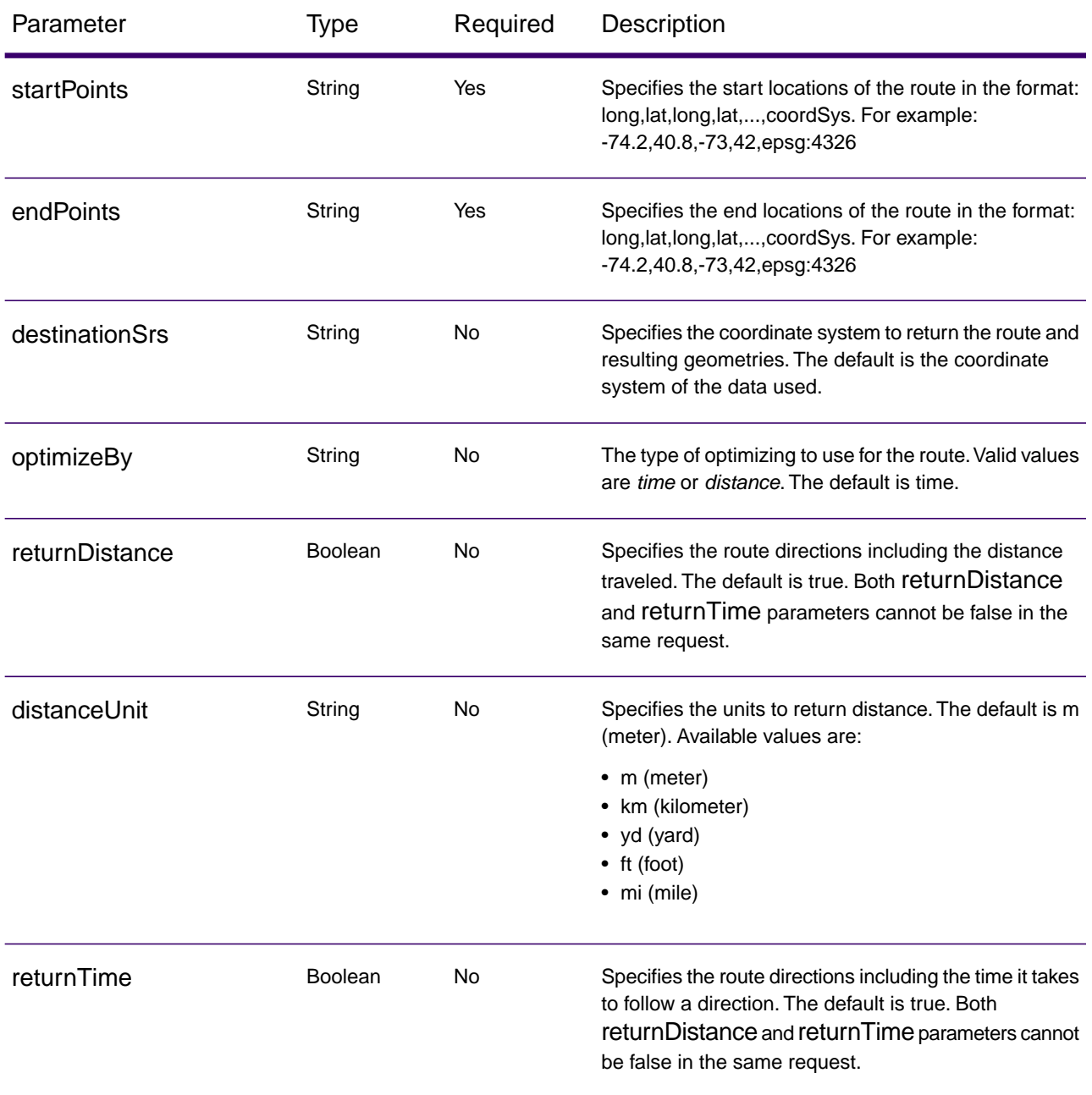

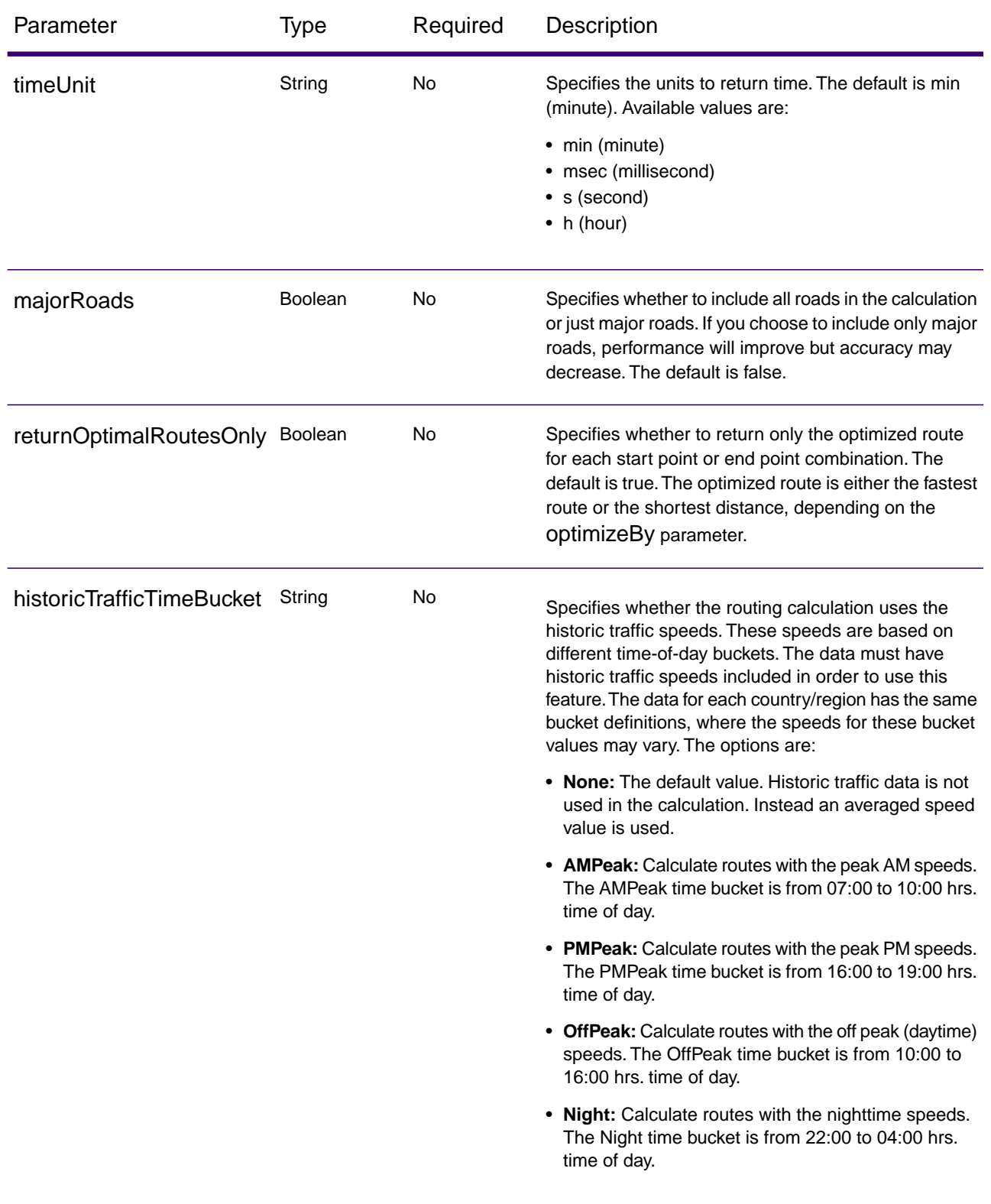

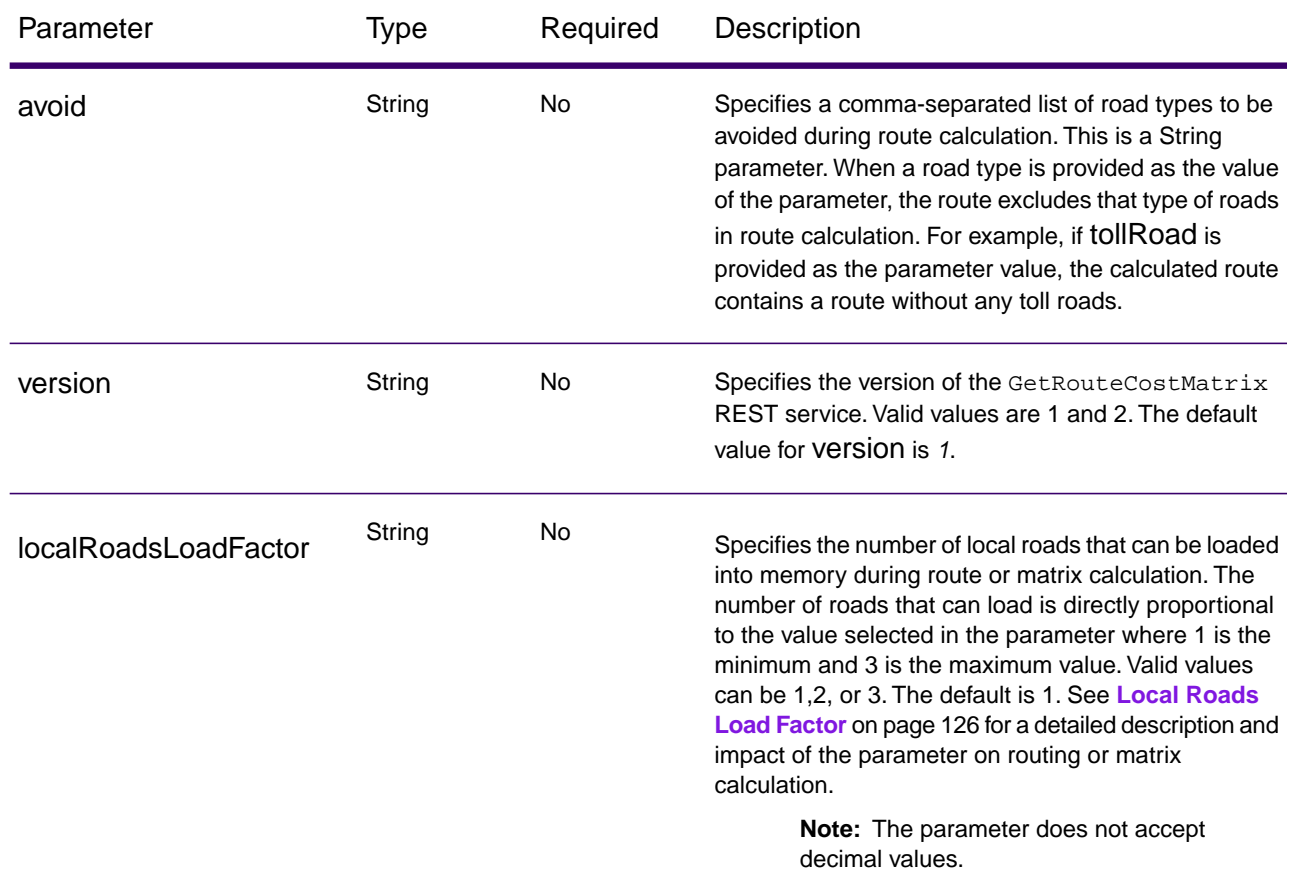

### *Examples*

Cost matrix route with two start and two end points.

```
http: 
//<server>:<port>/<webApp-context>/services/<databases>/usroutedatabase.json?
q = routeCostMatrix & startPoints = -73.56565, 40.5545, -73.46565,
40.4545, epsg: 4326 &
endPoints = -73.34343, 40.667, -73.14343, 40.267, epsg: 4326 & 
returnOptimalRoutesOnly = true &
optimizeBy = distance & distanceUnit = km & timeUnit = min & majorRoads
 = true &
destinationSrs = epsg: 4322 & returnTime = false
```
Response

```
{
  "matrix":
  [{
    "startPoint": {
```

```
 "type": "Point",
    "coordinates":
   \lfloor -73.56567672202618,
     40.554384822358614
   \left| \right|,
    "crs": {
     "type": "name",
     "properties": {
      "name": "epsg:4322"
      }
    }
   },
    "endPoint": {
    "type": "Point",
    "coordinates":
   \lceil -73.34345711862802,
     40.66688488742393
   \vert,
 "crs": {
 "type": "name",
     "properties": {
      "name": "epsg:4322"
     }
    }
 },
    "distance": 35.268,
    "distanceUnit": "km
                  },
\{ " startPoint ":
\{ \} " type ": " Point ",
                          " coordinates ":
produced a series of the series of the series of the
                             -73.46567684021008,
                            40.454384834155185
\mathbb{R} , the contract of the contract of \mathbb{R} , the contract of \mathbb{R} " crs ":
\{ " type ": " name ",
                              " properties ":
\{ " name ": " epsg: 4322 "
 }
 }
, where \{ \} , we have \{ \} , we have \{ \} ,
                      " endPoint ":
\{ \} " type ": " Point ",
                          " coordinates ":
 [
```
```
 -73.34345711862802,
                                          40.66688488742393
\mathbf{I}, \mathbf{I}, \mathbf{I}, \mathbf{I}, \mathbf{I}, \mathbf{I}, \mathbf{I}, \mathbf{I}, \mathbf{I}, \mathbf{I}, \mathbf{I}, \mathbf{I}, \mathbf{I}, \mathbf{I}, \mathbf{I}, \mathbf{I}, \mathbf{I}, \mathbf{I}, \mathbf{I}, \mathbf{I}, \mathbf{I}, \mathbf{I},  " crs ":
\{ " type ": " name ",
                                          " properties ":
\{ " name ": " epsg: 4322 "
 }
 }
, where \{ \} , we have the set of \{ \} ,
                              },<br>" distance ": 44.444,
                               " distanceUnit ": " km "
 }
 ]
     }
```
#### *Version specific error response*

When you enter an invalid parameter value (for example, points falling outside of the boundaries) in a request, the error response you get depends on the version entered by you. When the version is 1, you get value and error whereas when the version is 2, the response only contains the error.

• Request when version is *1*:

```
http://server:port/webApp-context/services/databases/usroutedatabase.json?
q=routeCostMatrix&startPoints=-73.56565,40.5545,-73.46565,40.4545,epsg:4326&
endPoints=-14.321600,60.662859,-73.14343,40.267,epsg:4326&version=1
```
• Response:

```
{
   "value": "Point outside boundaries: (-14.3216,60.662859,0)",
   "errors": [
\left\{\begin{array}{c} \end{array}\right\} "errorCode": 5008,
        "userMessage": "Point outside boundaries: (-14.3216,60.662859,0)"
      }
   ]
}
```
• Request when version is *2*:

```
http://server:port/webApp-context/services/databases/usroutedatabase.json?
q=routeCostMatrix&startPoints=-73.56565,40.5545,-73.46565,40.4545,epsg:4326&
endPoints=-14.321600,60.662859,-73.14343,40.267,epsg:4326&version=2
```
#### • Response:

```
{
    "errors": [
\left\{\begin{array}{c} \end{array}\right\} "errorCode": 5008,
         "userMessage": "Point outside boundaries: (-14.3216,60.662859,0)"
      }
   ]
}
```
# Avoid Specific Routes

#### **Toll Roads**

#### *Avoid Toll Roads feature*

This feature allows the user to select a route with or without a toll road. This is a String parameter. Avoid is the parameter in which tollroad can be provided as the value in a SOAP request. In this case the resultant route will exclude toll roads while calculating the routes. The following example explains how this parameter is used.

#### *Example with toll road*

The following example explains the feature with some imaginary points for a route, which contains the avoid toll road parameter as  $\langle v1:Nu\rangle$  into  $\langle v1:Nu\rangle$  in the request.

```
<soapenv:Envelope 
xmlns:soapenv="http://schemas.xmlsoap.org/soap/envelope/"
                   xmlns:v1="http://www.mapinfo.com/routing/service/v1"
xmlns:v11="http://www.mapinfo.com/midev/service/geometries/v1">
    <soapenv:Header/>
    <soapenv:Body>
       <v1:RouteCostMatrixRequest id="?" locale="?">
          <!--Optional:-->
<v1:DatasetResourceName>${#Project#TollRoad_DB}</v1:DatasetResourceName>
     <v1:StartPoints srsName="epsg:4326">
        <!--Zero or more repetitions:-->
        <v11:Point srsName="epsg:4326">
           <v11:Pos>
```

```
 <v11:X>12.822214</v11:X>
               <v11:Y>47.282809</v11:Y>
           \langle \text{v11:Pos} \rangle </v11:Point>
     </v1:StartPoints>
     <v1:EndPoints srsName="epsg:4326">
        <!--Zero or more repetitions:-->
        <v11:Point srsName="epsg:4326">
            <v11:Pos>
               <v11:X>12.873852</v11:X>
               <v11:Y>46.871467</v11:Y>
           \langle \text{v11:Pos} \rangle </v11:Point>
     </v1:EndPoints>
     <v1:DistanceUnit>Mile</v1:DistanceUnit>
     <v1:TimeUnit>Minute</v1:TimeUnit>
      <v1:ReturnOptimalRoutesOnly>true</v1:ReturnOptimalRoutesOnly>
      <v1:OptimizeBy>distance</v1:OptimizeBy>
      <v1:MajorRoads>false</v1:MajorRoads>
      <v1:ReturnDistance>true</v1:ReturnDistance>
      <v1:ReturnTime>true</v1:ReturnTime>
      <v1:Avoid>tollroad</v1:Avoid>
      <v1:HistoricTrafficTimeBucket>none</v1:HistoricTrafficTimeBucket>
      </v1:RouteCostMatrixRequest>
    </soapenv:Body>
</soapenv:Envelope>
```
#### *Example without toll road*

The following example explains the feature with some imaginary points for a route, which does not contain the avoid toll road parameter in the request.

```
<soapenv:Envelope 
xmlns:soapenv="http://schemas.xmlsoap.org/soap/envelope/"
                   xmlns:v1="http://www.mapinfo.com/routing/service/v1"
xmlns:v11="http://www.mapinfo.com/midev/service/geometries/v1">
    <soapenv:Header/>
    <soapenv:Body>
       <v1:RouteCostMatrixRequest id="?" locale="?">
          <!--Optional:-->
<v1:DatasetResourceName>${#Project#TollRoad_DB}</v1:DatasetResourceName>
     <v1:StartPoints srsName="epsg:4326">
```

```
 <!--Zero or more repetitions:-->
        <v11:Point srsName="epsg:4326">
            <v11:Pos>
               <v11:X>12.822214</v11:X>
               <v11:Y>47.282809</v11:Y>
           \langle \mathrm{v11:Pos} \rangle </v11:Point>
     </v1:StartPoints>
     <v1:EndPoints srsName="epsg:4326">
        <!--Zero or more repetitions:-->
        <v11:Point srsName="epsg:4326">
            <v11:Pos>
               <v11:X>12.873852</v11:X>
               <v11:Y>46.871467</v11:Y>
           \langle \mathrm{v11:Pos} \rangle </v11:Point>
     </v1:EndPoints>
     <v1:DistanceUnit>Mile</v1:DistanceUnit>
     <v1:TimeUnit>Minute</v1:TimeUnit>
      <v1:ReturnOptimalRoutesOnly>true</v1:ReturnOptimalRoutesOnly>
      <v1:OptimizeBy>distance</v1:OptimizeBy>
      <v1:MajorRoads>false</v1:MajorRoads>
      <v1:ReturnDistance>true</v1:ReturnDistance>
      <v1:ReturnTime>true</v1:ReturnTime>
      <v1:HistoricTrafficTimeBucket>none</v1:HistoricTrafficTimeBucket>
      </v1:RouteCostMatrixRequest>
    </soapenv:Body>
</soapenv:Envelope>
```
# GetRouteCostMatrix HTTP POST Options

# *HTTP POST URL Format*

In addition to the regular HTTP GET parameters, you can add HTTP POST payload options to your request that specifies priority for road types. The HTTP POST payload can also be used if the list of input points exceeds the limits of the caller's URL buffer. The content type must be set to application/json. The following format is used for HTTP POST requests:

```
HTTP POST: /webApp-context/services/databases/
dbsource.json?q=routeCostMatrix&query_parameters
POST BODY: Content-Type:application/json {Route Data}
```
Route Data is the POST json body (Content-Type: application/json) for the additional route information to be used in the calculation containing ambient speeds for road types.

#### *Define Start and End Points*

To include a set of start or end points in a HTTP POST request, add the MultiPoint JSON payload indicating the points that the route will include. When Start and End points are defined in the HTTP POST payload, the *startPoints* and *endPoints* parameters are not mandatory query parameters in the URL. If they are defined in the URL they are ignored. A warning message is logged in spectrum-server.log file when points in URL are ignored.

Example start points HTTP POST payload.

```
{
  "startPoints": {
   "type": "MultiPoint",
   "crs": {
    "type": "name",
    "properties": {
     "name": "epsg:4326"
    }
   },
   "coordinates": [[-73.976266, 40.788717],
    [-73.973562, 40.792193], [-73.971802, 40.794630]]
 }
}
```
Example end points HTTP POST payload.

```
{
  "endPoints": {
   "type": "MultiPoint",
   "crs": {
    "type": "name",
    "properties": {
     "name": "epsg:4326"
    }
   },
   "coordinates": [[-73.976266, 40.788717],
    [-73.973562, 40.792193], [-73.971802, 40.794630]]
 }
}
```
#### *Commercial Vehicle Restrictions*

Commercial vehicle restrictions are composed of directives to the routing engine that guides the behavior and attributes of commercial vehicles making trips along the route. Depending upon vehicle attributes provided (such as height, width, length, weight) and the commercial vehicle restriction attributes present in the road network, decision is made whether to allow to route a particular vehicle over a segment or not. If there is no commercial vehicle restriction attribute present in road network, input restriction parameters will have no effect in the resultant route.

Following are the set of parameters for commercial vehicle restrictions:

#### **looseningBarrierRestrictions**

Specifies that the barriers will be removed when determining the route. These restrictions are most often when a commercial vehicle is prohibited from traversing a segment due to local ordinance or a commercial vehicle is allowed on the segment but only when it must (for example, last mile access, local delivery, and so on). Routes where a barrier has been removed will still have a higher route cost even if the route it shorter/faster than a route with no barrier.

#### **vehicleAttributes**

Specifies that details of the vehicle that will be restricted based on the type, height, weight, length, or width when determining the route. Commercial vehicles are divided into different types ranging from short trailers to long triples. The Commercial Vehicle Restrictions attribution is organized on a per-vehicle type basis.This means it is entirely possible for a segment to be preferred for one vehicle type and the same segment have a restriction for another type of vehicle. Use the following types of vehicle information:

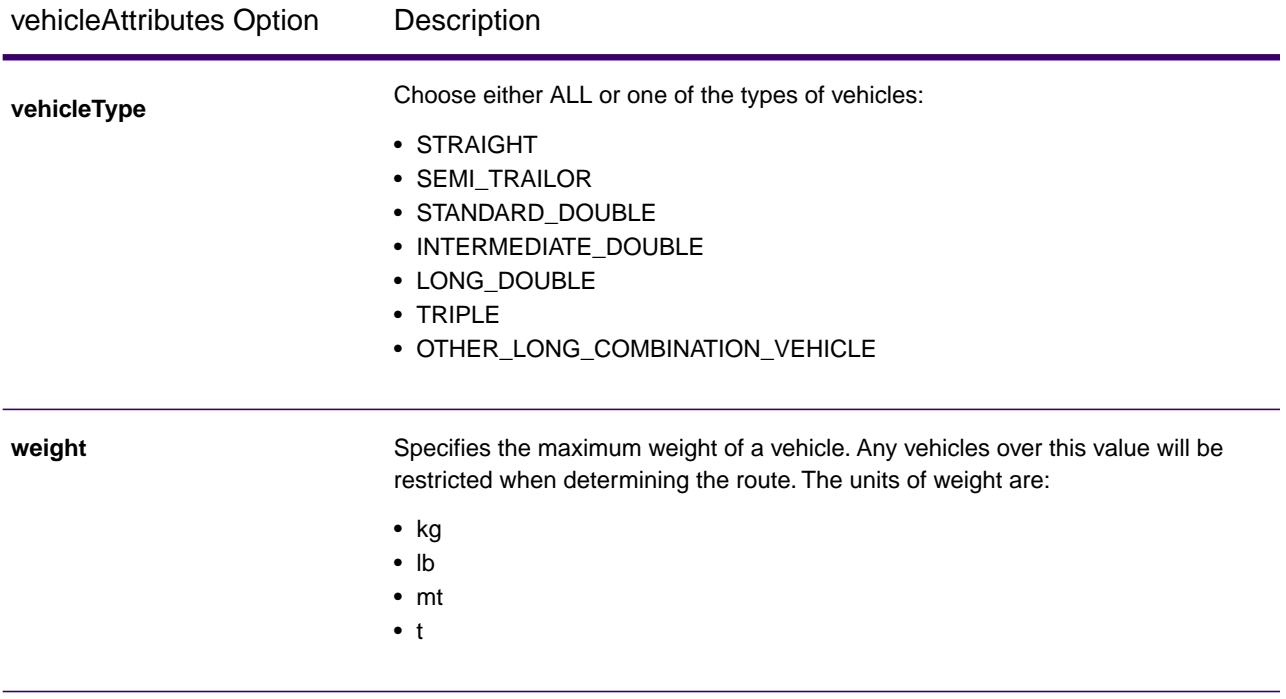

#### Using REST API

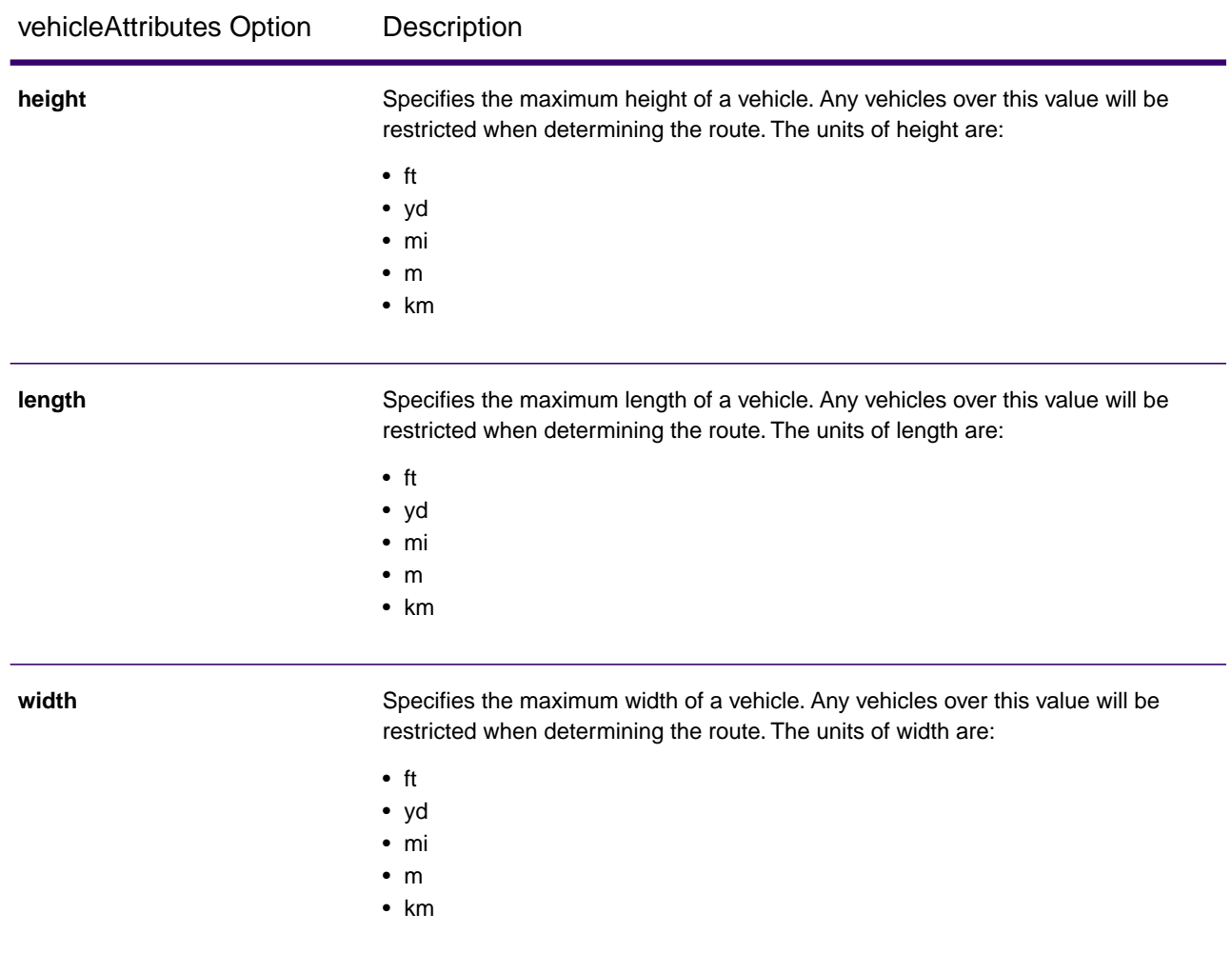

**Note:** You need to specify either weight/height or length/width along with its corresponding unit.

#### *Transient Updates*

See **[Transient Updates](#page-101-0)** on page 102for details.

## *Examples*

#### **Without Vehicle Restrictions**

#### Request

```
HTTP GET /webApp-context/services/databases/US_CVR.json?q=route& 
startPoint=-74.7221203,42.9737073,epsg:4326& endPoint 
=-74.6671887,42.8097083,epsg:4326
```
#### Response

```
{
  "distance": 24.87,
  "distanceUnit": "mi",
 "time": 36.57,
 "timeUnit": "min"
}
```
**With Vehicle Restrictions** Request

```
HTTP POST /webApp-context/services/databases/US_CVR.json?q=route& 
startPoint=-74.7221203,42.9737073,
epsg:4326& endPoint=-74.6671887,42.8097083,epsg:4326
POST BODY: Content-Type:application/json {CVR Data}
```
Commercial Vehicle Restriction HTTP POST payload.

```
{
 "cvr": \{ "looseningBarrierRestrictions": "n",
   "vehicleAttributes": {
    "vehicleType": "ALL",
    "heightUnit": "meter",
    "height": "4",
    "weightUnit": "Kilogram",
    "weight": "40000"
   }
  }
}
```
Response:

```
{
  "distance": 27.92,
  "distanceUnit": "mi",
  "time": 37.48,
 "timeUnit": "min"
}
```
The two routes in the map below show the CVR applied for the same start and end locations. The route displayed in the brown color is the one without CVR and the route displayed in the red color is with CVR. Notice the deviation in route in the beginning of the journey; this is due to the height and weight restrictions applied to them.

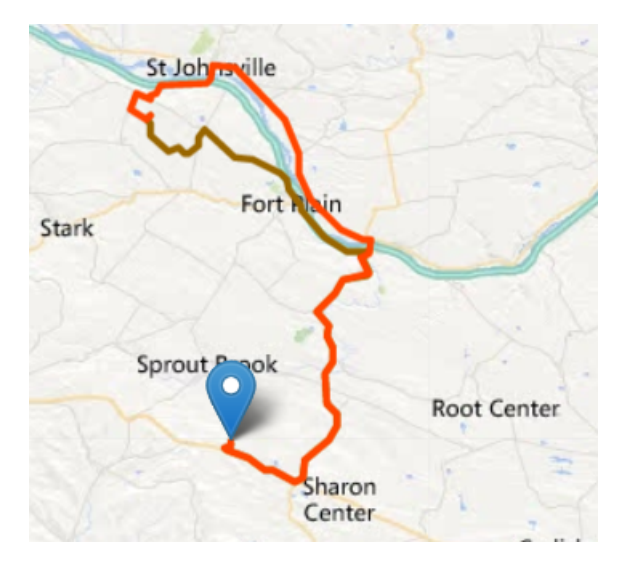

# *Road Type Priority*

Specifies the priority to give to different types of roads when determining the route. The following is a description of the road type priority options:

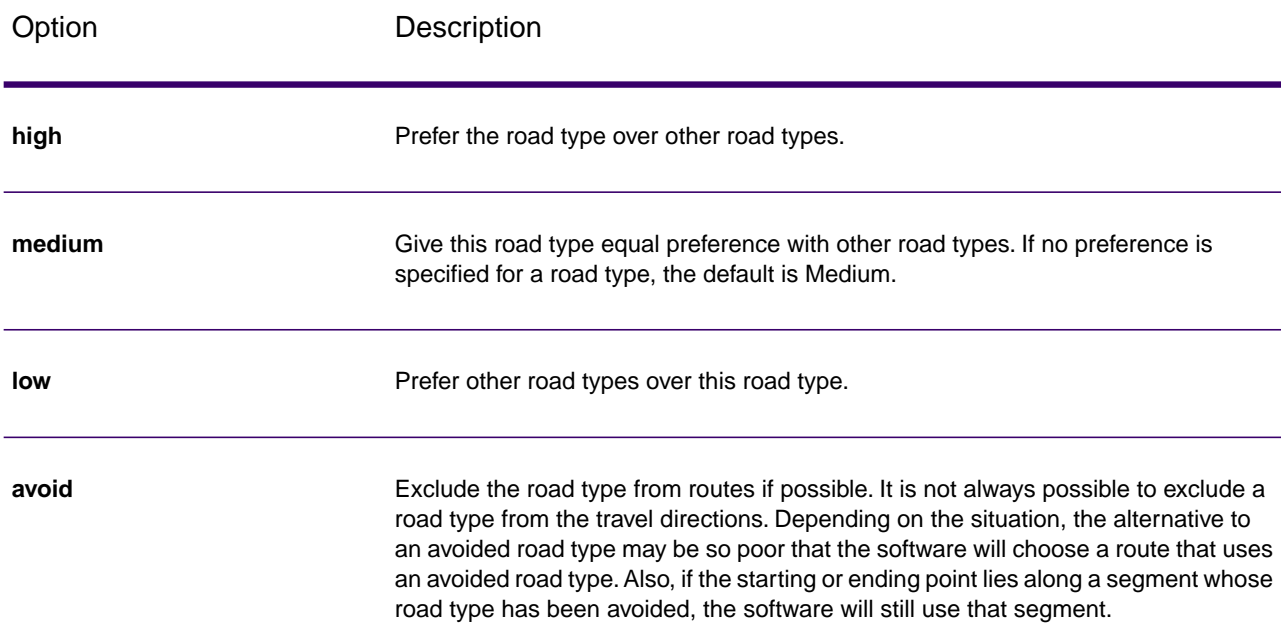

# Example road type priority HTTP POST payload.

```
 " roadTypesPriority ": {
```
{

```
 "RoadType.MajorRoadDenseUrban": "High",
   "RoadType.LimitedAccessDenseUrban": "Low",
   "RoadType.LimitedAccessRural": "Medium",
   "RoadType.PrimaryHighwayUrban": "Avoid"
 }
}
```
# Response for Multiple Error in a Single Request

In case when an error occurs for REST when a request contains invalid query parameters in GET URL or invalid payload for POST, we get a cumulative error response in one go in a JSON array.

For example, in case of a GetTravelBoundary request:

```
http://<server>:<port>/<webApp-context>/services/databases/<usroutedatabase>.json?
q=travelBoundary&point=-77.092609,38.871256,epsg:4326&
costs=5,a&costUnit=mindd
```
Response

```
{
  "errors":
  [{
    "errorCode": 4179,
    "userMessage": "Error parsing Point CoordSys"
   }, {
    "errorCode": 3010,
    "userMessage": "Invalid costUnit: minddd"
  \}, \} "errorCode": 3023,
    "userMessage": "Invalid getTravelBoundary cost, must be a positive 
number : a, v"
   }
  ],
  "value": "Error parsing Point CoordSys"
}
```
The same error processing applies for GetRoute and GetRouteCostMatrix operations. The value node in the response JSON is deprecated and will be removed in future releases. For error checking only the errors node should be utilized.

# GetSegmentData

#### *Description*

The GetSegmentData service returns segment information for a point or segment ID.When a point is specified, the closest route segments are returned. When a segment ID is specified, the route data for that specified route segment data is returned.

**Note:** The response from the REST service comes in JSON format.When a request contains invalid query parameters in the GET URL , a cumulative error response is returned in a JSON array.The value node in the response JSON is deprecated. For error checking, only the errors node should be utilized.

#### *HTTP GET URL Format*

The following format is used for HTTP GET requests.The HTTP GET requests are different for either returning segment data at a point, or returning segment data for a segment ID.

Returning data for a segment at a specified point:

HTTP GET /webApp-context/services/databases/*dbsource*/ segments.json?point=x,y,srsName&*query\_parameters*

Returning data for a specified segment:

```
HTTP GET /webApp-context/services/databases/dbsource/segments/
segmentID.json?query_parameters
```
Where dbsource is the name of the database that contains the data to use for the route. Use the database name specified in the Database Resource tool. The segment ID is segment identifier you want to return the data.

#### *Query Parameters*

This operation takes these query parameters.

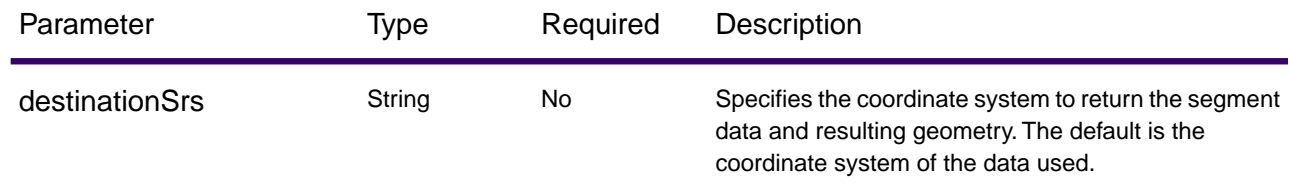

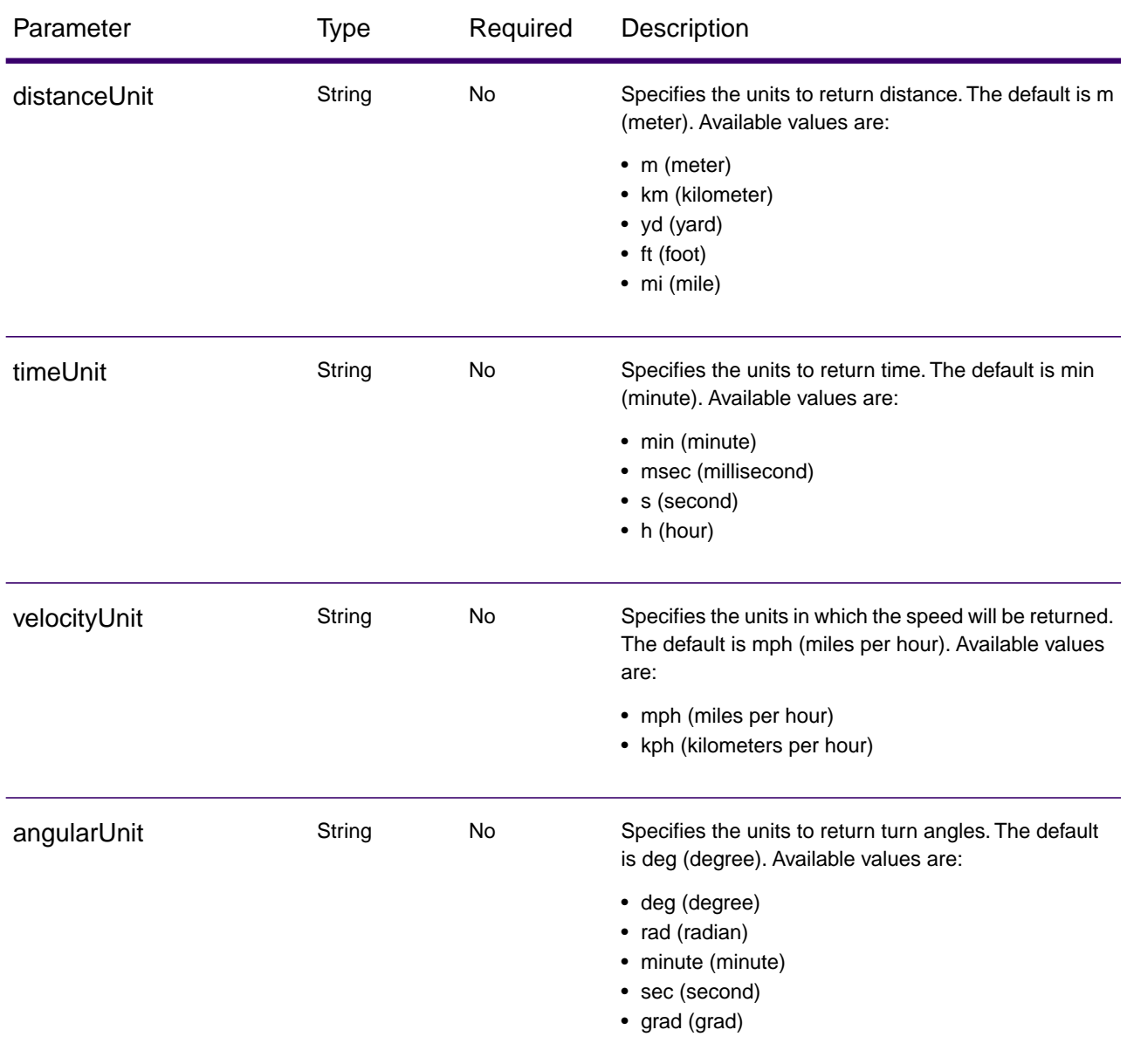

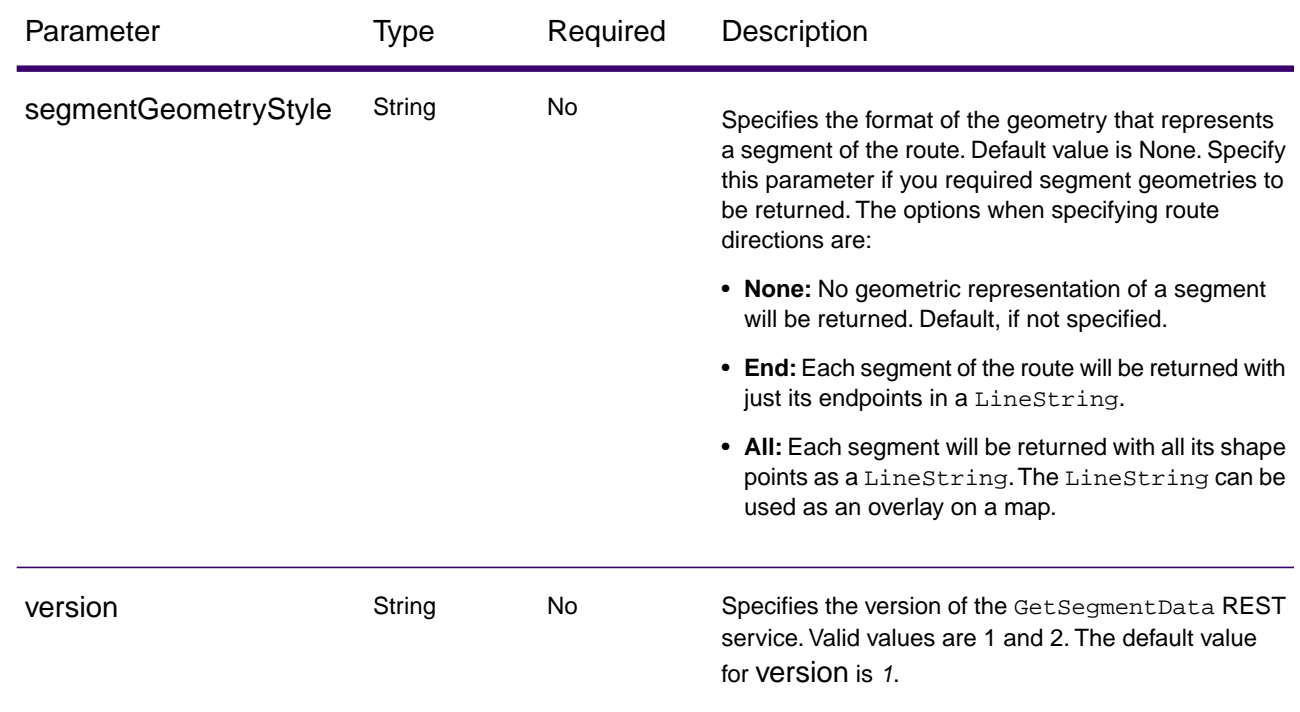

### *Examples*

#### Return segment data specifying a point

```
http://<server>:<port>/<webApp-context>/services/databases/<US>/
segments.json?point=-77,38,epsg:4326&segmentGeometryStyle=all
```
#### Response

```
[{
   "segmentID": "aa18eb33:1b7bbe",
   "primaryName": "VA-631",
   "primaryNameLanguage": "en",
   "alternateNames": [{
     "alternateName": "Lloyds Rd",
     "language": "en"
    }, {
     "alternateName": "VA-631",
     "language": "en"
   }
   ],
   "segmentLength": 4.954,
   "segmentLengthUnit": "mi",
   "timeTaken": 5.9333,
   "timeUnit": "min",
   "turnAngle": 0.0,
```

```
 "turnAngleUnit": "deg",
   "compassDirection": "",
   "speedOfTravel": 49.9955,
   "speedOfTravelUnit": "mph",
   "roadType": "major road rural",
   "segmentDirection": "bidirectional",
   "startJunctionType": "",
   "endJunctionType": "Other",
   "isRoundabout": false,
   "isTollRoad": false,
   "geometry": {
    "type": "LineString",
    "crs": {
     "type": "name",
     "properties": {
      "name": "epsg:4326"
     }
    },
    "coordinates": [[…]]
   }
  },
 },
 "coordinates": [[…]]
 }
 }
  ]
```
Return segment data specifying a segment ID

```
http://<server>:<port>/webApp-context/services/databases/usroutedatabase/
segments/aa18eb33:1b7bbe.json?distanceUnits=mi
```
#### Response

```
[{
   "segmentID": "aa18eb33:1b7bbe",
   "primaryName": "VA-631",
   "primaryNameLanguage": "en",
   "alternateNames": [{
     "alternateName": "Lloyds Rd",
     "language": "en"
    }, {
     "alternateName": "VA-631",
     "language": "en"
    }
   ],
   "segmentLength": 4.954,
   "segmentLengthUnit": "mi",
```

```
 "timeTaken": 5.9333,
  "timeUnit": "min",
  "turnAngle": 0.0,
  "turnAngleUnit": "deg",
  "compassDirection": "",
  "speedOfTravel": 49.9955,
  "speedOfTravelUnit": "mph",
  "roadType": "major road rural",
  "segmentDirection": "bidirectional",
  "startJunctionType": "",
  "endJunctionType": "Other",
  "isRoundabout": false,
  "isTollRoad": false
 }
```
#### *Version specific error response*

When you enter an invalid parameter value (for example, point missing) in a request, the error response you get depends on the version entered by you. When the version is 1, you get value and error whereas when the version is 2, the response only contains the error.

• Request when version is *1*:

http://server:port/webApp-context/services/databases/usroutedatabase.json?version=1

• Response:

```
{
   "value": "Point cannot be empty.",
   "errors": [ 
{
      "errorCode": 4139,
      "userMessage": "Point cannot be empty."
 }
]
}
```
• Request when version is *2*:

http://server:port/webApp-context/services/databases/usroutedatabase.json?version=2

• Response:

```
{"errors": [
{
    "errorCode": 4139,
    "userMessage": "Point cannot be empty."
}
\, \, \,}
```
# **PersistentUpdates**

#### *Description*

The PersistentUpdate service allows a user to override aspects of the network. The overrides can be done on a per-road type, at a specific point or at a specific segment. The persistent update is valid only for a specific data source and may not be valid after a data update.

Using persistent updates to make these types of modifications, you have the ability to:

- Exclude a point
- Exclude a segment
- Set the speed of a point, segment, or road type
- Change (increase or decrease) the speed of a point, segment, or road type by a value
- Change (increase or decrease) the speed of a point, segment, or road type by a percentage
- List persistent updates

**Note:** Since persistent updates are changes made on a system-wide basis for routing data and all updates will persist, they should be used with caution. The response from the REST service will be a success message. When a request contains invalid query parameters in the GET URL or an invalid payload for POST, a cumulative error response will be returned in a JSON array. The value node in the response JSON is deprecated. For error checking, only the errors node should be utilized.

#### *Version specific error response*

When you enter an invalid parameter value (for example, multiple updates) in a request, the error response you get depends on the version entered by you. When the version is 1, you get value and error whereas when the version is 2, the response only contains the error.

• Request when version is *1*:

http://server:port/webApp-context/services/databases/usroutedatabase.json? velocity=15.912&velocityUnit=KPH&velocityAdjustment=34&velocityPercentage=56&version=1

• Response:

```
{
   "value": "One of either Velocity or SpeedIncrease or SpeedDecrease is
  expected.",
   "errors": [
\left\{\begin{array}{c} \end{array}\right\} "errorCode": 3733,
```

```
 "userMessage": "One of either Velocity or SpeedIncrease or 
SpeedDecrease is expected."
     }
   ]
}
```
• Request when version is *2*:

```
http://server:port/webApp-context/services/databases/usroutedatabase.json
?velocity=15.912&velocityUnit=KPH&velocityAdjustment=34&velocityPercentage=56&version=2
```
• Response:

```
{
   "errors": [
    \{ "errorCode": 3733,
       "userMessage": "One of either Velocity or SpeedIncrease or 
SpeedDecrease is expected."
 }
   ]
}
```
#### *Types of Persistent Updates*

See the following sections for information and examples of the persistent update request types:

# Point Updates

#### *HTTP POST URL Format*

The following format is used for HTTP POST requests. HTTP POST is used to set a persistent update to a point.

```
HTTP POST:/webApp-context/services/databases/
dbsource/persistentUpdates.json?point=x,y,srsName&
query_parameters
```
Where *dbsource* is the name of the database to update the route data. Use the database name specified in the Database Resource tool.

# *HTTP DELETE URL Format*

The following format is used for HTTP DELETE requests. HTTP DELETE is used to remove a specific persistent update to a point.

```
HTTP DELETE: /webApp-context/services/databases/
dbsource/persistentUpdates.json?point=x,y,srsName&
resetType=query_parameters
```
Where *dbsource* is the name of the database that contains the persistent update to remove. Use the database name specified in the Database Resource tool.

#### *Query Parameters*

The HTTP POST operation takes the following query parameters.

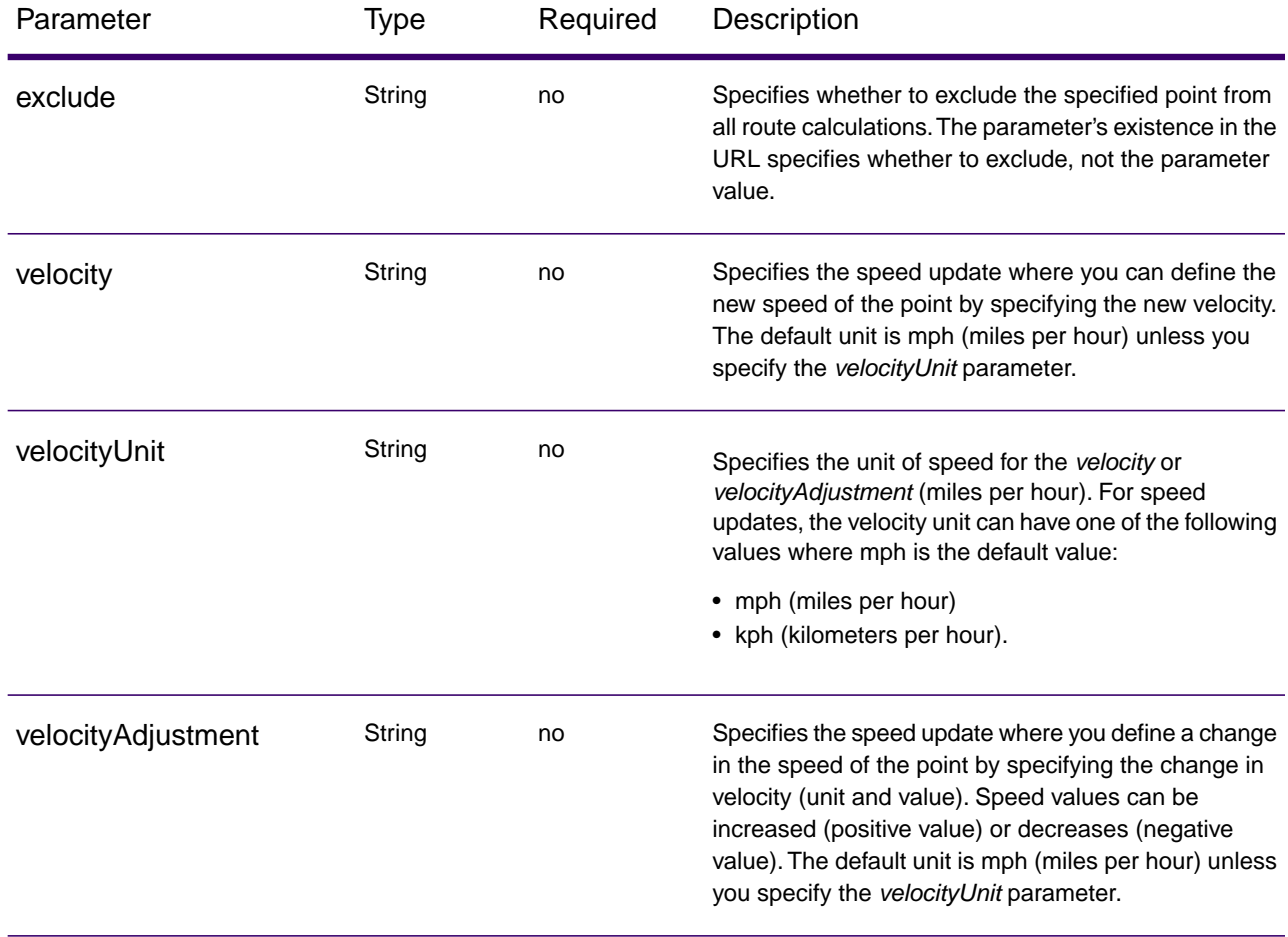

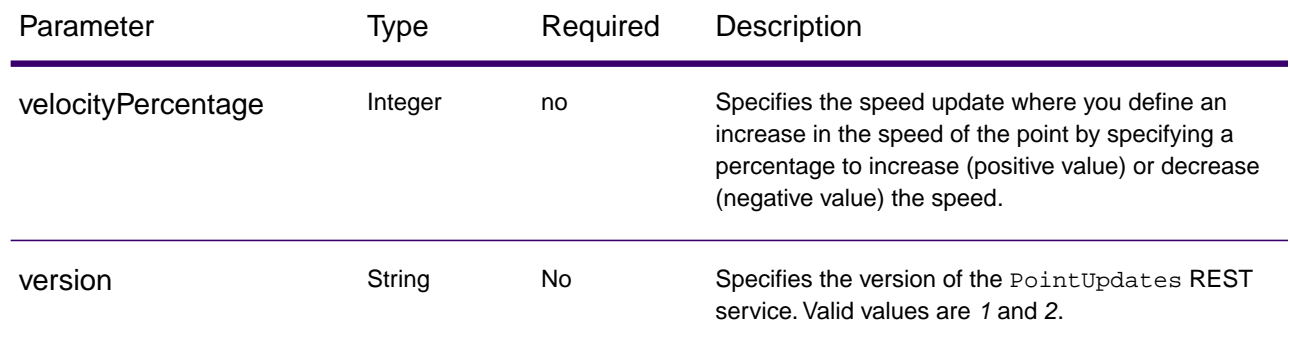

#### *Reset Parameter*

The HTTP DELETE operation takes the following query parameter.

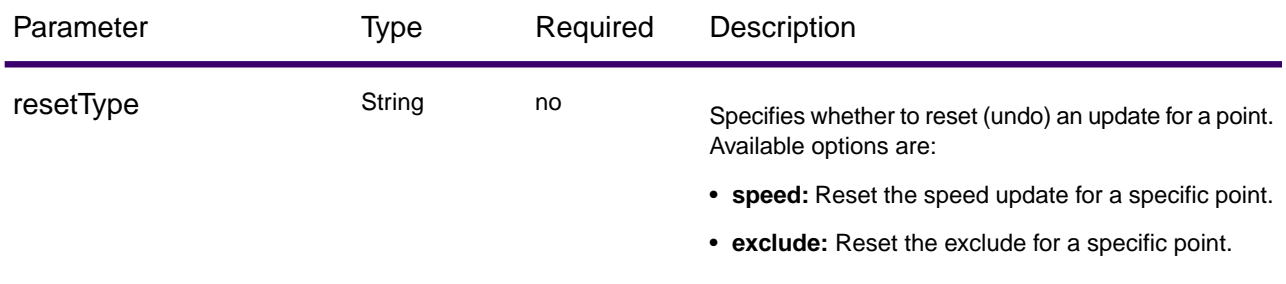

# *Examples*

Exclude a point (HTTP POST)

```
http://<server>:<port>/<webApp-context>/services/databases/<usroutedatabase>/persistentUpdates.json?point=-73.6,43.5,epsg:4326
&exclude=true
```
Remove a point exclude persistent update (HTTP DELETE)

```
http://<server>:<port>/<webApp-context>/services/databases/<usroutedatabase>/persistentUpdates.json?point=-73.6,43.5,
epsg:4326&resetType=exclude
```
# Segment Updates

## *HTTP POST URL Format*

The following format is used for HTTP POST requests. HTTP POST is used to set a persistent update to a segment.

```
HTTP POST: /webApp-context/services/databases/
dbsource/persistentUpdates/segments/
segment_id.json?query_parameters
```
Where *dbsource* is the name of the database to update the route data, and *segment\_id* is the identifier of the segment to update. Use the database name specified in the Database Resource tool.

## *HTTP GET URL Format*

The following format is used for HTTP GET requests. HTTP GET is used to return a list of persistent updates for segments.

```
HTTP GET: /webApp-context/services/databases/
dbsource/persistentUpdates/segments/segment_id.json
or or or
HTTP GET: /webApp-context/services/databases/dbsource/
persistentUpdates/segments.json?segments=segment_id
```
Where *dbsource* is the name of the database to return to persistent updates from, and *segment\_id* is the segment to return updates.

**Note:** The first format is used to return the persistent update for only one segment. The second format is used to return either multiple segments or all segments. For multiple segments, use a comma separated list of segment ids. For all segments, use an empty segments= parameter. See examples below.

#### *HTTP DELETE URL Format*

The following format is used for HTTP DELETE requests. HTTP DELETE is used to remove a specific persistent update to a segment.

```
HTTP DELETE: /webApp-context/services/databases/
dbsource/persistentUpdates/segments?mo=segment_id
&resetType=query_parameters
```
Where *dbsource* is the name of the database, and *segment\_id* is the identifier of the segment to update that contains the persistent update to remove. Use the database name specified in the Database Resource tool.

#### *Query Parameters*

The HTTP POST operation takes the following query parameters.

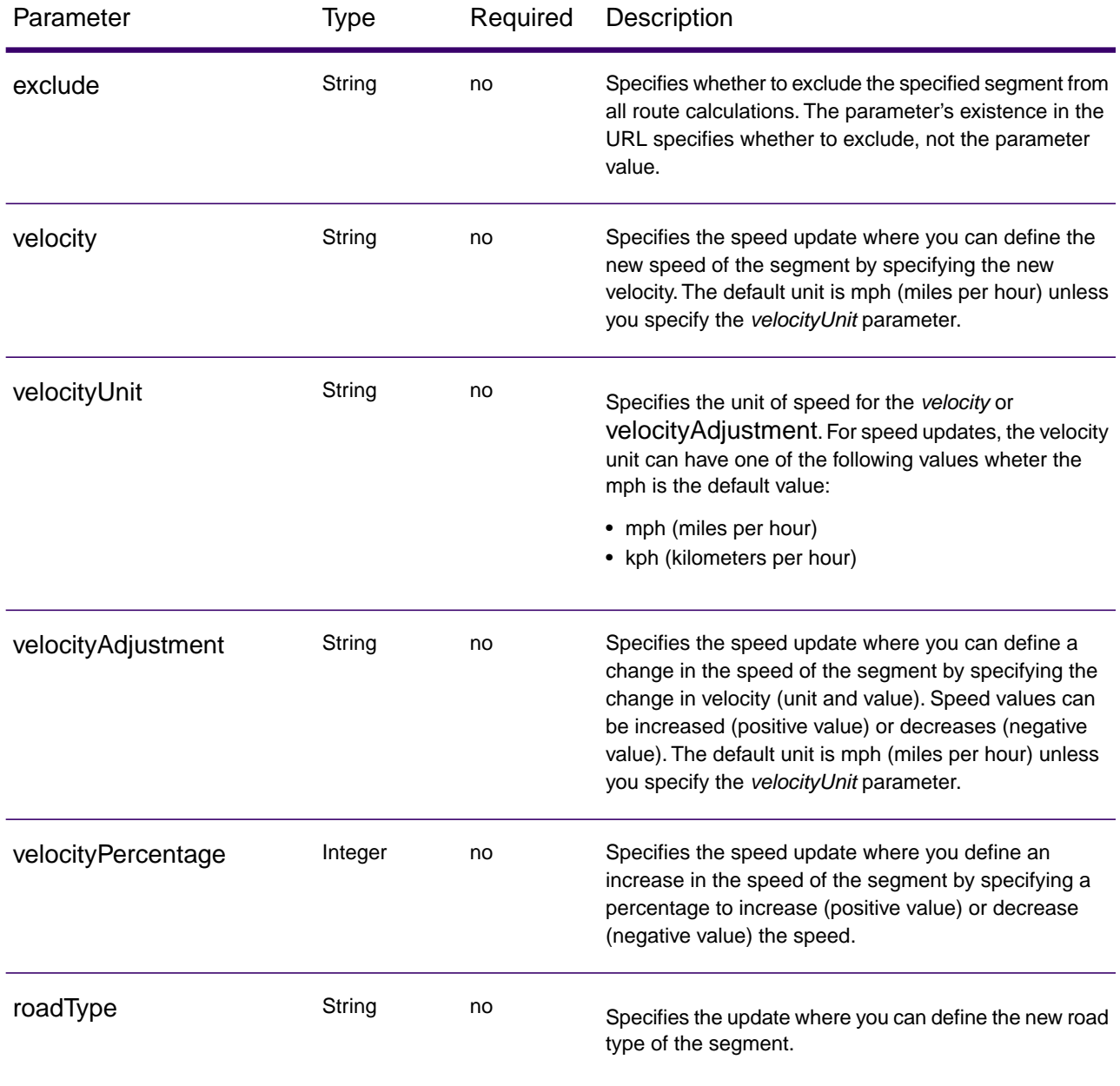

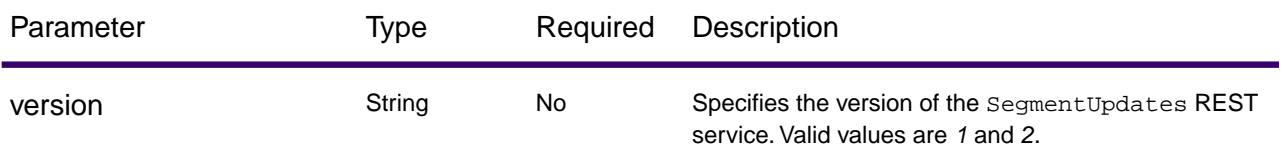

The roadType can be one of the following:

- access way
- back road
- connector
- ferry
- footpath
- limited access dense urban
- limited access rural
- limited access suburban
- limited access urban
- local road dense urban
- local road rural
- local road suburban
- local road urban
- major local road dense urban
- major local road rural
- major local road suburban
- major local road urban
- major road dense urban
- major road rural
- major road suburban
- major road urban
- minor local road dense Urban
- minor local road rural
- minor local road suburban
- minor local road urban
- normal road dense urban
- normal road rural
- normal road rural
- normal road urban
- primary highway dense urban
- primary highway rural
- primary highway suburban
- primary highway urban
- ramp dense urban
- ramp limited access
- ramp major road
- ramp primary highway
- ramp rural
- ramp secondary highway
- ramp urban
- ramp suburban
- secondary highway dense urban
- secondary highway rural
- secondary highway suburban
- secondary highway urban

## *Reset Parameter*

The HTTP DELETE operation takes the following query parameter.

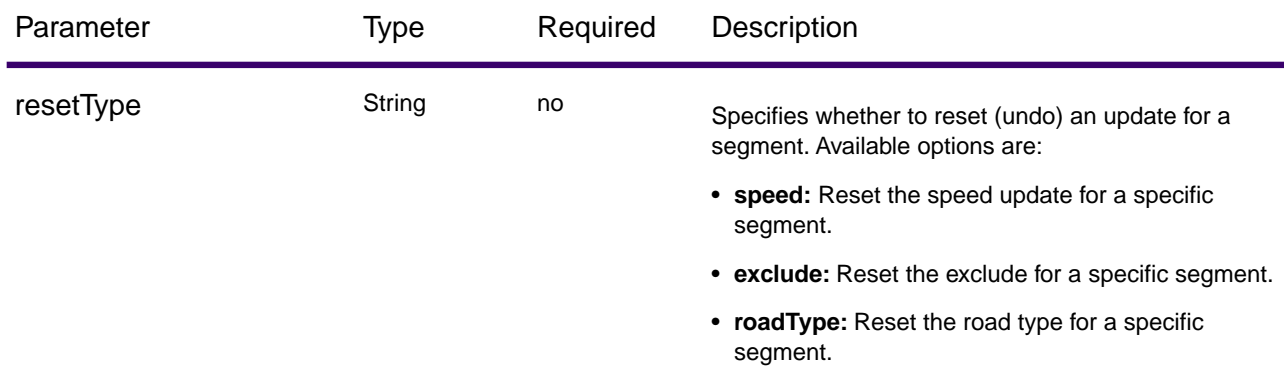

#### *Examples*

Exclude a segment (HTTP POST)

http://<server>:<port>/<webApp-context>/services/databases/<US\_NE>/persistentUpdates/segments/ 9f5c5a5a:5174e2.json?exclude=true

Return a list of updates for a single segment (HTTP GET)

```
http://<server>:<port>/<webApp-context>/services/databases/<US_NE>/persistentUpdates/segments/
efed6c1:a59ad5.json?velocityUnit=kph
```
Return a list of all segment updates for the US\_NE routing database resource (HTTP GET)

http://<server>:<port>/<webApp-context>/services/databases/<US\_NE>/persistentUpdates/ segments.json?segments=

Return a list of updates for the multiple segments (HTTP GET)

http://<server>:<port>/<webApp-context>/services/databases/<US\_NE>/persistentUpdates/ segments.json?segments=27e20762:4718d9,7e3396fc:14c9c2c

Remove a segment speed persistent update (HTTP DELETE)

http://<server>:<port>/<webApp-context>/services/databases/<US\_NE>/persistentUpdates/ segments?segmentID=9f5c5a5a:5174e2&resetType=speed

# Road Type Updates

## *HTTP POST URL Format*

The following format is used for HTTP POST requests. HTTP POST is used to set a persistent update to a road type.

```
HTTP POST: 
/webApp-context/services/databases/dbsource/persistentUpdates/roadTypes/roadtype
.json?query_parameters
```
Where *dbsource* is the name of the database to update the route data, and *roadtype* is the type of road to update. Use the database name specified in the Database Resource tool.

#### *HTTP GET URL Format*

The following format is used for HTTP GET requests. HTTP GET is used to return a list of persistent updates for road types.

```
HTTP GET: /webApp-context/services/databases/dbsource/
persistentUpdates/roadTypes/road_type.json
or or or
HTTP GET: /webApp-context/services/databases/dbsource/
persistentUpdates/roadTypes.json?roadTypes=road_type
```
Where *dbsource* is the name of the database to return to persistent updates from, and *roadtype* is the type of road return updates.

**Note:** The first format is used to return the persistent update for only one road type. The second format is used to return either multiple road types or all road types. For multiple road types, use a comma separated list of road types. For all road types, use an empty roadtypes= parameter. See examples below.

## *HTTP DELETE URL Format*

The following format is used for HTTP DELETE requests. HTTP DELETE is used to remove a specific persistent update to a road type.

```
HTTP DELETE: /webApp-context/services/databases/
dbsource/persistentUpdates/roadTypes/roadtype
```
Where *dbsource* is the name of the database, and *roadtype* is the type of road that contains the persistent update to remove. Use the database name specified in the Database Resource tool.

The *roadtype* can be one of the following for both the HTTP POST and HTTP DELETE:

- access way
- back road
- connector
- ferry
- footpath
- limited access dense urban
- limited access rural
- limited access suburban
- limited access urban
- local road dense urban
- local road rural
- local road suburban
- local road urban
- major local road dense urban
- major local road rural
- major local road suburban
- major local road urban
- major road dense urban
- major road rural
- major road suburban
- major road urban
- minor local road dense Urban
- minor local road rural
- minor local road suburban
- minor local road urban
- normal road dense urban
- normal road rural
- normal road rural
- normal road urban
- primary highway dense urban
- primary highway rural
- primary highway suburban
- primary highway urban
- ramp dense urban
- ramp limited access
- ramp major road
- ramp primary highway
- ramp rural
- ramp secondary highway
- ramp urban
- ramp suburban
- secondary highway dense urban
- secondary highway rural
- secondary highway suburban
- secondary highway urban

# *Query Parameters*

The HTTP POST operation takes the following query parameters.

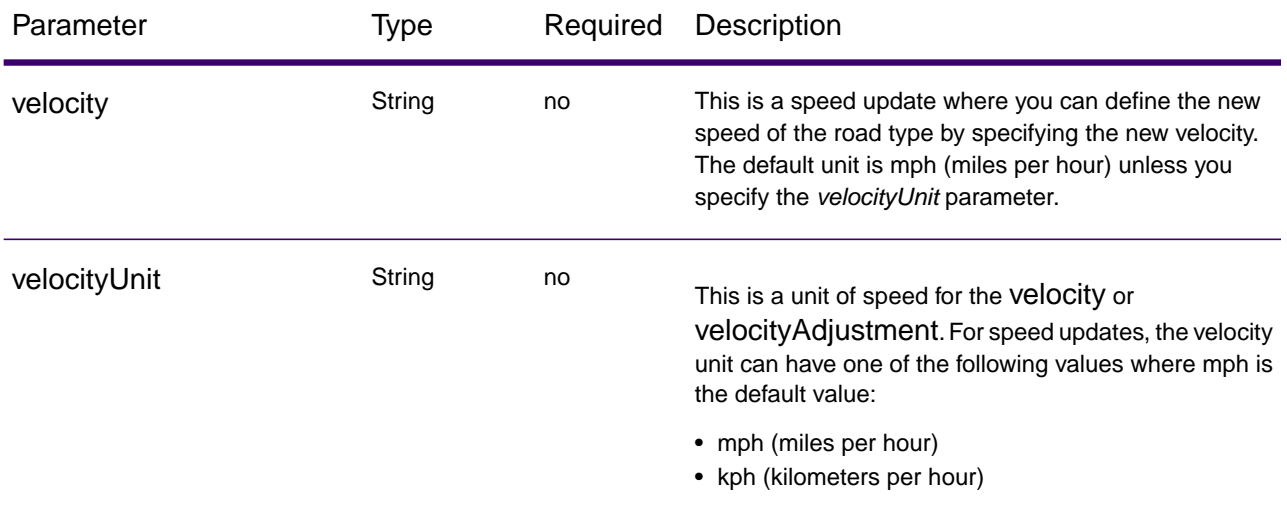

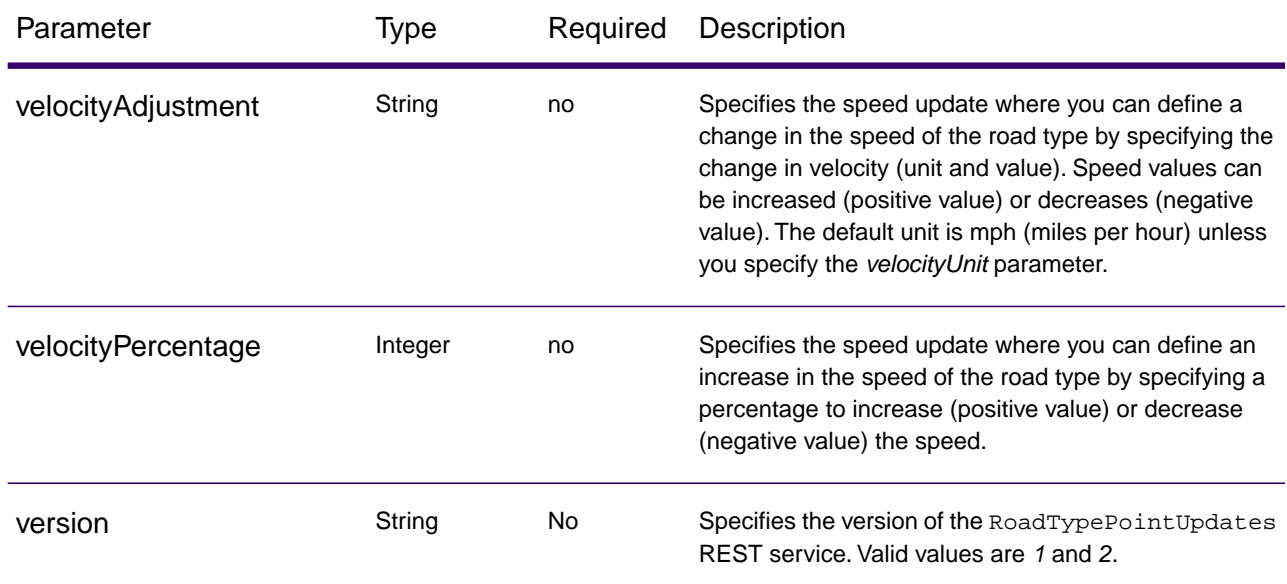

#### *Examples*

Set a new velocity of a road type (HTTP POST)

http://<server>:<port>/<webApp-context>/services/databases/<usroutedatabase>/persistentUpdates/roadTypes/ ferry.json?velocity=5&velocityUnits=mph

Return a list of updates for the ferry road type (HTTP GET)

http://<server>:<port>/<webApp-context>/services/databases/<US\_NE>/persistentUpdates/roadTypes/ ferry.json?velocityUnit=kph

Return a list of all road type updates for the US\_NE routing database resource (HTTP GET)

http://<server>:<port>/<webApp-context>/services/databases/<US\_NE>/persistentUpdates/ roadTypes.json?roadTypes=

Return a list of updates for the ferry, connector, and normal road urban road types (HTTP GET)

http://<server>:<port>/<webApp-context>/services/databases/<US\_NE>/persistentUpdates/ roadTypes.json?roadTypes=ferry,connector,normal road urban

Remove a road type persistent update (HTTP DELETE)

http://<server>:<port>/<webApp-context>/services/databases/<US\_NE>/persistentUpdates/roadTypes/back road

# Remove All Updates

### *HTTP DELETE URL Format*

The following format is used for HTTP DELETE requests. HTTP DELETE is used to remove all persistent update for a specified database.

```
HTTP DELETE: /webApp-context/services/databases/
dbsource/persistentUpdates
```
Where *dbsource* is the name of the database that contains the persistent updates to remove. Use the database name specified in the Database Resource tool.

#### *Example*

Removes all persistent updates for the US\_NE routing database resource.

```
http://<server>:<port>/<webApp-context>/services/databases/<US_NE>/persistentUpdates
```
# Get All Updates

#### *HTTP GET URL Format*

The following format is used for HTTP GET requests. This HTTP GET operation is used to list all the persistent updates for a specified routing database resource.

```
HTTP GET: /webApp-context/services/databases/
dbsource/persistentUpdates.json
```
Where *dbsource* is the name of the database that contains the persistent updates to remove. Use the database name specified in the Database Resource tool.

#### *Query Parameters*

This operation takes the following query parameter:

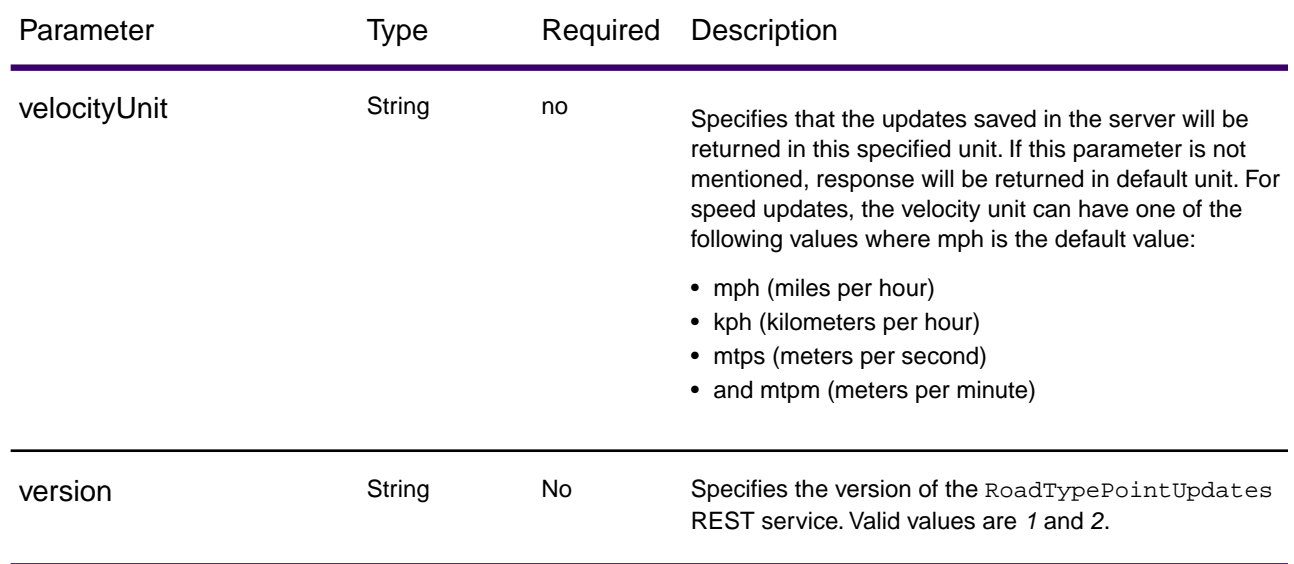

## *Example*

Return a list of updates for the US\_NE routing database resource.

http://<server>:<port>/<webApp-context>/services/databases/<US\_NE>/persistentUpdates.json

#### Response

```
{
 "roadTypeUpdates":
 [{
    "roadType": "major road dense urban",
    "speed": {
     "velocity": 90,
     "velocityUnit": "MPH"
    }
  }
\mathbf{I},
 "segmentUpdates":
[ "exclude": true,
    "roadType": "major road dense urban",
    "segmentID": "c75994cc:12d916",
    "speed": {
    "velocity": 65,
     "velocityUnit": "MPH"
    }
   }, {
    "exclude": true,
    "roadType": "major road dense urban",
    "segmentID": "7ac5401f:6b1bf7",
    "speed": {
```

```
 "velocity": 65,
      "velocityUnit": "MPH"
    }
   }
  ]
}
```
When velocity unit parameter is specified in kph.

http://<server>:<port>/<webApp-context>/services/databases/<database\_name>/persistentUpdates.json?velocityUnit=kph

Response

```
{
  "roadTypeUpdates": [{
    "roadType": "major road dense urban",
    "speed": {
     "velocity": 145,
     "velocityUnit": "KPH"
 }
   }
 \, ]
}
```
# <span id="page-101-0"></span>Transient Updates

### *Transient Updates*

It allows you to set transient updates (point, segment, road type updates) for each request. For instance, you can request that the server attempt to avoid all of the major road types. Each request can contain one or more updates. For speed updates, positive speed value is a speed increase and negative speed value is a speed decrease.

The Transient Updates service allows a user to override aspects of the network. The overrides can be done on a per-road type, at a specific point or a specific segment. The Transient Update is valid only for a specific data source and may not be valid after a data update.

Using the Transient Updates, you can perform the following:

- Exclude a point
- Exclude a segment
- Set the speed of a point, segment, or road type
- Change (increase or decrease) the speed of a point, segment, or road type by a value
- Change (increase or decrease) the speed of a point, segment, or road type by a percentage

The following is a description of the transient update types:

## **point**

Point updates are changes applied to a corresponding point (X, Y). For a particular point, you can exclude the point, set the speed of the point, or change (increase or decrease) the speed of the point by a value or percentage. Use one of the following types of updates:

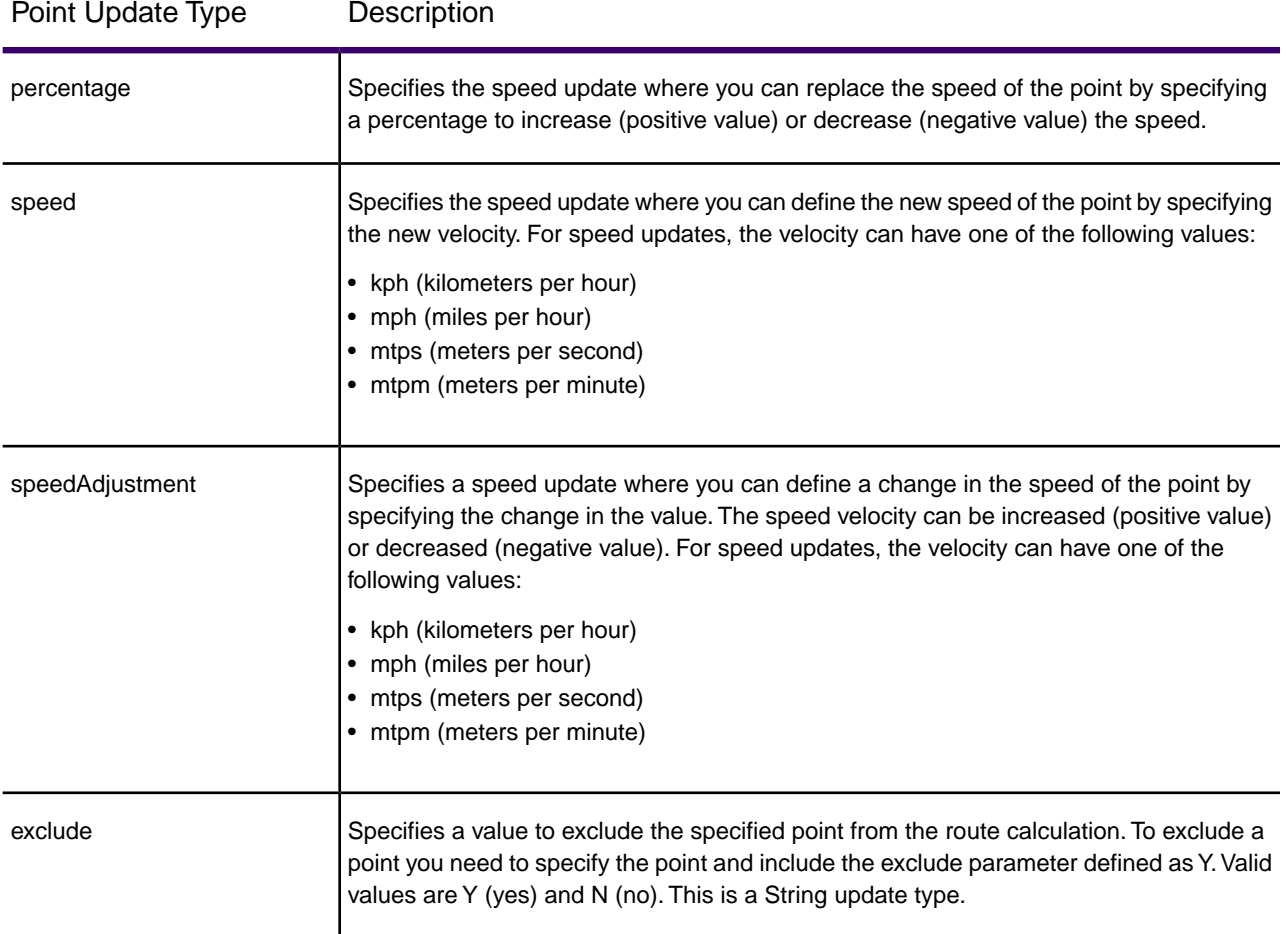

# **SegmentID**

Specifies the segment updates applied to a corresponding segment ID. For a particular segment, you can exclude the segment, set the speed of the segment, or change (increase or decrease) the speed of the segment by a value or percentage. Use one of the following types of updates:

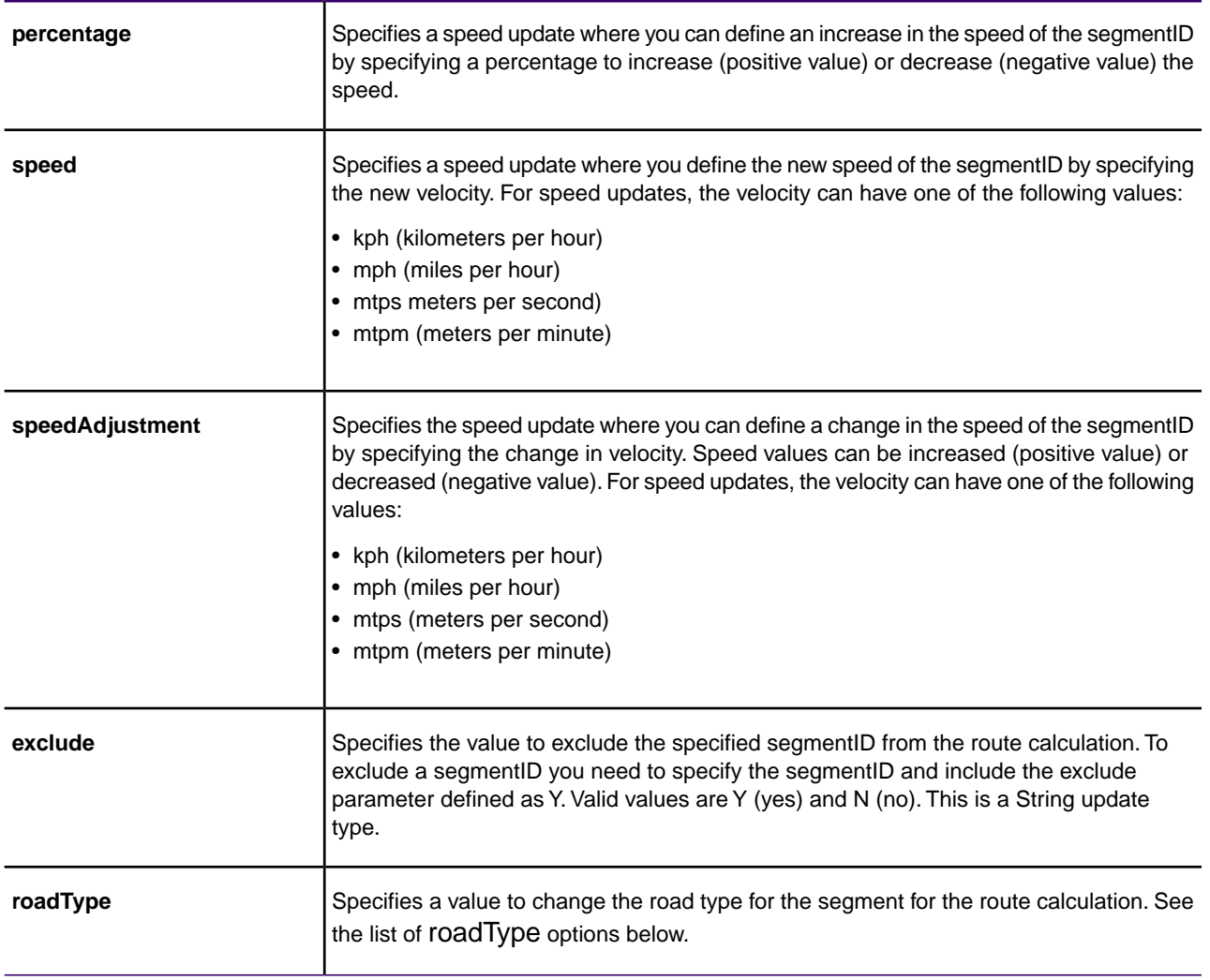

# SegmentID Update Type Description

## **roadType**

Road type updates are changes applied to a corresponding road type. For a particular road type, you can set the speed of the roadtype or change (increase or decrease) the speed of the road type by a value or percentage. Use one of the following types of updates:

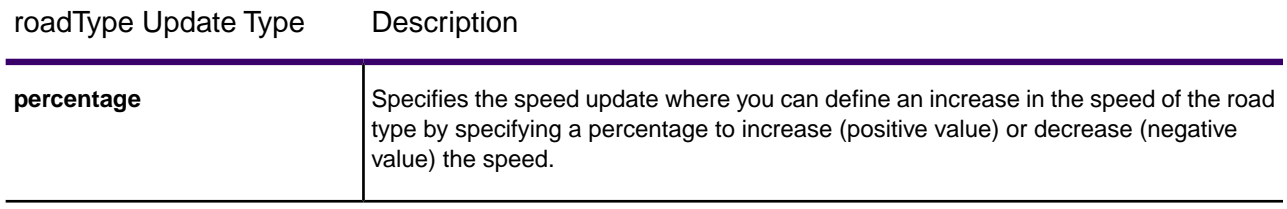

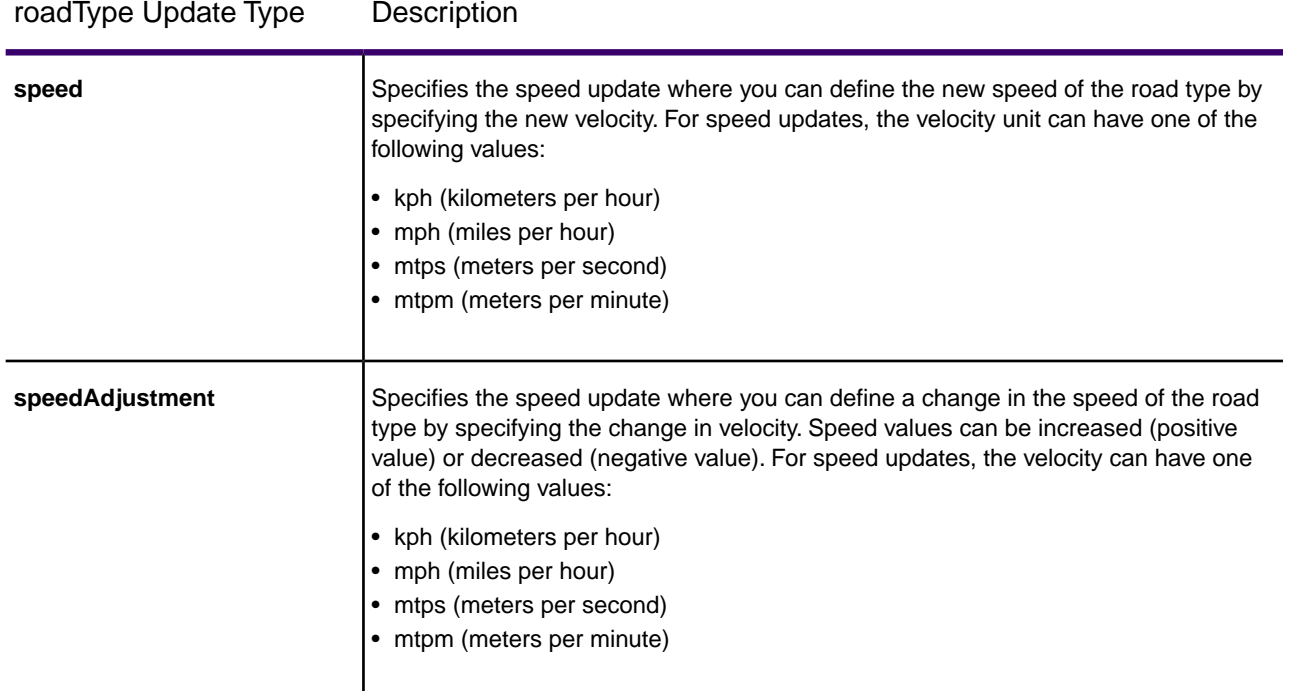

The roadType can be one of the following:

- access way
- back road
- connector
- ferry
- footpath
- limited access dense urban
- limited access rural
- limited access suburban
- limited access urban
- local road dense urban
- local road rural
- local road suburban
- local road urban
- major local road dense urban
- major local road rural
- major local road suburban
- major local road urban
- major road dense urban
- major road rural
- major road suburban
- major road urban
- minor local road dense Urban
- minor local road rural
- minor local road suburban
- minor local road urban
- normal road dense urban
- normal road rural
- normal road rural
- normal road urban
- primary highway dense urban
- primary highway rural
- primary highway suburban
- primary highway urban
- ramp dense urban
- ramp limited access
- ramp major road
- ramp primary highway
- ramp rural
- ramp secondary highway
- ramp urban
- ramp suburban
- secondary highway dense urban
- secondary highway rural
- secondary highway suburban
- secondary highway urban

# **Examples**

Example of transient update HTTP POST payload

```
{
  "transientUpdates": [{
    "segmentID": "specify a segment id",
    "updates": [{
      "exclude": "Y"
     }, {
      "roadType": "a road type"
     }, {
      "percentage": 26.0
     }, {
      "speed": {
       "velocity": 25,
       "velocityUnit": "kph"
      }
     }, {
      "percentage": -13.5
     }, {
```

```
 "speedAdjustment": {
        "velocity": 5,
        "velocityUnit": "kph"
       }
     }
   \mathbf{I} }, {
    "point": "specify a geojson point",
    "updates": [{
       "exclude": "Y"
     }, {
       "percentage": 26.0
      }, {
       "speed": {
       "velocity": 25,
       "velocityUnit": "kph"
       }
     }, {
       "percentage": -13.5
     }, {
       "speedAdjustment": {
        "velocity": 5,
        "velocityUnit": "kph"
       }
     }
   \mathbf{I} }, {
    "roadType": "specify a road type",
    "updates": [{
       "percentage": 26.0
     }, {
       "speed": {
       "velocity": 25,
        "velocityUnit": "kph"
       }
     }, {
       "percentage": -13.5
     }, {
       "speedAdjustment": {
       "velocity": 5,
        "velocityUnit": "kph"
       }
   \begin{matrix} \downarrow \\ 1 \end{matrix}\blacksquare }
]<br>}
```
Example of geojson point

```
"point": {
  "type": "Point",
```

```
 "crs": {
   "type": "name",
   "properties": {
    "name": "epsg:4326"
   }
  },
  "coordinates":
  [-73.979102, 40.785193]
}
```
#### *Version specific error response*

When you enter an invalid parameter value (for example, json missing) in a request, the error response you get depends on the version entered by you. When the version is 1, you get value and error whereas when the version is 2, the response only contains the error.

• Request when version is *1*:

```
http://server:port/webApp-context/services/databases/usroutedatabase.json?
startPoint=-73.972033%2C40.794928%2Cepsg%3A4326&distanceUnit=mi
&endPoint=-73.985617%2C40.747%2Cepsg%3A4326&q=route&version=1
```
• Response:

```
{
   "value": "Invalid POST payload specified: JSON is not valid.",
   "errors": [ 
{
      "errorCode": 4182,
     "userMessage": "Invalid POST payload specified: JSON is not valid."
 }
]
}
```
- Request when version is *2*:
- http://server:port/webApp-context/services/databases/usroutedatabase.json? startPoint=-73.972033%2C40.794928%2Cepsg%3A4326&distanceUnit=mi &endPoint=-73.985617%2C40.747%2Cepsg%3A4326&q=route&version=2
- Response:

```
{
"errors": [
{
    "errorCode": 4182,
    "userMessage": "Invalid POST payload specified: JSON is not valid."
}
```
# **GetCapabilities**

### *Description*

 $\,$   $\,$   $\,$ }

The GetCapabilities service enables user to get metadata about the routing engine deployed. This metadata allows users to explore a service and its capabilities, therefore optimizing their experience using the routing services.

This is available as REST service only.

### **HTTP GET URL Format**

```
http://<server>:<port>/webApp-context/services/v1/capabilities.json
```
### **Query Parameters**

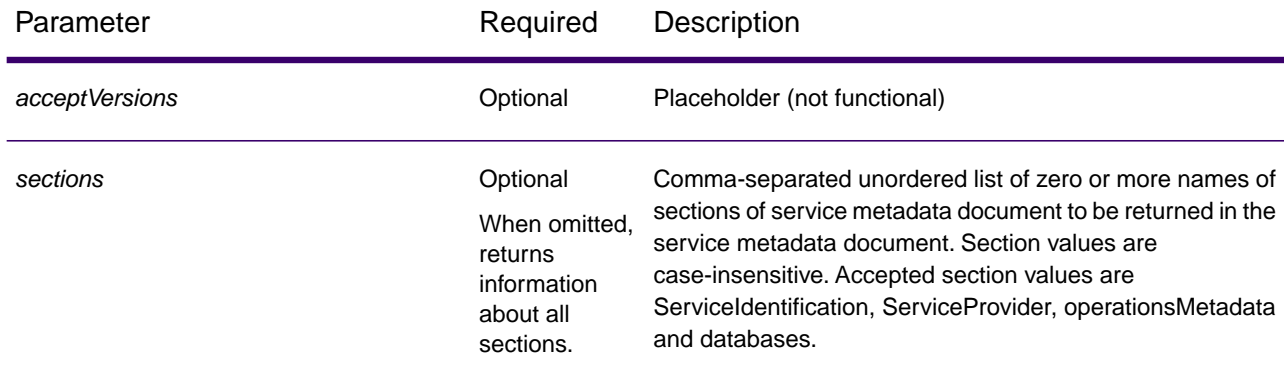

### *Response*

The response will be in line with OGC GetCapabilities. It is in JSON format and has these sections:

- serviceIdentification
- serviceProvider
- operationsMetadata
- databases

# **serviceIdentification**

This section contains basic metadata about this specific server. Its content will look as follows:

```
 "serviceIdentification":
       {
             "title": "Routing Service",
             "abstract": "Routing service maintained by Precisely",
             "keywords":
\left\{ \begin{array}{c} 1 & 1 \\ 1 & 1 \end{array} \right\} "keyword":
Figure 1999
 ]
             },
             "serviceType": "Routing",
             "serviceTypeVersion": "v1",
             "fees": "none",
             "accessConstraints": "none"
        }
```
This information will be same as what is available in the getCapabilities. json configuration file.

This file is present in *SpectrumDirectory*\server\modules\routing. The server needs to be restarted for any change made to the file to have an effect. The administrator determines which information the user should get and can modify or delete corresponding entries in the JSON file. All fields in the JSON file are optional.

#### **serviceProvider**

This section contains metadata about the organization operating this server. Its content will look like as follows:

```
"serviceProvider":
       \{ "providerName": "Routing Service Provider",
             "providerSite":
\{ "href": "http://www.yourcompany.com/",
                  "type": "simple"
             },
             "serviceContact":
\left\{ \begin{array}{c} 1 & 1 \\ 1 & 1 \end{array} \right\} "contactInfo":
\left\{ \begin{array}{c} 1 & 0 \\ 0 & 1 \end{array} \right\} "address":
\{ "administrativeArea": "Province",
                            "city": "City",
                           "country": "Country",
                           "deliveryPoint": "Mail Delivery Location",
"electronicMailaddress":"mailto://support@yourcompany.com",
                           "postalCode": "PostCode"
```

```
, where \{ \} , we have \} , we have \} ,
                   "contactInstructions": "Contact Instructions",
                   "hoursOfservice": "24 Hours",
                   "phone":
\{ "facsimile": "1.800.000.0000",
                       "voice": "1.800.000.0000"
 }
\}, \{, \}, \{, \}, \{ "individualName": "Contact Person",
               "positionName": "Contact Person's Title",
               "role": "Contact Person's Role"
 }
      }
```
This will also be configured using the getCapabilities. json configuration file as described above.

### **operationsMetadata**

This section contains metadata about the operations implemented by this server, including the URLs for operation requests. These fixed operations or services are listed in this section:

- **GetRoute**: point to point service
- **GetRouteCostMatrix**: matrix of points processing service
- **GetTravelBoundary** : generates a drive or walk time or distance boundary
- **DescribeDatasets**: gives information about the datasets configured
- **DescribeDatabases**: gives information about all the databases configured
- **GetSegmentDataForPoint**: returns segment information for a point
- **GetSegmentDataForSegment**: returns segment information for a segment ID
- **ListPersistentUpdates**: lists down all the persistent updates that exists in the server
- **DeletePersistentUpdates**: deletes all the persistent updates that exists in the server
- **SetPersistentUpdatesAtPoint**: saves persistent update for the specified point in the server
- **SetPersistentUpdatesForSegment**: saves persistent update for the specified segment ID in the server
- **SetPersistentUpdatesForRoadType**: saves persistent update for the specified road type in the server

Its content will look like as follows:

```
{"operationsMetadata": [{
   "name": "GetRoute",
   "DCP": {
    "HTTP": {
    "GET":
"<schema>://<server>:<port>/rest/Spatial/erm/databases/<DB_NAME>.json?q=route&version=2",
     "POST": 
"<schema>://<server>:<port>/rest/Spatial/erm/databases/<DB_NAME>.json?q=route&version=2"
```

```
 }
   },
   "parameter": {
    "name": "OutputFormat",
   "value": "text/json"
   }
  }, 
 {
   "name": "GetRouteCostMatrix",
   "DCP": {
    "HTTP": {
     "GET":
```
"<schema>://<server>:<port>/rest/Spatial/erm/databases/<DB\_NAME>.json?q=routeCostMatrix&version=2",

```
 "POST": 
"<schema>://<server>:<port>/rest/Spatial/erm/databases/<DB_NAME>.json?q=routeCostMatrix&version=2"
```

```
 }
  },"parameter": {
   "name": "OutputFormat",
   "value": "text/json"}
 },
 {
  "name": "GetTravelBoundary",
  "DCP": {
  "HTTP": \{ "GET":
```
"<schema>://<server>:<port>/rest/Spatial/erm/databases/<DB\_NAME>.json?q=travelBoundary&version=2",

```
 "POST": 
"<schema>://<server>:<port>/rest/Spatial/erm/databases/<DB_NAME>.json?q=travelBoundary&version=2"
```

```
 }
   },
   "parameter": {
    "name": "OutputFormat",
   "value": "text/json"
   }
 }, 
 {
   "name": "DescribeDatasets",
  "DCP": {
    "HTTP": {
    "GET": "<schema>://<server>:<port>/rest/Spatial/erm/v1/datasets.json"
    }
   },
```

```
 "parameter": {
    "name": "OutputFormat",
    "value": "text/json"
  }
  }, 
 {
   "name": "DescribeDatabases",
   "DCP": {
    "HTTP": {
    "GET": "<schema>://<server>:<port>/rest/Spatial/erm/v1/databases.json"
   }
   },
   "parameter": {
   "name": "OutputFormat",
   "value": "text/json"
  }
  },
 {
   "name": "GetSegmentDataForPoint",
   "DCP": {
    "HTTP": {
    "GET": 
"<schema>://<server>:<port>/rest/Spatial/erm/databases/<DB_NAME>/segments.json"
   }
   },
   "parameter": {
   "name": "OutputFormat",
   "value": "text/json"
   }
  },
  {
   "name": "GetSegmentDataForSegment",
   "DCP": {
    "HTTP": {
     "GET": 
"<schema>://<server>:<port>/rest/Spatial/erm/databases/<DB_NAME>/segments/<segmentID>.json"
   }
   },
   "parameter": {
   "name": "OutputFormat",
   "value": "text/json"
   }
  },
  {
   "name": "ListPersistentUpdates",
```

```
 "DCP": {
    "HTTP": {
     "GET": 
"<schema>://<server>:<port>/rest/Spatial/erm/databases/<DB_NAME>/persistentUpdates.json"
    }
   },
   "parameter": {
    "name": "OutputFormat",
   "value": "text/json"
   }
  },
  {
   "name": "DeletePersistentUpdates",
   "DCP": {
    "HTTP": {
     "DELETE": 
"<schema>://<server>:<port>/rest/Spatial/erm/databases/<DB_NAME>/persistentUpdates"
    }
   },
   "parameter": {
   "name": "OutputFormat",
   "value": "text/json"
   }
  },
  {
   "name": "SetPersistentUpdatesAtPoint",
   "DCP": {
    "HTTP": {
     "POST": 
"<schema>://<server>:<port>/rest/Spatial/erm/databases/<DB_NAME>/persistentUpdates.jason"
    }
   },
   "parameter": {
    "name": "OutputFormat",
    "value": "text/json"
   }
  },
 {
   "name": "SetPersistentUpdatesForSegment",
   "DCP": {
    "HTTP": {
     "POST": 
"<schema>://<server>:<port>/rest/Spatial/erm/databases/<DB_NAME>/persistentUpdates/segments/<segmentID>.json"
    }
   },
   "parameter": {
```

```
 "name": "OutputFormat",
 "value": "text/json"
   }
 },
  {
   "name": "SetPersistentUpdatesForRoadType",
   "DCP": {
    "HTTP": {
     "POST": 
"<schema>://<server>:<port>/rest/Spatial/erm/databases/<DB_NAME>/persistentUpdates/roadTypes/<roadtype>.json"
    }
   },
   "parameter": {
    "name": "OutputFormat",
    "value": "text/json"
   }
 }
]
}
```
### **databases**

This section will contain the list of names of databases which are configured in the server.

For example:

```
{
  "databases":
  [
 "US_NE",
 "US"
  ]}
```
If no database is configured on the server, this is returned:

```
{
  "databases":[
]
}
```
# **DescribeDatasets**

### *Description*

The DescribeDatasets service enables user to get information metadata about the datasets corresponding to the routing databases added to the GR SDK server.The response will be analogous with the metadata information present in the dataset path.

This feature is available as REST service only.

### **HTTP GET URL Format (All Datasets)**

http://<*server*>:<*port*>/*webApp-context*/services/v1/datasets.json

### **HTTP GET URL Format(Single Dataset)**

http://<*server*>:<*port*>/*webApp-context*/services/v1/datasets/<*dataset\_ID*>.json

The *dataset ID* is the 'id' corresponding to the elements in the 'dataSets' array from the DescribeDatabases service.

#### *Response*

The response of this service is a JSON array.

For all datasets, the length of the JSON array is same as the total number of the dataset paths (with metadata available) added against the databases configured in Management Console. If a dataset path does not have metadata available, that entry will be ignored.

For a single dataset, the length of the JSON array will be one if and only if the metadata is available in the dataset path. Otherwise, an empty JSON array will be returned.

#### *Example*

Two routing databases have been added in the GR SDK. The name and dataset paths of the databases are as follows:

- 1. **US\_NE**: E:\\db\\ERM-US\\2014.09\\driving\\northeast
- 2. **US**: E:\\db\\ERM-US\\2014.09\\driving\\midwest and E:\\db\\ERM-US\\2014.09\\driving\\south

#### **Sample Request (All Datasets):**

http://<*server*>:<*port*>/*webApp-context*/services/v1/datasets.json

Response:

```
{
   "dataSets": [{
     "component": "routing",
     "description": "USA Test dataset",
     "ext": {
       "bbox": [68.291015625, 7.9721977144, 97.55859375, 35.4606699515],
       "crs": "epsg:4326",
       "cvr": true,
       "historicTrafficTimeBuckets": {
         "amPeak": {
            "lowerBound": 700,
           "upperBound": 1000
         },
         "nightTime": {
           "lowerBound": 2200,
           "upperBound": 400
         },
         "offPeak": {
           "lowerBound": 1000,
            "upperBound": 1600
         },
         "pmPeak": {
           "lowerBound": 1600,
           "upperBound": 1900
         }
       },
       "locale": "EN",
       "type": "driving"
 },
     "id": "US dataset",
     "name": "USA",
     "product": "Spatial",
     "vintage": "September 2015"
   }]
}
```
#### **Sample Request (Single Dataset):**

http://<*server*>:<*port*>/*webApp-context*/services/v1/datasets/US%20dataset.json

Response:

```
{
   "dataSets": [{
     "component": "routing",
     "description": "USA Test dataset",
     "ext": {
       "bbox": [68.291015625, 7.9721977144, 97.55859375, 35.4606699515],
```

```
 "crs": "epsg:4326",
       "cvr": true,
       "historicTrafficTimeBuckets": {
         "amPeak": {
            "lowerBound": 700,
           "upperBound": 1000
         },
         "nightTime": {
           "lowerBound": 2200,
            "upperBound": 400
         },
         "offPeak": {
           "lowerBound": 1000,
           "upperBound": 1600
         },
         "pmPeak": {
           "lowerBound": 1600,
            "upperBound": 1900
 }
       },
       "locale": "EN",
       "type": "driving"
 },
     "id": "US dataset",
     "name": "USA",
     "product": "Spatial",
     "vintage": "September 2015"
  }]
```
# **DescribeDatabases**

# *Description*

}

The DescribeDatabases operation returns name of all the database resources that are configured in the system and can be used in a request. This operation returns a list containing the names of all databases in the system and an array containing the datasets for each database.

# *HTTP GET URL Format (All Databases)*

The format below is used for HTTP GET requests. If no data resource exists on the server, an empty list is returned.

```
http://<server>:<port>/webApp-context/services/v1/databases.json
```
# *Example (All Databases)*

### Request:

http://<*server*>:<*port*>/*webApp-context*/services/v1/databases.json

Response:

```
{
  "databases":
 \sqrt{2}{
     "dataSets":
   \Gamma "US_Central"
    ],
     "name": "US_CN"
 },
\{ "dataSets":
   \Gamma "US_NorthEast"
     ],
     "name": "US_NE"
    },
\{ "dataSets":
    [
      "US_Central",
      "US_Midwest",
      "US_NorthEast",
      "US_Pacific",
      "US_South"
    ],
     "name": "US"
   }
 \mathbf{I}}
```
# *HTTP GET URL Format (Single Database)*

The format below is used for HTTP GET requests.This request is used if to get the dataset information for a particular data resource. If no data resource with the specified name exists on the server, an exception is returned.

http://<*server*>:<*port*>/*webApp-context*/services/v1/<*database\_name*>.json

# *Example (Single Database)*

Request:

http://<*server*>:<*port*>/*webApp-context*/services/v1/databases/US.json

Response:

```
{
  "databases":
 \lceil {
     "dataSets":
    [
      "US_Central",
      "US_Midwest",
      "US_NorthEast",
      "US_Pacific",
      "US_South"
    ],
     "name": "US"
   }
 \mathbf{I}}
```
# 4 - Closest Arc Snapping

While calculating route, boundary, or matrix for a given segment, if the start or end points lie off the road network, the ERM attempts to find the closest segment near the start and end points. In this extended calculation, the ERM considers the geometrically closest segments. In this approach, if the closest segment is restricted for routing, an error is received -- "Path could not be calculated" in case of the route. The same error is received when the matrix and circular boundary is calculated according to *maxOffRoadDistance* for the polygon.

The following solution attempts to improve the find closest segment snapping logic that ignores the closest restricted arcs and provides you the next-best-possible route.

**Note:** This change is applicable and effective only in scenarios where the closest arcs near start or end points are restricted.

# In this section

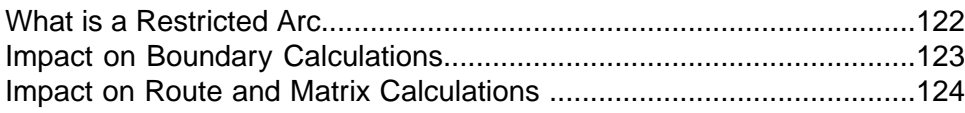

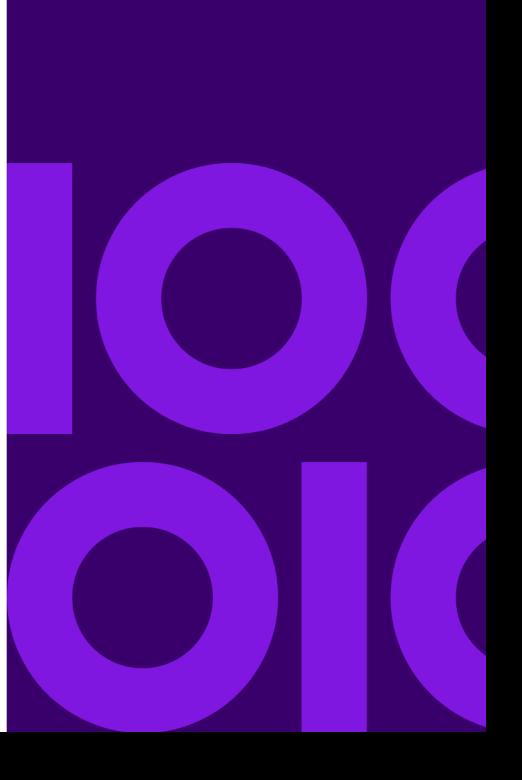

# <span id="page-121-0"></span>What is a Restricted Arc

A restricted arc is not traversable which means; you cannot find a route through a restricted arc. In case of closed premises, an arc which connects the premises with the outside network may have a gated entry and hence is restricted for driving.

For example – The start point in the following image lies close to a segment which is restricted for traveling.

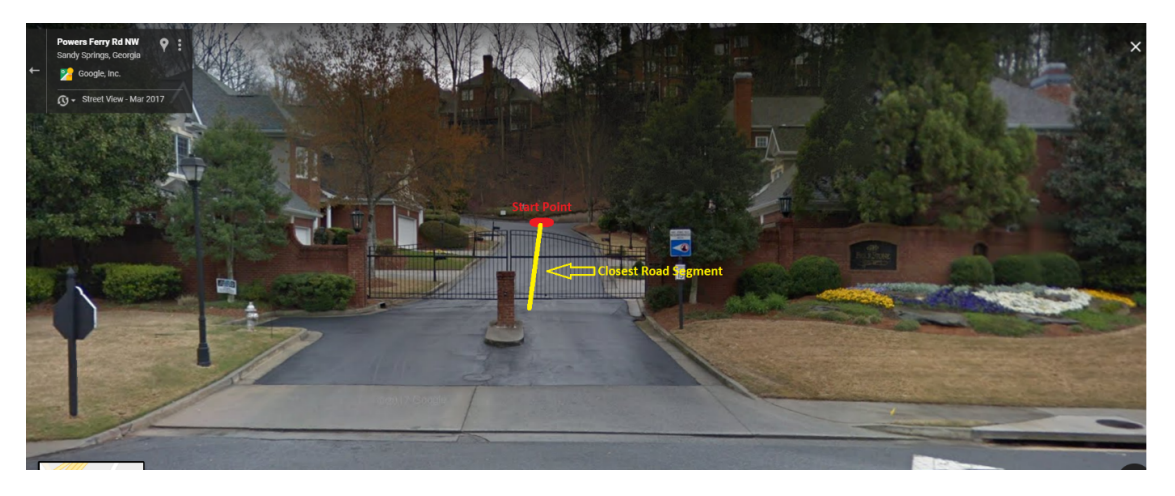

# **Table 1: Comparing Boundaries**

Before **After** 

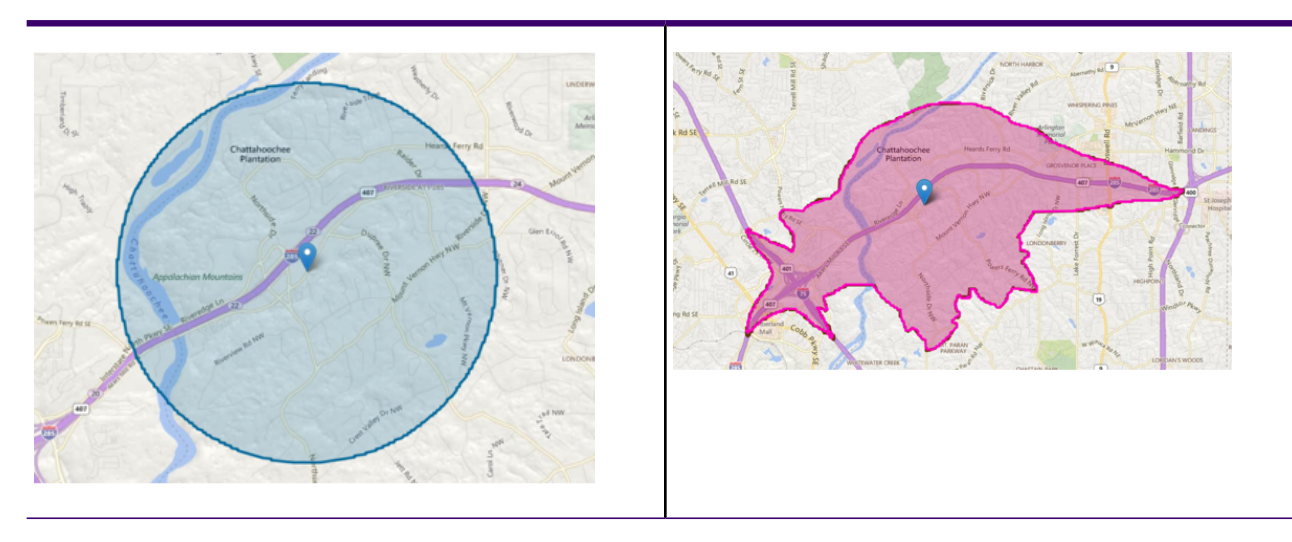

# <span id="page-122-0"></span>Impact on Boundary Calculations

In some cases, user finds circular boundaries due to the presence of a restricted arc near the points.

During boundary calculation, if the closest road segment is restricted, then the boundary is calculated using the *maxOffRoadDistance* parameter. With the new improvements to the algorithm, if the road segment closest to the point is restricted, then that segment is avoided, and the boundary is calculated with open segments.

The following snapshots depict the situation before and after the snapping logic implementation.

Point: -77.523203, 38.803707 Cost: 5 minutes

Before **After** 

### **Table 2: Comparing Boundaries**

**Point:** -3.0681250, 55.8612868 **Cost:** 5 minutes

# **Table 3: Comparing Boundaries**

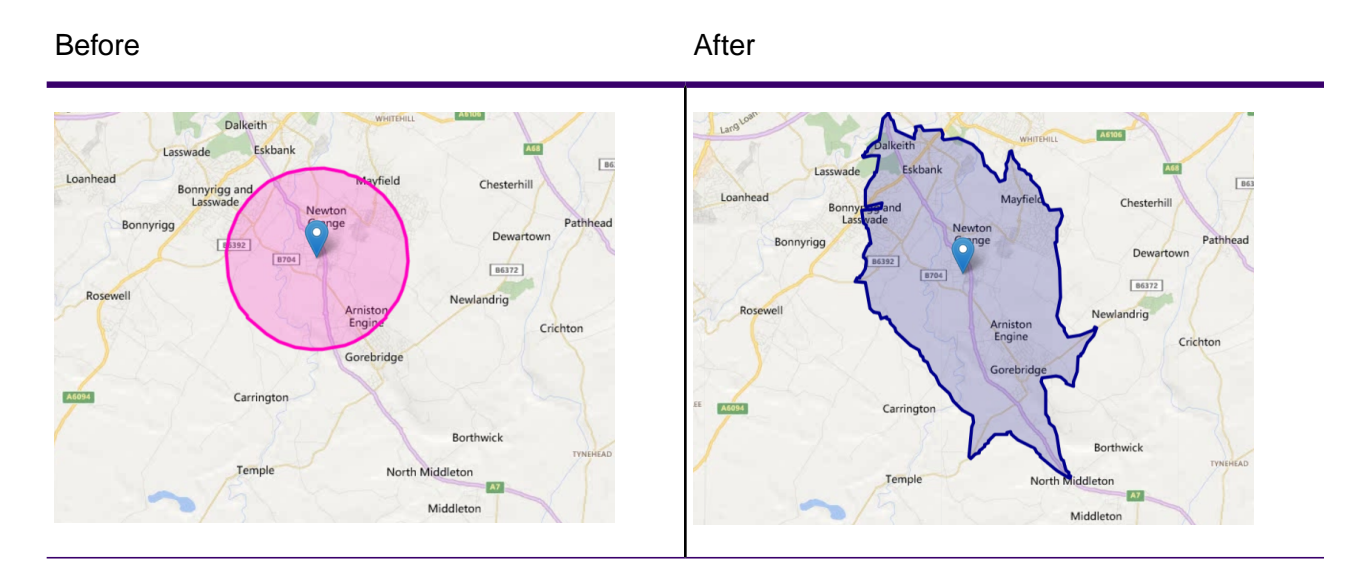

# <span id="page-123-0"></span>Impact on Route and Matrix Calculations

In some cases, the user receives an error - "Path could not be calculated." This error is caused by restricted closest arcs. The improved snapping logic helps in reducing such errors by avoiding restricted arcs.

The improved logic takes the closest arc into consideration and attempts to ignore such arcs thus reducing errors. For example, if there is any restricted road near the start or end point, the new snapping logic ignores the restricted path and finds another way to calculate the route matrix.

With the reduced errors caused by restricted arcs, the performance of route and matrix calculations increases as the routing algorithm has less number of path complexities to handle.

**startpoint:** -73.5661, 45.5077 **endPoint:** -73.576048, 45.496936

# **Table 4: Comparing Boundaries**

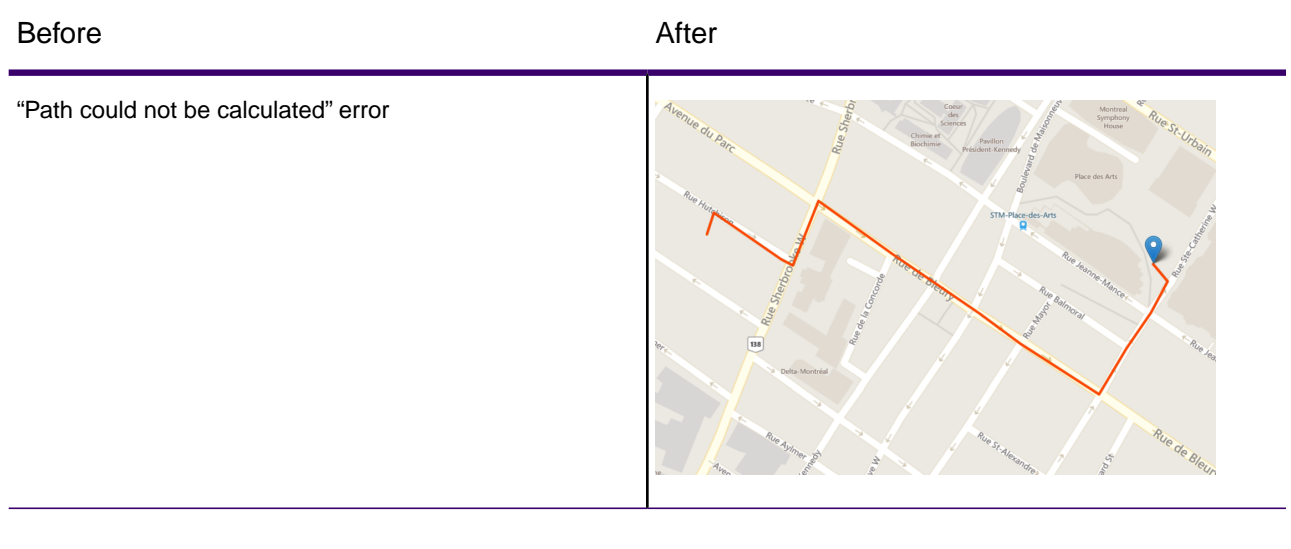

**startPoint:** -80.146276, 26.707754 **endPoint:** -81.483591, 28.583825

# **Table 5: Comparing Boundaries**

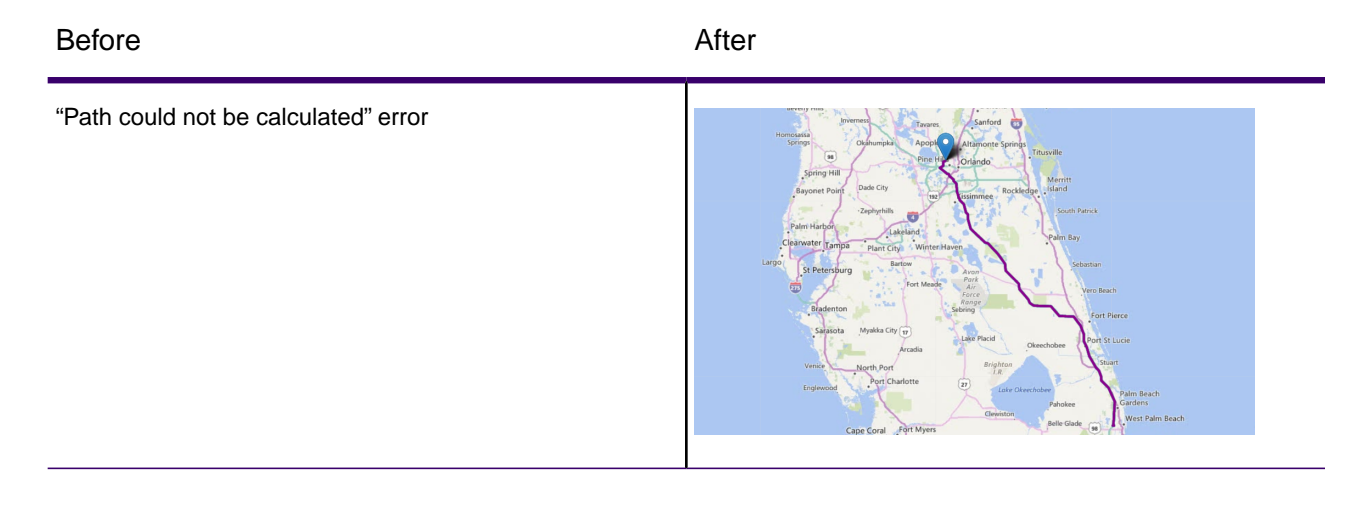

# 5 - Local Roads Load Factor

The localRoadsLoadFactor is a parameter that allows you to control the number of roads you can include while calculating a route or matrix. It assumes values ranging between 1 and 3.

# In this section

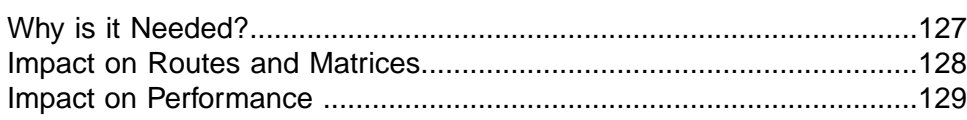

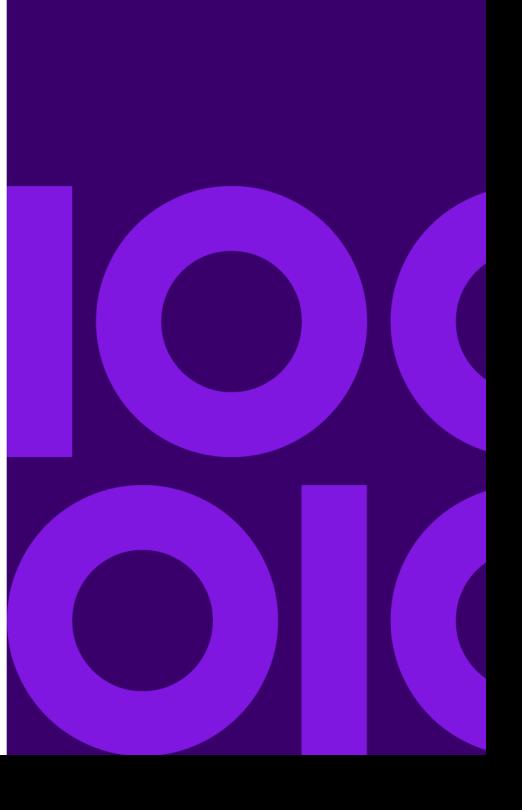

# <span id="page-126-0"></span>Why is it Needed?

The localRoadsLoadFactor addresses a rare scenario where the routing engine could have calculated a shorter route. This could happen due to the current functionality of the routing engine that loads minor roads in memory only at the time of the calculation.

In such cases, you can use the localRoadsLoadFactor parameter to optimize the results by entering a higher value for this parameter and load more minor roads for calculation.

The number of minor roads loaded in memory is directly proportional to the value of localRoadsLoadFactor parameter. This means that a bigger value (3, for example) signifies more minor roads will be loaded in memory which may result in a more optimized route.

**Note:** Despite using the localRoadsLoadFactor with higher value, you may or may not achieve a better route or matrix.This parameter only loads more minor roads and therefore increases the probability of a better calculation.

# **Table 6: Impact of smaller and bigger values**

When localRoadsLoadFactor is 1 When localRoadsLoadFactor is 3

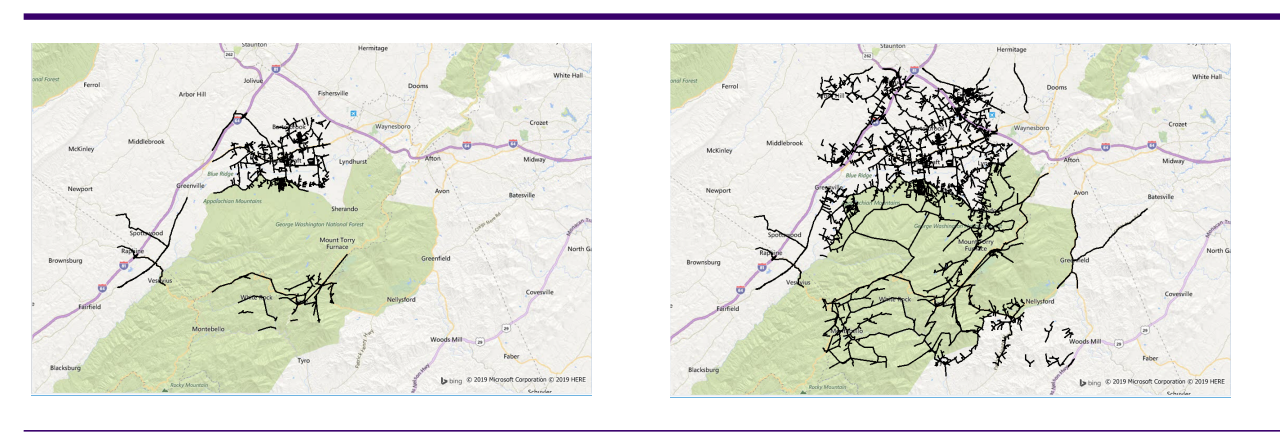

**Note:** As the comparison above depicts the density of minor roads loaded in memory based on the respective values of localRoadsLoadFactor.

# <span id="page-127-0"></span>Impact on Routes and Matrices

For Route and Matrix calculations, minor roads are loaded in memory, but in some scenarios, due to a smaller number of minor roads loaded in memory, the route calculation may result in longer routes. If the user feels that the route returned from the engine is not optimized, they can use the localRoadsLoadFactor to load more minor roads in memory to improve/optimize the route or matrix results.

The following example depicts two routes: one with a lower value and other with the highest value of the parameter:

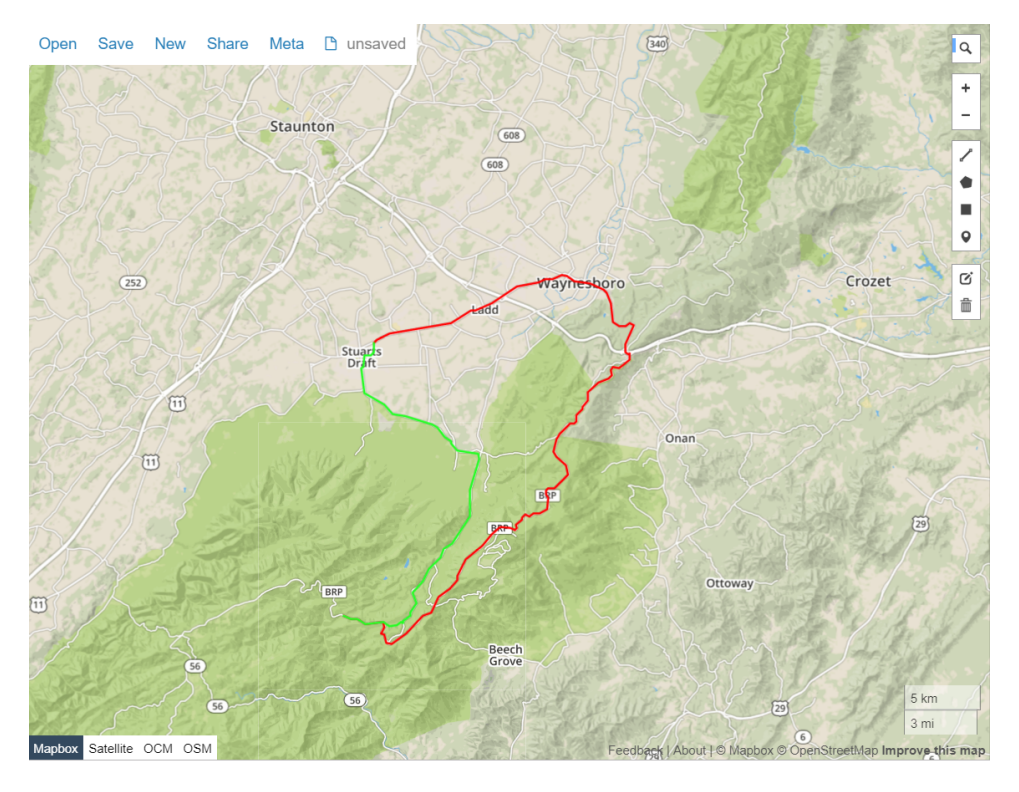

**Note:** The brown route was calculated with localRoadsLoadFactor=1 while the orange route with localRoadsLoadFactor=3 is much shorter.

# <span id="page-128-0"></span>Impact on Performance

The use of this factor may impact the performance of the engine, so it is highly recommended to use only in cases where it is indispensable. The general observation is that there can be a performance degradation of about 50-60 percent on an average in the throughput.

# 6 - Sample Applications

Included with the GR SDK are three Java API sample applications demonstrating the three routing capabilities (GetRoute, GetTravelBoundary, and GetRouteCostMatrix), and one REST API sample application demonstrating the GetRoute capability. These samples all have executable files, as well as sample data included (Washington DC dataset). Refer the readme.txt file for detailed instructions on how to setup and run the samples. The readme.txt is located at: install\_dir\samples.

The source for the samples are located at:

install\_dir\samples\src\com\pb\routing\gra\samples\.

In this section

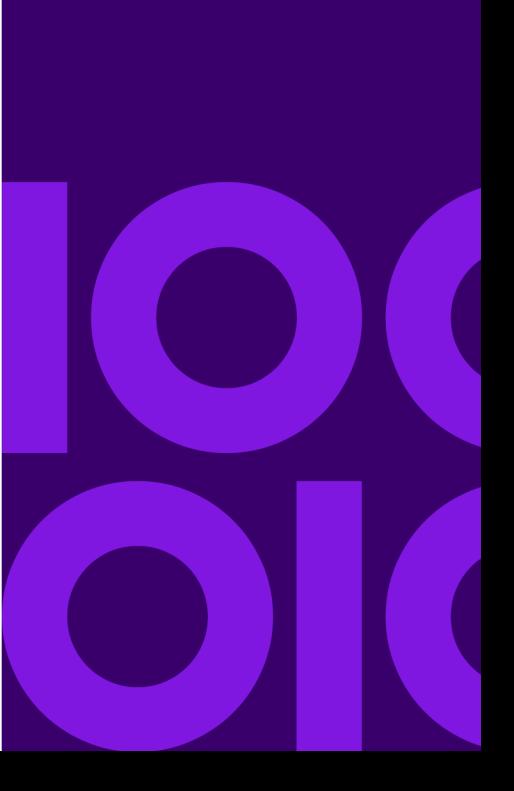

# 7 - Appendix

# In this section

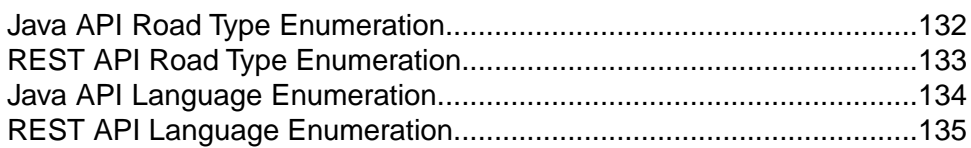

# <span id="page-131-0"></span>Java API Road Type Enumeration

When defining roadtypes for ambient speeds, the following road type enumerations can be used:

- RoadType.ACCESS\_WAY
- RoadType.BACKROAD
- RoadType.CONNECTOR
- RoadType.FERRY
- RoadType.FOOTPATH
- RoadType.LIMITED\_ACCESS\_DENSE\_URBAN
- RoadType.LIMITED\_ACCESS\_RURAL
- RoadType.LIMITED\_ACCESS\_SUBURBAN
- RoadType.LIMITED\_ACCESS\_URBAN
- RoadType.LOCAL\_ROAD\_DENSE\_URBAN
- RoadType.LOCAL\_ROAD\_RURAL
- RoadType.LOCAL\_ROAD\_SUBURBAN
- RoadType.LOCAL\_ROAD\_URBAN
- RoadType.MAJOR\_LOCAL\_ROAD\_DENSE\_URBAN
- RoadType.MAJOR\_LOCAL\_ROAD\_RURAL
- RoadType.MAJOR\_LOCAL\_ROAD\_SUBURBAN
- RoadType.MAJOR\_LOCAL\_ROAD\_URBAN
- RoadType.MAJOR\_ROAD\_DENSE\_URBAN
- RoadType.MAJOR\_ROAD\_RURAL
- RoadType.MAJOR\_ROAD\_SUBURBAN
- RoadType.MAJOR\_ROAD\_URBAN
- RoadType.MINOR\_LOCAL\_ROAD\_DENSE\_URBAN
- RoadType.MINOR\_LOCAL\_ROAD\_RURAL
- RoadType.MINOR\_LOCAL\_ROAD\_SUBURBAN
- RoadType.MINOR\_LOCAL\_ROAD\_URBAN
- RoadType.NORMAL\_ROAD\_DENSE\_URBAN
- RoadType.NORMAL\_ROAD\_RURAL
- RoadType.NORMAL\_ROAD\_URBAN
- RoadType.PRIMARY\_HIGHWAY\_DENSE\_URBAN
- RoadType.PRIMARY\_HIGHWAY\_RURAL
- RoadType.PRIMARY\_HIGHWAY\_SUBURBAN
- RoadType.PRIMARY\_HIGHWAY\_URBAN
- RoadType.RAMP\_DENSE\_URBAN
- RoadType.RAMP\_LIMITED\_ACCESS
- RoadType.RAMP\_MAJOR\_ROAD
- RoadType.RAMP\_PRIMARY\_HIGHWAY
- RoadType.RAMP\_RURAL
- RoadType.RAMP\_SECONDARY\_HIGHWAY
- RoadType.RAMP\_URBAN
- RoadType.RAMP\_SUBURBAN
- RoadType.SECONDARY\_HIGHWAY\_DENSE\_URBAN
- RoadType.SECONDARY\_HIGHWAY\_RURAL
- RoadType.SECONDARY HIGHWAY SUBURBAN
- RoadType.SECONDARY\_HIGHWAY\_URBAN

# <span id="page-132-0"></span>REST API Road Type Enumeration

When defining roadtypes for ambient speeds, the following road type enumerations can be used:

- access way
- back road
- connector
- ferry
- footpath
- limited access dense urban
- limited access rural
- limited access suburban
- limited access urban
- local road dense urban
- local road rural
- local road suburban
- local road urban
- major local road dense urban
- major local road rural
- major local road suburban
- major local road urban
- major road dense urban
- major road rural
- major road suburban
- major road urban
- minor local road dense Urban
- minor local road rural
- minor local road suburban
- minor local road urban
- normal road dense urban
- normal road rural
- normal road rural
- normal road urban
- primary highway dense urban
- primary highway rural
- primary highway suburban
- primary highway urban
- ramp dense urban
- ramp limited access
- ramp major road
- ramp primary highway
- ramp rural
- ramp secondary highway
- ramp urban
- ramp suburban
- secondary highway dense urban
- secondary highway rural
- secondary highway suburban
- <span id="page-133-0"></span>• secondary highway urban

# Java API Language Enumeration

When defining language for returning routing results, the following language enumerations can be used:

- Language.ALBANIAN
- Language.CHINESE
- Language.TAIWANESE
- Language.CROATIAN
- Language.CZECH
- Language.DANISH
- Language.DUTCH
- Language.ENGLISH
- Language.ENGLISH\_US
- Language.ESTONIAN
- Language.FINNISH
- Language.FRENCH
- Language.GERMAN
- Language.HUNGARIAN
- Language.ITALIAN
- Language.JAPANESE
- Language.LATVIAN
- Language.LITHUANIAN
- Language.NORWEGIAN
- Language.PORTUGUESE
- Language.ROMANIAN
- Language.SLOVAK
- Language.SLOVENIAN
- Language.SPANISH
- Language.SWEDISH
- Language.RUSSIAN
- <span id="page-134-0"></span>• Language.TURKISH

# REST API Language Enumeration

When defining language for returning routing results, the following language enumerations (ISO language code) can be used:

- sq
- zh\_CN
- zh\_TW
- hr
- cs
- da
- nl
- en
- en-US
- et
- fi
- fr
- de
- hu
- it
- ja
- lv
- lt
- no
- pt
- ro
- sk
- sl
- es
- sv
- ru
- tr

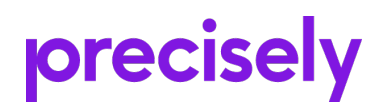

2 Blue Hill Plaza, #1563 Pearl River, NY 10965 USA

www.precisely.com

© 2007, 2020 Precisely. All rights reserved.